Workload Deployer Erste Ausgabe

# *Installations- und Benutzerhandbuch*

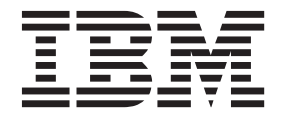

Workload Deployer Erste Ausgabe

# *Installations- und Benutzerhandbuch*

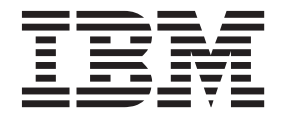

#### **Hinweis**

Vor der Verwendung dieser Informationen und des darin beschriebenen Produkts sollten Sie die Informationen im Abschnitt ["Sicherheitshinweise" auf Seite v](#page-6-0) und bei Bedarf die sprachspezifischen Informationen zu der entsprechenden Ländereinstellung unter *IBM Systems Safety Notices*, G229-9054-01 lesen.

Vor Verwendung dieser Informationen und des darin beschriebenen Produkts sollten Sie die Informationen unter ["Bemerkungen" auf Seite 63](#page-82-0) lesen.

#### **Erste Ausgabe (Juni 2011)**

Diese Ausgabe gilt für IBM Workload Deployer bis zu einer anderweitigen Angabe in neuen Ausgaben.

Diese Veröffentlichung ist eine Übersetzung des Handbuchs *IBM Workload Deployer Installation and User's Guide, Version 3.0,* IBM Teilenummer 46N5560, herausgegeben von International Business Machines Corporation, USA

© Copyright International Business Machines Corporation 2011 © Copyright IBM Deutschland GmbH 2011

Informationen, die nur für bestimmte Länder Gültigkeit haben und für Deutschland, Österreich und die Schweiz nicht zutreffen, wurden in dieser Veröffentlichung im Originaltext übernommen.

Möglicherweise sind nicht alle in dieser Übersetzung aufgeführten Produkte in Deutschland angekündigt und verfügbar; vor Entscheidungen empfiehlt sich der Kontakt mit der zuständigen IBM Geschäftsstelle.

Änderung des Textes bleibt vorbehalten.

Herausgegeben von: TSC Germany Kst. 2877 Juni 2011

## **Inhaltsverzeichnis**

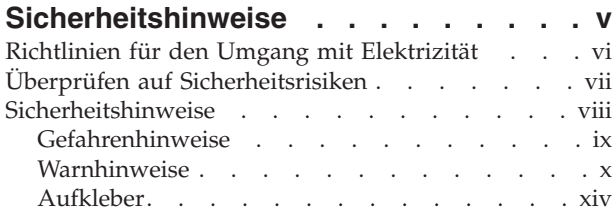

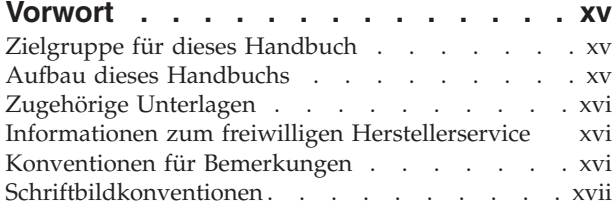

### **[Kapitel 1. IBM Workload-Deployer-Gerät](#page-20-0)**

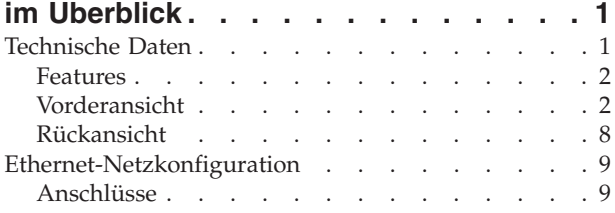

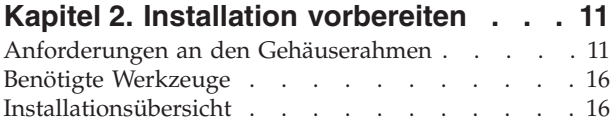

### **[Kapitel 3. Gerät im Gehäuserahmen in-](#page-36-0)**

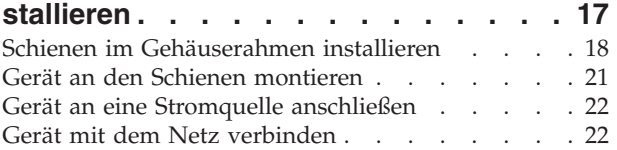

### **[Kapitel 4. Erstkonfiguration der Firm-](#page-44-0)**

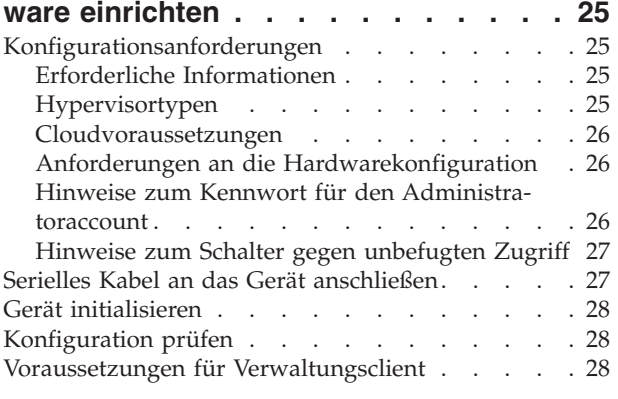

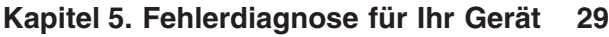

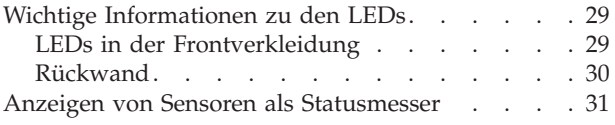

### **[Kapitel 6. Fehlerbehebung für das Ge-](#page-52-0)**

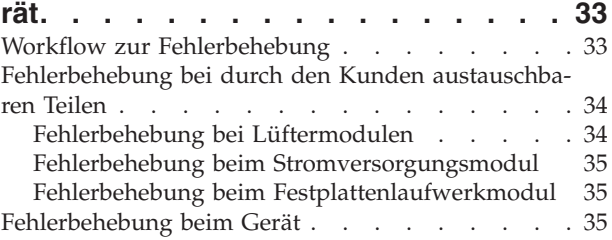

### **[Kapitel 7. Gerät bzw. Komponenten](#page-56-0)**

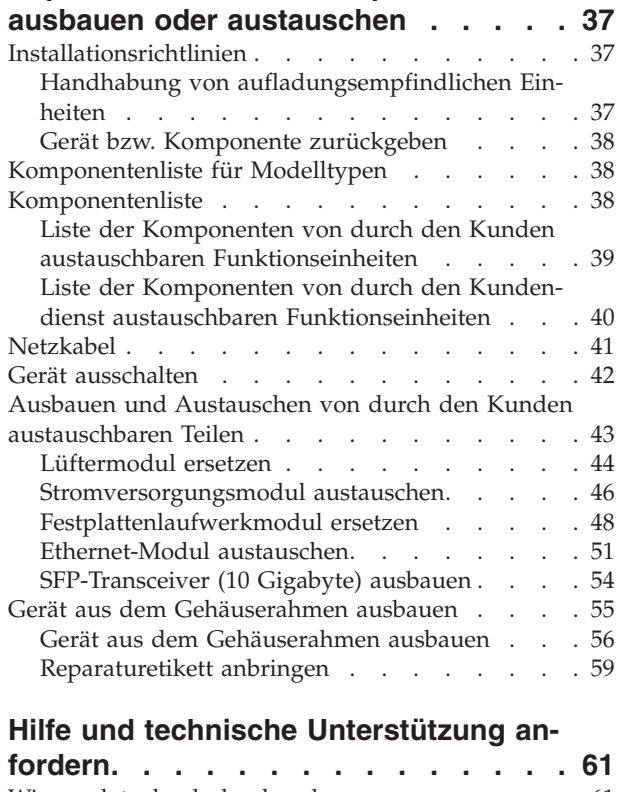

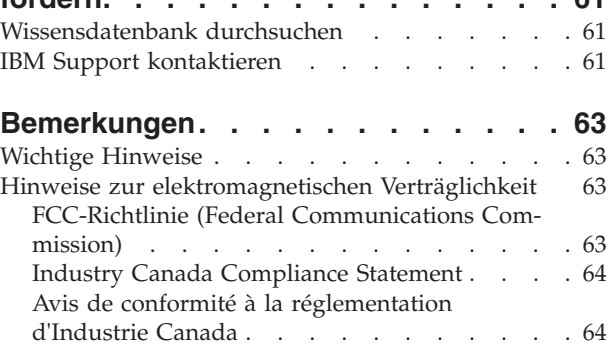

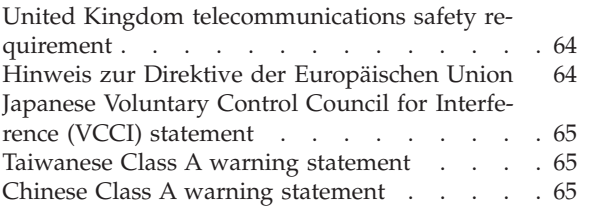

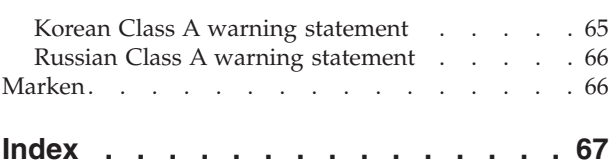

## <span id="page-6-0"></span>**Sicherheitshinweise**

Before installing this product, read the Safety Information.

#### **Arabisch**

قبل تركيب هذا المنتج، يجب قراءة الملاحظات الآمنية

#### **Portugiesisch (Brasilien)**

Antes de instalar este produto, leia as Informações de Segurança.

### **Chinesisch (vereinfacht)**

在安装本产品之前, 请仔细阅读 Safety Information (安全信息)。

### **Chinesisch (traditionell)**

安裝本產品之前,請先閱讀「安全資訊」。

#### **Kroatisch**

Prije instalacije ovog produkta obavezno pročitajte Sigurnosne Upute.

#### **Tschechisch**

Před instalací tohoto produktu si přečtěte příručku bezpečnostních instrukcí.

### **Dänisch**

Læs sikkerhedsforskrifterne, før du installerer dette produkt.

### **Niederländisch**

Lees voordat u dit product installeert eerst de veiligheidsvoorschriften.

#### **Finnisch**

Ennen kuin asennat tämän tuotten, lue turvaohjeet kohdasta Safety Information.

#### **Französisch**

Avant d'installer ce produit, lisez les consignes de sécurité.

### **Deutsch**

Vor der Installation dieses Produkts die Sicherheitshinweise lesen.

Griechisch<br>Πριν εγκαταστήσετε το προϊόν αυτό, διαβάστε τις πληροφορίες ασφάλειας (safety information).

#### **Hebräisch**

לפני שתתקינו מוצר זה, קראו את הוראות הבטיחות.

### **Ungarisch**

A termék telepítése előtt olvassa el a Biztonsági előírásokat!

### **Italienisch**

Prima di installare questo prodotto, leggere le Informazioni sulla Sicurezza.

#### **Japanisch**

製品の設置の前に、安全情報をお読みください。

**Koreanisch**

#### **Mazedonisch**

Пред да се инсталира овој продукт, прочитајте информацијата за безбедност.

#### <span id="page-7-0"></span>**Norwegisch**

Les sikkerhetsinformasjonen (Safety Information) før du installerer dette produktet.

### **Polnisch**

Przed zainstalowaniem tego produktu, należy zapoznać się z książką "Informacje dotyczące bezpieczeństwa" (Safety Information).

### **Portugiesisch**

Antes de instalar este produto, leia as Informações sobre Segurança.

#### **Russisch**

Перед установкой продукта прочтите инструкции по технике безопасности.

#### **Slowakisch**

Pred inštaláciou tohto zariadenia si pečítaje Bezpečnostné predpisy.

### **Slowenisch**

Pred namestitvijo tega proizvoda preberite Varnostne informacije.

#### **Spanisch**

Antes de instalar este producto, lea la información seguridad.

### **Schwedisch**

Läs säkerhetsinformationen innan du installerar den här produkten.

### **Richtlinien für den Umgang mit Elektrizität**

Beachten Sie bei der Wartung elektrischer Geräte die folgenden Richtlinien:

- v Achten Sie immer sorgfältig auf mögliche Gefahrenquellen in der Arbeitsumgebung, z. B. feuchte Fußböden, nicht geerdete Verlängerungskabel, plötzliche Spannungsstöße und fehlende Schutzleiterverbindungen.
- Es sollten nur zugelassene Werkzeuge und Prüfgeräte verwendet werden. Bei einigen Werkzeugen sind die Griffe nur mit einem weichen Material umwickelt, das keine Isolierung beim Arbeiten mit spannungsführenden Teilen bietet.
- v Überprüfen und warten Sie Ihre Werkzeuge regelmäßig, damit sie sicher eingesetzt werden können. Verwenden Sie keine abgenutzten oder beschädigten Werkzeuge und Prüfgeräte.
- v Berühren Sie nie elektrische Schaltkreise mit der reflektierenden Oberfläche eines Plastikspiegels. Die Oberfläche ist leitfähig; Berührung kann zu Verletzungen und Geräteschäden führen.
- v Viele Erdungsgummimatten enthalten kleine leitfähige Fasern, die eine elektrostatische Entladung verringern. Diese Matten sind nicht geeignet, um Personen gegen Stromschlag zu isolieren.
- Arbeiten Sie nie alleine unter gefährlichen Umgebungsbedingungen oder in der Nähe eines Gerätes mit gefährlichen Spannungen.
- v Vergewissern Sie sich über die Notabschaltung des Raumes, den Trennschalter oder die Netzsteckdose. Bei einem Unfall, der durch elektrischen Strom verursacht werden könnte, wären Sie dann in der Lage, schnell den Schalter zu drücken oder das Netzkabel abzuziehen.
- v Unterbrechen Sie die gesamte Stromversorgung bei einer Überprüfung der mechanischen Teile, bei Arbeiten in der Nähe von Stromversorgungseinheiten und bei Aus- oder Einbau der Hauptbaugruppen.
- <span id="page-8-0"></span>v Ziehen Sie das Netzkabel ab, bevor Sie mit dem Gerät arbeiten. Kann das Netzkabel nicht abgezogen werden, muss die Anschlussdose, an der das Gerät angeschlossen ist, vom Stromkreis getrennt und gegen Wiedereinschalten gesichert werden.
- v Verlassen Sie sich niemals darauf, dass ein Stromkreis unterbrochen ist. Prüfen Sie, ob der Stromkreis tatsächlich unterbrochen wurde.
- Wenn Sie an einer Maschine mit offen liegenden elektrischen Schaltkreisen Arbeiten ausführen, sind folgende Vorsichtsmaßnahmen zu beachten:
	- Eine zweite Person, die mit den Einrichtungen zur Unterbrechung der Stromzufuhr vertraut ist, muss für den Notfall anwesend sein, um die Stromversorgung abzuschalten.
	- Arbeiten Sie nur einhändig mit eingeschalteten elektrischen Geräten; lassen Sie die andere Hand in der Hosentasche oder hinter dem Rücken. So wird sichergestellt, dass der eigene Körper keinen geschlossenen Stromkreis herstellt und die Person keinen Stromschlag erhält.
	- Bei Benutzung von Prüfgeräten achten Sie auf die korrekten Einstellungen, und verwenden Sie nur zugelassene Messkabel und Zubehörteile für das Prüfgerät.
	- Stellen Sie sich auf eine Gummimatte, die als Isolierung dient, z. B. gegenüber Bodenschienen aus Metall oder Gehäusen.
- Gehen Sie beim Messen hoher Spannungen sehr vorsichtig vor.
- v Um eine ordnungsgemäße Erdung von Komponenten wie Netzteilen, Pumpen, Gebläsen, Lüftern und Motorgeneratoren sicherzustellen, dürfen diese Komponenten nicht außerhalb der normalen Betriebsstätten betrieben werden.
- v Verhalten Sie sich wie folgt bei einem durch elektrischen Strom verursachten Unfall: Handeln Sie überlegt; unterbrechen Sie die Stromversorgung zu dem Unfallbereich; und fordern Sie andere Personen auf, ärztliche Hilfe zu holen.

### **Überprüfen auf Sicherheitsrisiken**

**Anmerkung:** Verwenden Sie diese Informationen, um potenzielle Sicherheitsrisiken bei einem IBM® Produkt zu erkennen, an dem Sie arbeiten.

Bei jedem IBM Produkt werden bereits bei Entwicklung und Fertigung erforderliche Sicherheitseinrichtungen berücksichtigt, um Benutzer und Servicetechniker vor Verletzungen zu schützen. Identifizieren Sie potenzielle Sicherheitsrisiken, die durch den Anschluss von Nicht-IBM Komponenten oder Zusatzeinrichtungen bzw. durch IBM Zusatzeinrichtungen entstehen können, die in diesem Buch nicht beschrieben werden. Wenn Sie ein solches Sicherheitsrisiko erkennen, müssen Sie ermitteln, wie hoch das Risiko ist und ob Sie das Problem beheben müssen, bevor Sie am Produkt arbeiten.

Beachten Sie die folgenden Bedingungen und die Sicherheitsrisiken, die sie darstellen:

- v Gefahrenquellen durch Strom (insbesondere Netzstrom). Netzstrom am Rahmen/Gehäuse kann zu einem lebensgefährlichen Stromschlag führen.
- v Explosionsgefahr, z. B. durch eine beschädigte Bildschirmröhre oder einen sich aufblähenden Kondensator.
- Mechanische Gefahrenquellen, wie lockere oder fehlende Teile.

<span id="page-9-0"></span>Gehen Sie wie folgt vor, um das Produkt auf potenzielle Sicherheitsrisiken hin zu überprüfen:

- 1. Stellen Sie sicher, dass die Stromzufuhr unterbrochen ist und die Netzkabel abgezogen sind.
- 2. Stellen Sie sicher, dass das Gehäuse nicht beschädigt oder gebrochen ist, und achten Sie auf scharfe Kanten.
- 3. Überprüfen Sie die Netzkabel:
	- v Stellen Sie sicher, dass der Erdungsanschluss ist gutem Zustand ist. Prüfen Sie die Schutzleiterverbindung mit einem Messgerät; sie sollte maximal 0,1 Ohm zwischen dem externen Schutzleiterkontakt und der Rahmenerdung betragen.
	- Stellen Sie sicher, dass Sie den richtigen Typ Netzkabel verwenden.
	- v Stellen Sie sicher, dass die Isolierung nicht verschlissen oder abgenutzt ist.
- 4. Überprüfen Sie die Kabel auf Quetschungen.

### **Sicherheitshinweise**

Die Hinweise in diesem Abschnitt gelten für IBM Workload Deployer. Es handelt sich dabei um die gleichen Hinweise wie im Dokument *IBM Systems Safety Notices*. Das Dokument *IBM Systems Safety Notices* enthält jedoch die vollständige Liste der Sicherheitshinweise für IBM Systemsoftware.

### <span id="page-10-0"></span>**Gefahrenhinweise**

### **Gefahr**

**Beim Arbeiten am System oder um das System herum müssen die folgenden Vorsichtsmaßnahmen beachtet werden:**

**An Netz-, Telefon- oder Datenleitungen können gefährliche Spannungen anliegen. Aus Sicherheitsgründen:**

- v **Die Stromversorgung zu dieser Einheit nur mit dem von IBM bereitgestellten Netzkabel vornehmen. Das von IBM bereitgestellte Netzkabel für kein anderes Produkt verwenden.**
- v **Netzteile nicht öffnen oder warten.**
- v **Bei Gewitter an diesem Gerät keine Kabel anschließen oder lösen. Ferner keine Installations-, Wartungs- oder Rekonfigurationsarbeiten durchführen.**
- v **Dieses Produkt kann mit mehreren Netzkabeln ausgestattet sein. Alle Netzkabel abziehen, um gefährliche Spannungen zu verhindern.**
- v **Gerät nur an eine Schutzkontaktsteckdose mit ordnungsgemäß geerdetem Schutzkontakt anschließen. Die Netzsteckdose muss die korrekte Spannung und Phasenfolge (siehe Typenschild) aufweisen.**
- v **Alle Geräte, die an dieses Produkt angeschlossen werden, an vorschriftsmäßig angeschlossene Netzsteckdosen anschließen.**
- v **Die Signalkabel nach Möglichkeit einhändig anschließen oder lösen, um einen Stromschlag durch Berühren von Oberflächen mit unterschiedlichem elektrischem Potenzial zu vermeiden.**
- v **Geräte niemals einschalten, wenn Hinweise auf Feuer, Wasser oder Gebäudeschäden vorliegen.**
- v **Die Verbindung zu den angeschlossenen Netzkabeln, Telekommunikationssystemen, Netzen und Modems ist vor dem Öffnen des Gehäuses zu unterbrechen, sofern in den Installations- und Konfigurationsprozeduren keine anders lautenden Anweisungen enthalten sind.**
- v **Zum Installieren, Transportieren und Öffnen der Abdeckungen dieses Geräts oder der angeschlossenen Einheiten die Kabel gemäß der folgenden Vorgehensweise anschließen und trennen.**

**Zum Abziehen der Kabel wie folgt vorgehen:**

- **1. Alle Einheiten ausschalten (falls keine anderen Anweisungen gegeben werden).**
- **2. Alle Netzkabel aus den Netzsteckdosen ziehen.**
- **3. Die Kabel aus den Buchsen ziehen.**
- **4. Alle Kabel von den Einheiten abziehen.**

**Zum Anschließen der Kabel wie folgt vorgehen:**

- **1. Alle Einheiten ausschalten (falls keine anderen Anweisungen gegeben werden).**
- **2. Alle Kabel an die Einheiten anschließen.**
- **3. Die Kabel an die Buchsen anschließen.**
- **4. Alle Netzkabel an die Netzsteckdosen anschließen.**
- **5. Die Einheiten einschalten.**
- v **Im und am System kann es scharfkantige Ecken und Verbindungen geben. Gerät mit Vorsicht handhaben, um Schittverletzungen, Kratzer und Quetschungen zu vermeiden.**

**(D005)**

### <span id="page-11-0"></span>**Warnhinweise**

**Vorsicht:**

**Die Batterie enthält Lithium. Die Batterie nicht verbrennen oder aufladen.**

- v **Nicht mit Wasser in Berührung bringen.**
- v **Nicht über 100 °C erhitzen.**
- v **Nicht reparieren oder zerlegen.**

**Nur gegen das von IBM zugelassene Teil austauschen. Batterie nach Gebrauch der Wiederverwertung zuführen oder als Sondermüll entsorgen. (C003)**

### **Vorsicht:**

**Dieses Teil oder diese Einheit wiegt zwischen 18 und 32 kg. Zum Anheben dieses Teils oder dieser Einheit sind zwei Personen erforderlich. (C009)**

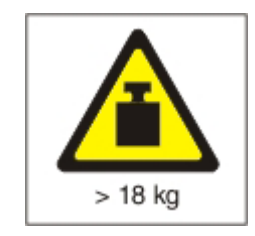

Bei allen in einem Gehäuserahmen eingebauten Einheiten müssen die folgenden allgemeinen Sicherheitsinformationen beachtet werden.

### **Gefahr**

**Die folgenden Vorsichtsmaßnahmen beachten, wenn an einem IT-Gehäuserahmensystem oder um ein IT-Gehäuserahmensystem herum gearbeitet wird:**

- v **Schwere Einheit Gefahr von Verletzungen oder Beschädigung der Einheit bei unsachgemäßer Behandlung.**
- v **Immer die Ausgleichsunterlagen des Gehäuserahmenschranks absenken.**
- v **Immer Stabilisatoren am Gehäuserahmenschrank anbringen.**
- v **Um gefährliche Situationen auf Grund ungleichmäßiger Belastung zu vermeiden, die schwersten Einheiten immer unten im Gehäuserahmenschrank installieren. Server und optionale Einheiten immer von unten nach oben im Gehäuserahmenschrank installieren.**
- v **In einem Gehäuserahmen installierte Einheiten dürfen nicht als Tische oder Ablagen missbraucht werden. Keine Gegenstände auf die in einem Gehäuserahmen installierten Einheiten legen.**

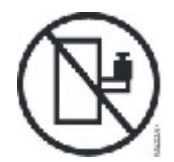

- v **Ein Gehäuserahmenschrank kann mit mehreren Netzkabeln ausgestattet sein. Wird während der Wartung dazu aufgefordert, den Gehäuserahmenschrank von der Stromversorgung zu trennen, müssen alle Netzkabel vom Gehäuserahmenschrank abgezogen werden.**
- v **Alle in einem Gehäuserahmenschrank installierten Einheiten an Stromversorgungseinheiten anschließen, die in diesem Gehäuserahmenschrank installiert sind. Das Netzkabel einer in einen Gehäuserahmenschrank installierten Einheit nicht an eine Stromversorgungseinheit anschließen, die in einem anderen Gehäuserahmenschrank installiert ist.**
- v **Bei nicht ordnungsgemäß angeschlossener Netzsteckdose können an Metallteilen des Systems oder an Einheiten, die an das System angeschlossen sind, gefährliche Berührungsspannungen auftreten. Der Betreiber muss den ordnungsgemäßen Zustand der Steckdose sicherstellen.**

**(R001 Teil 1 von 2)**

### **Vorsicht:**

- v **Eine Einheit nicht in einem Gehäuserahmen installieren, in dem die Umgebungstemperatur die vom Hersteller empfohlene Umgebungstemperatur überschreitet. Sicherstellen, dass diese Temperatur für keine der im Gehäuserahmen installierten Einheiten überschritten wird.**
- v **Eine Einheit nicht in einen Gehäuserahmen installieren, dessen Luftstrom beeinträchtigt wird. Der Luftstrom darf an keiner Seite, die für einen korrekten Luftstrom durch die Einheit sorgt, blockiert oder beeinträchtigt werden.**
- v **Die Geräte müssen so an den Stromkreis angeschlossen werden, dass eine Überlastung der Stromkreise die Stromkreisverkabelung oder den Überstromschutz nicht beeinträchtigt. Damit ein ordnungsgemäßer Anschluss des Gehäuserahmens an den Stromkreis gewährleistet ist, anhand der auf den Einheiten im Gehäuserahmen befindlichen Typenschilder die Gesamtanschlusswerte des Stromkreises ermitteln.**
- v **(***Bei beweglichen Einschüben***) Keine Einschübe oder Einrichtungen herausziehen oder installieren, wenn am Gehäuserahmen kein Stabilisator befestigt ist. Wegen Kippgefahr immer nur einen Einschub herausziehen. Werden mehrere Einschübe gleichzeitig herausgezogen, kann der Gehäuserahmen kippen.**
- v **(***Bei fest eingebauten Einschüben***) Solche Einschübe dürfen bei einer Wartung nur dann herausgezogen werden, wenn dies vom Hersteller angegeben wird. Wird versucht, den Einschub teilweise oder ganz aus seiner Einbauposition im Gehäuserahmen herauszuziehen, kann der Gehäuserahmen kippen oder der Einschub aus dem Gehäuserahmen herausfallen.**

**(R001 Teil 2 von 2)**

### **Vorsicht:**

**Werden während des Standortwechsels Komponenten aus den oberen Positionen des Gehäuserahmenschranks entfernt, verbessert sich die Gehäuserahmenstabilität. Die folgenden allgemeinen Richtlinien beachten, wenn ein gefüllter Gehäuserahmenschrank innerhalb eines Raums oder Gebäudes an einen anderen Standort gebracht wird:**

- v **Das Gewicht des Gehäuserahmenschranks reduzieren, indem Geräte von oben nach unten aus dem Gehäuserahmenschrank entfernt werden. Nach Möglichkeit die Konfiguration wiederherstellen, die der Gehäuserahmenschrank bei der Lieferung hatte. Ist diese Konfiguration nicht bekannt, die folgenden Vorsichtsmaßnahmen beachten:**
	- **Alle Einheiten in der Position 32U und höheren Positionen entfernen.**
	- **Darauf achten, dass die schwersten Einheiten unten im Gehäuserahmenschrank installiert sind.**
	- **Darauf achten, dass im Gehäuserahmenschrank zwischen den unter Position 32U installierten Einheiten keine U-Positionen leer sind.**
- v **Ist der für den Positionswechsel vorgesehene Gehäuserahmenschrank Teil einer Folge von Gehäuserahmenschränken, den Gehäuserahmenschrank von der Gehäuserahmenschrankfolge abhängen.**
- v **Den vorgesehenen Transportweg überprüfen, um mögliche Gefahrenquellen zu eliminieren.**
- v **Überprüfen, ob der Boden auf dem gesamten Transportweg das Gewicht des voll bestückten Gehäuserahmenschranks tragen kann. Informationen über das Gewicht eines voll bestückten Gehäuserahmenschranks enthält die mit dem Gehäuserahmenschrank gelieferte Dokumentation.**
- v **Überprüfen, ob alle Türen mindestens 76 cm breit und 23 cm hoch sind.**
- v **Überprüfen, ob alle Einheiten, Fächer, Einschübe, Türen und Kabel sicher befestigt sind.**
- v **Überprüfen, ob die vier Ausgleichsunterlagen auf der höchsten Position stehen.**
- v **Darauf achten, dass während des Transports keine Stabilisatoren am Gehäuserahmenschrank angebracht sind.**
- v **Keine Rampen mit einer Neigung von mehr als zehn Grad benutzen.**
- v **Befindet sich der Gehäuserahmenschrank an dem neuen Standort, die folgenden Schritte ausführen:**
	- **Die vier Ausgleichsunterlagen absenken.**
	- **Stabilisatoren am Gehäuserahmenschrank anbringen.**
	- **Wurden Einheiten aus dem Gehäuserahmenschrank entfernt, den Gehäuserahmenschrank von unten nach oben wieder füllen.**
- v **Erfolgt der Standortwechsel über eine größere Entfernung, die Konfiguration wiederherstellen, die der Gehäuserahmenschrank bei der Lieferung hatte. Den Gehäuserahmenschrank in der Originalverpackung oder einer gleichwertigen Verpackung einpacken. Zudem die Ausgleichsunterlagen so absenken, dass sich die Gleitrollen von der Palette abheben. Dann den Gehäuserahmenschrank mit Bolzen an der Palette befestigen.**

**(R002)**

### <span id="page-15-0"></span>**Aufkleber**

### **Gefahr**

**In Komponenten, die diesen Aufkleber aufweisen, treten gefährliche Spannungen, Ströme oder Energien auf. Keine Abdeckungen oder Sperren öffnen, die diesen Aufkleber aufweisen. (L001)**

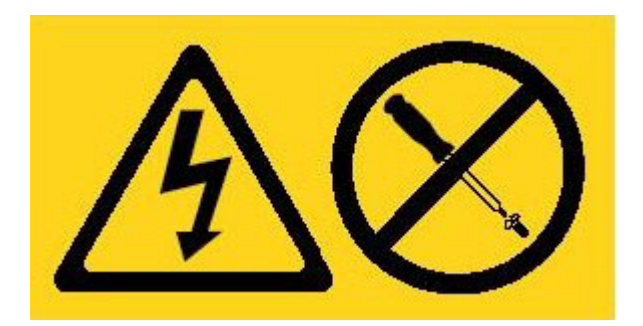

### **Gefahr**

**In einem Gehäuserahmen installierte Einheiten dürfen nicht als Tische oder Ablagen missbraucht werden. (L002)**

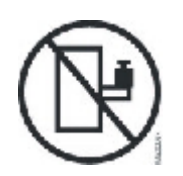

**Gefahr**

**Mehrere Netzkabel. Dieses Produkt kann mit mehreren Netzkabeln ausgestattet sein. Alle Netzkabel abziehen, um gefährliche Spannungen zu verhindern. (L003)**

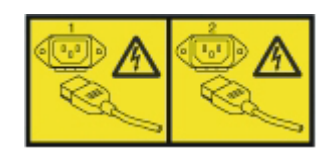

**Vorsicht: Gefährliche bewegliche Teile in der Nähe. (L008)**

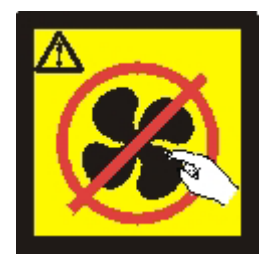

### <span id="page-16-0"></span>**Vorwort**

Diese Veröffentlichung enthält Informationen zur Installation, Konfiguration und Wartung der 2U-Workload-Deployer-Geräts, das in einem Gehäuserahmen eingebaut werden kann.

IBM Workload Deployer ist ein spezielles Hardwaregerät, das mithilfe von Servervirtualisierung, virtuellen Geräten und Virtualisierung der Anwendungsinfrastruktur über den gesamten Lebenszyklus Ihrer Umgebung Automatisierungs- und Optimierungsfunktionen bereitstellt. Mit Workload Deployer können Personen (die Benutzer des Systems), Bereiche (die Server, das Netz und der Speicher zum Ausführen von Anwendungen) und Dinge (virtuelle Images, Muster und virtuelle Maschinen) verwaltet werden.

### **Zielgruppe für dieses Handbuch**

Dieses Handbuch ist für Personen bestimmt, die IBM Workload Deployer installieren und konfigurieren, Gerätefehler diagnostizieren und das Gerät warten. Folgende Aufgaben sind in diesem Handbuch beschrieben:

- v Schienen für das Gerät im Gehäuserahmen installieren
- v Gerät im Gehäuserahmen installieren
- v Erstellen der Basis- und Erstkonfiguration für das Gerät
- Hardwarefehler diagnostizieren und beheben
- v Durch den Kunden austauschbare Funktionseinheiten bestellen

### **Aufbau dieses Handbuchs**

Das vorliegende Handbuch ist in folgende Abschnitte gegliedert:

- [Sicherheitshinweise](#page-6-0) Enthält Sicherheitsinformationen für IBM Workload Deployer.
- Kapitel 1, "IBM Workload-Deployer-Gerät im Uberblick" Enthält eine Beschreibung der Funktionen und die technischen Daten für IBM Workload Deployer.
- [Kapitel 2, "Installation vorbereiten"](#page-30-0) Stellt Informationen zum Gehäuserahmen und zu erforderlichen Werkzeugen sowie eine Übersicht über die Installation bereit.
- [Kapitel 3, "Gerät im Gehäuserahmen installieren"](#page-36-0) Enthält Anweisungen zur Montage der Schienen und zum Einbau des Geräts im Gehäuserahmen sowie zum Anschließen des Produkts an die Stromversorgung und das Netz.
- [Kapitel 4, "Erstkonfiguration der Firmware einrichten"](#page-44-0) Enthält Anweisungen zum Definieren der Basis-/Erstkonfiguration der Firmware.
- [Kapitel 5, "Fehlerdiagnose für Ihr Gerät", auf Seite 29](#page-48-0) Enthält Informationen zu den Diagnosefeatures von IBM Workload Deployer.
- [Kapitel 6, "Fehlerbehebung für das Gerät"](#page-52-0) Enthält Informationen zur Behebung von Hardwarefehlern bei IBM Workload Deployer.
- [Kapitel 7, "Gerät bzw. Komponenten ausbauen oder austauschen"](#page-56-0) Enthält Informationen zum Ausbauen und Ersetzen von Hardware, zum Herausnehmen eines Workload-Deployer-Geräts aus dem Gehäuserahmen sowie zum Ermitteln und Bestellen von Ersatzteilen.
- [Hilfe und technische Unterstützung anfordern](#page-80-0) Enthält Informationen dazu, wie Sie Unterstützung bekommen können.

### <span id="page-17-0"></span>**Zugehörige Unterlagen**

Dieses Dokument enthält Verweise auf das *IBM Workload Deployer: Information Center*. Sie können das *IBM Workload Deployer: Information Center* unter der folgenden Adresse aufrufen:

<http://publib.boulder.ibm.com/infocenter/worlodep/v3r0m0/index.jsp>

### **Informationen zum freiwilligen Herstellerservice**

Eine allgemeine Version dieser Informationen, d. h. ohne produktspezifische Angaben, ist in 29 Sprachen auf der IBM Website unter [http://www.ibm.com/servers/](http://www.ibm.com/servers/support/machine_warranties/) [support/machine\\_warranties/](http://www.ibm.com/servers/support/machine_warranties/) verfügbar.

### **Konventionen für Bemerkungen**

Folgende Bemerkungen und Hinweise werden in diesem Dokument verwendet:

### **Hinweis**

Dieser Abschnitt enthält wichtige Tipps, Anleitungen oder Ratschläge.

### **Bewährte Verfahren**

Dieser Abschnitt enthält eine Anleitung für bewährte Verfahren.

### **Achtung**

Dieser Abschnitt verweist auf potenzielle Beschädigungen von Programmen, Einheiten oder Daten. Ein solcher Warnhinweis findet sich vor der Anweisung oder Situation, in der eine Beschädigung auftreten kann.

### **Vorsicht**

Dieser Abschnitt gibt Situationen an, die potenziell gefährlich für Sie sein können. Ein solcher Warnhinweis findet sich direkt vor der Beschreibung eines potenziell gefährlichen Prozedurschritts oder einer potenziell gefährlichen Situation.

### **Gefahr**

Dieser Abschnitt gibt Situationen an, die potenziell tödlich oder extrem gefährlich für Sie sein können. Ein solcher Warnhinweis findet sich direkt vor der Beschreibung eines potenziell tödlichen oder extrem gefährlichen Prozedurschritts oder einer entsprechenden Situation.

### <span id="page-18-0"></span>**Schriftbildkonventionen**

In dieser Dokumentation wurde die folgenden Schriftbildkonventionen verwendet:

**fett** Kennzeichnet Befehle, Programmierungsschlüsselwörter und Bedienelemente der grafischen Benutzerschnittstelle.

### *Kursivschrift*

Kennzeichnet Wörter und Phrasen, die zur Hervorhebung verwendet werden, sowie vom Benutzer einzugebende Variablen.

### Monospaceschrift

Kennzeichnet vom Benutzer vorzunehmende Eingaben oder Computerausgaben.

## <span id="page-20-0"></span>**Kapitel 1. IBM Workload-Deployer-Gerät im Überblick**

IBM Workload Deployer verwaltet Personen, Orte und Dinge in Ihrer Cloud-Computing-Umgebung. Unter *Cloud-Computing* versteht man ein Datenverarbeitungsparadigma, bei dem sich Daten und Services in Rechenzentren befinden. Der Zugriff auf diese Daten und Services kann dann von jeder verbundenen Einheit aus über das Internet erfolgen. Anwendungen können aus dieser Cloud zusätzlichen Nutzen ziehen, wie z. B. beim Speichern von Daten, bei der Warteschlangensteuerung und bei Hostanwendungen. Die Anwendungen selbst können in der Cloud auch per Hosting bereitgestellt werden.

Workload Deployer ist ein Gerät, das mit Software zur Verwaltung von Ressourcen und Anwendungen in einer Cloud-Computing-Umgebung geliefert wird. Workload Deployer verwendet Servervirtualisierung und virtuelle Geräte, um Automatisierungen und Optimierungen im Lebenszyklus Ihrer Umgebungen bereitzustellen. Sie können Topologiemuster für die Ressourcen in Ihrer Cloud oder Anwendungsmuster implementieren.

Workload Deployer ist ein 2U-Gerät, das im Servergehäuse eines Rechenzentrums montiert werden kann. Das Gerät kann für die Auslagerung von Anwendungen und Topologien, z. B. Topologien mit IBM WebSphere Application Server Hypervisor Edition, in einen Pool bzw. in einer "Cloud" (Wolke) mit virtualisierter Hardware und für die Verwaltung von Ressourcen verwendet werden. Die Cloud und die Ressourcen werden dabei auf IBM PowerVM-, IBM z/VM- oder VMware-Hypervisors ausgeführt.

Über Workload Deployer können Sie auf die Ressourcen in Ihrer Cloud zugreifen und mehrere Umgebungen zentral von nur einem einzigen Gerät aus über eine ferne Schnittstelle verwalten. Weitere Informationen zum Verwalten von Personen, Orten und Dingen mithilfe von Workload Deployer finden Sie im IBM Workload Deployer Information Center unter folgender Adresse: [http://](http://publib.boulder.ibm.com/infocenter/worlodep/v3r0m0/index.jsp) [publib.boulder.ibm.com/infocenter/worlodep/v3r0m0/index.jsp.](http://publib.boulder.ibm.com/infocenter/worlodep/v3r0m0/index.jsp)

### **Technische Daten**

IBM Workload Deployer ist eine kombinierte Hardware- und Softwarelösung. Workload Deployer besteht aus einem Datenspeicher, einer Systembatterie, Lüftermodulen und Stromversorgungsmodulen.

In Tabelle 1 sind die technischen Daten der Abmessungen des Workload-Deployer-Gehäuses zusammengefasst.

| Technische Daten | <b>Messwert</b>          |
|------------------|--------------------------|
|                  | Höhe $8,89$ cm           |
|                  | <b>Breite</b> $ 42,8$ cm |
|                  | Tiefe $ 58,4$ cm         |
| Gewicht          | Maximaler Wert 21 kg     |

*Tabelle 1. Abmessungen des Geräts*

[Tabelle 2 auf Seite 2](#page-21-0) fasst die elektrischen Spezifikationen für Workload Deployer zusammen.

<span id="page-21-0"></span>*Tabelle 2. Elektrische Daten*

| <b>Technische Daten</b> | <b>Messwert</b>                                                                                                    |  |  |  |
|-------------------------|----------------------------------------------------------------------------------------------------|--|--|--|
|                         | <b>Sinuskurve</b> 50-60 Hz (einphasig) erforderlich                                                                                                    |  |  |  |
|                         | 110 Volt Wechsel- Mindestwert: 100 V effektiv<br>strom   Maximaler Wert: 127 V effektiv                                                                                                    |  |  |  |
|                         | 220 Volt Wechsel- Mindestwert: 200 V effektiv<br>strom   Maximaler Wert: 240 V effektiv                                                                                                    |  |  |  |
|                         | Leistungsverbrauch   10 A bei 110 V Wechselstrom<br>5 A bei 220 V Wechselstrom                                                                                                    |  |  |  |
|                         | Das Gerät enthält zwei 720-Watt-Stromversorgungsmodule. Beide<br>Stromversorgungsmodule müssen an denselben<br>Versorgungsstromkreis angeschlossen sein, um einen Unterschied<br>der Erdspannung bei beiden Modulen zu verhindern. |  |  |  |
| Wärmeabgabe             | Maximum: 590 Watt pro Stunde                                                                                                    |  |  |  |

In Tabelle 3 sind die Umgebungsbedingungen für Workload Deployer zusammengefasst.

*Tabelle 3. Umgebungsbedingungen*

| <b>Technische Daten</b>           | Voraussetzung                                                                                                    |
|-----------------------------------|----------------------------------------------------------------------------------------------------|
| Lufttemperatur   Eingeschaltet:   | Höhe 0 bis 914,4 m<br>10 °C bis 35 °C<br>Höhe: 914,4 m bis 2.133,6 m<br>10 °C bis 32 °C<br>Maximale Höhe: 2.133,6 m<br>Ausgeschaltet: 10 °C bis 43 °C |
|                                   | Transport: -40 $\degree$ C bis 60 $\degree$ C                                                                                                    |
| Luftfeuchtigkeit $8 \times 80 \%$ |                                                                                                    |

### **Features**

Workload Deployer verfügt über ein Festplatten-Array für die Datenspeicherung. Bei diesem Festplatten-Array handelt es sich um ein Simple-Swap-SAS-Festplattenlaufwerk (SAS - Serial Attached SCSI).

**Anmerkung:** Es sind vier 600-GB-Festplattenlaufwerke mit einer Gesamtspeicherkapazität von 1.200 GB vorhanden (RAID 10). Von den 1200 GB Speicher können Sie nur 600 GB nutzen. Die übrigen 600 GB sind reserviert.

### **Vorderansicht**

[Abb. 1 auf Seite 3](#page-22-0) zeigt die Bedienelemente, LEDs und Anschlüsse des Geräts. Die Ethernet-Module und die Festplattenlaufwerkmodule können über die Frontplatte des Geräts installiert werden. Lesen Sie dazu [Kapitel 7, "Gerät bzw. Komponenten](#page-56-0) [ausbauen oder austauschen", auf Seite 37.](#page-56-0)

<span id="page-22-0"></span>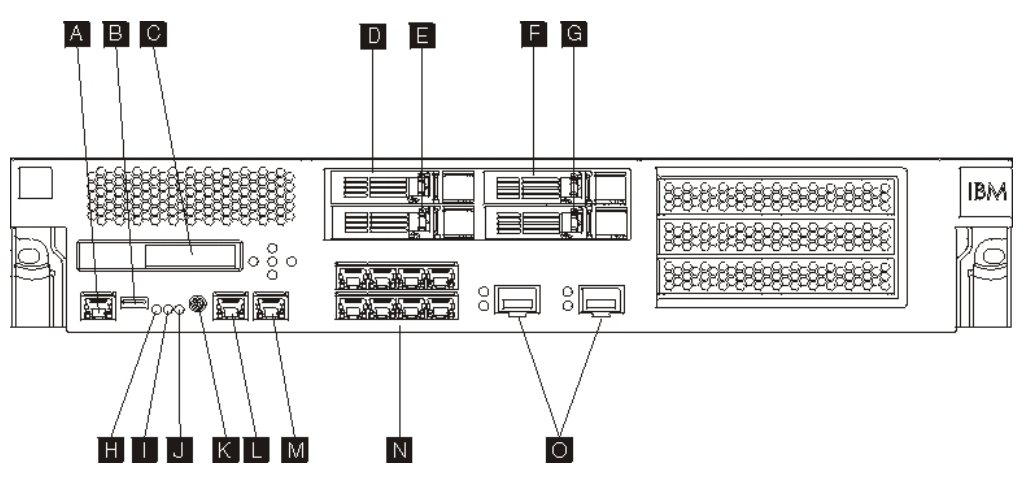

*Abbildung 1. Vorderansicht*

Die Bezeichnungen in Abb. 1 stehen für die folgenden Komponenten in der Frontplatte des Geräts:

- **A** Konsolanschluss
- **B** USB-Anschluss
- **C** LCM-Modul
- **D** Festplattenlaufwerkmodul 3
- **E** Festplattenlaufwerkmodul 1
- **F** Festplattenlaufwerkmodul 2
- **G** Festplattenlaufwerkmodul 0
- **H** Fehleranzeige
- **I** Positions-LED
- **J** Betriebsanzeige
- **K** Netzschalter
- **L** Ethernet-Anschluss MGT0
- **M** Ethernet-Anschluss MGT1
- **N** Linke Ethernet-Module
- **O** Rechte Ethernet-Module

### **LCD-Anzeigemodul**

In der Frontplatte des Geräts gibt es ein LCD-Anzeigemodul mit einer LCD-Anzeige und fünf Menütasten (siehe Abb. 2). Die LCD-Anzeige gibt Informationen zum Modelltyp des Geräts. Die Menütasten haben jedoch keine Funktion.

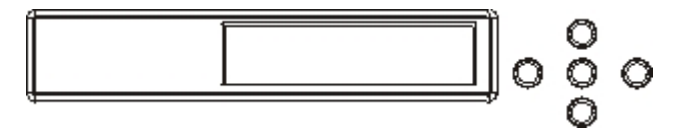

*Abbildung 2. LCD-Anzeigemodul*

### **Konsolanschluss**

In der Frontplatte des Geräts ist ein Konsolenanschluss integriert. Verwenden Sie für die Erstkonfiguration das dem Gerät beiliegende Nullmodemkabel, RJ45 (IS0 8877) zu seriell DB-9 (oder DE-9 bzw. EIA/TIA-562), um ein ASCII-Terminal<sup>1</sup> oder einen PC mit Terminalemulationssoftware mit der Gerät zu verbinden. Am einen Ende des Kabels befindet sich ein RJ45-Verbinder und am anderen Ende ein Nullmodemverbinder (DB-9 seriell). Der RJ45-Anschluss wird mit dem Gerät verbunden, und der serielle DB-9-Anschluss des Nullmodemkabels wird mit Ihrem ASCII-Terminal oder Personal Computer verbunden. Verwenden Sie ein Umsetzerkabel (USB zu seriell), um das Kabel an Ihren Personal Computer anzuschließen.

**Anmerkung:** Für die Erstkonfiguration können Sie das zum Gerät gelieferte Verbindungskabel (RJ45 zu seriell) verwenden oder sich anhand des Kontaktstiftebelegungsplans in Tabelle 4 ein konfektioniertes Kabel beschaffen. Schließen Sie an den seriellen Konsolanschluss kein Ethernet-Kabel an, um die Konsole mit dem Ethernet-Netz zu verbinden.

In Tabelle 4 sind die Kontaktstiftbelegungen des seriellen Konsolanschlusses angegeben.

| RJ45          |            | DB9            |            |
|---------------|------------|----------------|------------|
| Stiftnummer   | Signal     | Stiftnummer    | Signal     |
|               | <b>RTS</b> | 8              | <b>CTS</b> |
| $\mathcal{P}$ | <b>DTR</b> | 6              | <b>DSR</b> |
| 3             | <b>TXD</b> | $\mathfrak{D}$ | <b>RXD</b> |
| 4             | <b>GND</b> | 5              | <b>GND</b> |
| 5             | <b>GND</b> | 5              | <b>GND</b> |
| 6             | <b>RXD</b> | 3              | <b>TXD</b> |
| 7             | <b>DSR</b> | 4              | <b>DTR</b> |
| 8             | <b>CTS</b> | 7              | <b>RTS</b> |

*Tabelle 4. Kontaktstiftbelegung für den seriellen Anschluss*

### **USB-Anschluss**

In der Frontplatte des Geräts ist eine USB-Schnittstelle für USB-2.0-Einheiten integriert. Dieser USB-Anschluss ist nicht aktiviert und kann daher nicht für Verbindungen genutzt werden.

### **LEDs**

In der Frontplatte des Geräts gibt es drei eigenständige LEDs, die Sie für die Fehlersuche nutzen können.

### **Fehleranzeige**

Die gelbe Fehleranzeige leuchtet, wenn ein kritisches Ereignis festgestellt wird.

<sup>1.</sup> Eine einfache Einheit, die ASCII-Daten überträgt (Eingaben) und empfängt (Ausgaben).

**<sup>4</sup>** Workload Deployer: Installations- und Benutzerhandbuch

### **Positions-LED**

Die blaue Positions-LED leuchtet, wenn sie durch die Firmware aktiviert wurde. Über die Befehlszeilenschnittstelle können Sie steuern, ob diese LED leuchten soll oder nicht. Verwenden Sie dazu auf der Befehlszeilenschnittstelle den Befehl locale-led mit dem Wert on oder off. Ist die LED einmal aktiviert, leuchtet sie, bis sie wieder inaktiviert wird.

### **Betriebsanzeige**

Die grüne Betriebsanzeige beginnt zu leuchten, wenn das Gerät an einen Versorgungsstromkreis angeschlossen und eingeschaltet ist. Leuchtet die LED nicht, wurde das Gerät ausgeschaltet.

### **Netzschalter**

Der Netzschalter ist in der Frontplatte des Geräts integriert. Drücken Sie den Netzschalter in folgenden Fällen:

- v Sie möchten das Gerät einschalten.
- v Sie möchten einen ordnungsgemäßen Systemabschluss des Geräts einleiten (wenn das Gerät bereits eingeschaltet ist).

Wenn Sie den Netzschalter fünf Sekunden gedrückt halten, erfolgt ein sofortiger Systemabschluss für die Hardware. Ausführliche Informationen zum Ausschalten des Geräts enthält der Abschnitt ["Gerät ausschalten" auf Seite 42.](#page-61-0)

**Anmerkung:** Wenn Sie den Netzschalter gedrückt haben, um das Gerät auszuschalten, fließt noch elektrischer Strom durch das Gerät. Wenn Sie die Stromzufuhr vollständig unterbinden wollen, ziehen Sie alle Netzkabel ab.

### **Netzanschlüsse**

In der Frontplatte jedes Geräts gibt es zwei Ethernet-Anschlüsse für LAN-Verwal-tung und zwei Ethernet-Module. Im Abschnitt ["Ethernet-Netzkonfiguration" auf](#page-28-0) [Seite 9](#page-28-0) finden Sie eine Beschreibung der Ethernet-Namenskonvention.

### **Ethernet-Anschlüsse für LAN-Verwaltung**

Die beiden Ethernet-Systemverwaltungsanschlüsse ermöglichen eine Verbindung mit dem LAN. Über diese Anschlüsse ist ein Fernverwaltungszugriff auf die Einheit möglich. Sie sollten daher nicht als Datenanschlüsse genutzt werden. Über die verbleibenden Ethernet-Schnittstellen können Daten und Protokollfunktionen mit den verschiedenen Services ausgetauscht werden.

**Bewährte Verfahren:** Verwenden Sie die Ethernet-Schnittstelle MGT0 oder MGT1, um systemweite Managementfunktionen für den eingehenden Netzdatenverkehr von SNMP-, SSH- und Webbenutzerschnittstellenfunktionen in Ihrem Intranet auszuführen.

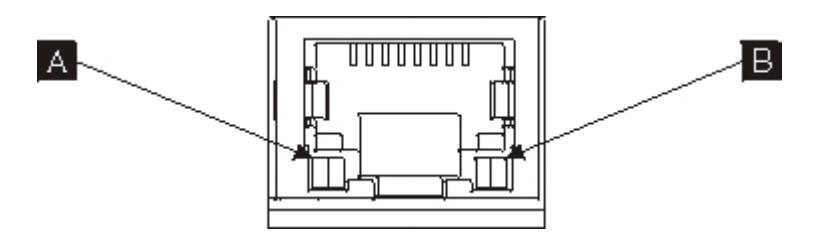

*Abbildung 3. LEDs für Ethernet-Anschlüsse*

### **Ethernet-Anschluss MGT0**

Von dieser Ethernet-Schnittstelle aus können alle Transaktionsdaten des Geräts verwaltet werden. Der Ethernet-Anschluss MGT0 unterstützt auch IPMI over LAN, einschließlich SOL (Serial over LAN). Zu MGT0 gibt es eine Geschwindigkeitsanzeige und eine Aktivitätsanzeige:

### **Geschwindigkeitsanzeige (**-A**)**

- v Die grüne LED zeigt eine 1-Gbit/s-Verbindung an.
- v Die gelbe LED zeigt eine Verbindung mit 10 oder 100 Mbit/s an.

### **Aktivitätsanzeige (**-B**)**

- v Die grüne LED zeigt an, dass der Anschluss verbunden ist.
- v Das Blinken der grünen LED zeigt an, dass der Anschluss aktiv ist.

### **Ethernet-Anschluss MGT1**

Von dieser Ethernet-Schnittstelle aus können alle Transaktionsdaten des Geräts verwaltet werden. Zu MGT1 gibt es eine Aktivitätsanzeige und eine Geschwindigkeitsanzeige:

### **Geschwindigkeitsanzeige (**-A**)**

- Die grüne LED zeigt eine 1-Gbit/s-Verbindung an.
- v Die gelbe LED zeigt eine Verbindung mit 10 oder 100 Mbit/s an.

### **Aktivitätsanzeige (**-B**)**

- v Die grüne LED zeigt an, dass der Anschluss verbunden ist.
- Das Blinken der grünen LED zeigt an, dass der Anschluss aktiv ist.

### **Ethernet-Module**

Das Gerät verfügt über zwei Ethernet-Module für Ethernet-Konnektivität. Am linken Ethernet-Modul befinden sich acht RJ45-Anschlüsse und am rechten Ethernet-Modul zwei SFP+-Anschlüsse (Small Form Factor Pluggable) mit 10 Gbit. Der Name der Ethernet-Schnittstelle richtet sich nach der Modulkonfiguration.

Das 1-Gbit-Modul unterstützt Ethernets mit nicht abgeschirmtem verdrilltem Zwillingskabel und unter anderem folgenden Schnittstellenstandards:

- $\cdot$  10BASE-T
- $\cdot$  100BASE-TX
- $\cdot$  1000BASE-T

Das 10-Gbit-Modul unterstützt SFP+-Anschlüsse mit Schnittstellenmodulen und Überbrückungskabeln. Die Datenrate wird immer automatisch ausgehandelt.

10GBASE-SR 10GBASE-LR

### **Linkes Ethernet-Modul**

Ist mit acht Ethernet-Anschlüssen ausgestattet (RJ45, verdrillt, nicht abgeschirmt). Die Ethernet-Nummern ETH0 bis ETH7 korrelieren mit den Nummern der verfügbaren Anschlüsse.

#### **Rechtes Ethernet-Modul**

Ist mit zwei SFP+-Anschlüssen (Small Form Factor Pluggable) mit 10 Gbit ausgestattet. Die Ethernet-Nummern ETH8 bis ETH9 korrelieren mit den Nummern der verfügbaren Anschlüsse.

Eine Beschreibung der Ethernet-Nummern finden Sie im Abschnitt ["Ethernet-Netzkonfiguration" auf Seite 9.](#page-28-0)

**Anmerkung:** Die Ethernet-Module sind nicht Hot-Swap-fähig. Ein Austausch der Module während des Betriebs führt zu einem Systemabsturz und kann das Gerät beschädigen.

### **Festplattenlaufwerkmodule**

In der Frontplatte des Geräts sind vier 2,5-Zoll-Festplattenlaufwerkmodule integriert. Das Gerät unterstützt SAS-Festplattenlaufwerke. Jedes Festplattenlaufwerkmodul ist mit zwei LEDs ausgestattet. Mit der linken LED wird die Festplattenaktivität überwacht. Die rechte LED dient der Anzeige möglicher Probleme.

- v Eine grüne blinkende LED zeigt an, das auf das Festplattenlaufwerk zugegriffen wird.
- v Eine gelbe blinkende LED zeigt an, das das Festplattenlaufwerk ausgefallen ist.
- v Leuchtet keine der LEDs, ist das Festplattenlaufwerk nicht aktiv.
- **Anmerkung:** Die Festplattenlaufwerkmodule sind nicht Hot-Swap-fähig. Ein Austausch der Module während des Betriebs kann zu einem Systemabsturz führen.

### <span id="page-27-0"></span>**Rückansicht**

Abb. 4 zeigt die Komponenten und LEDs auf der Rückseite des Geräts. Die Lüfterund Netzmodule werden von der Geräterückseite aus installiert.

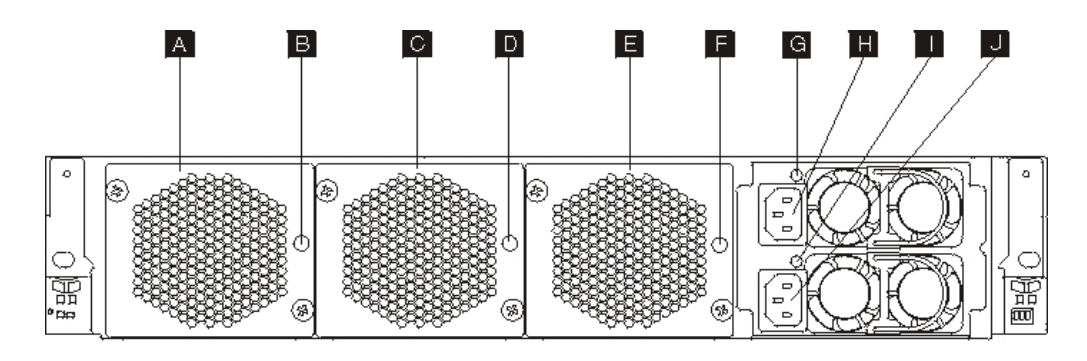

#### *Abbildung 4. Rückansicht*

Die Bezeichnungen in Abb. 4 entsprechen den folgenden Komponenten in der Rückwand des Geräts:

- **A** Lüfter- modul 1
- **B** LED von Lüftermodul 1
- **C** Lüftermodul 2
- **D** LED von Lüftermodul 2
- **E** Lüftermodul 3
- **F** LED von Lüftermodul 3
- **G** LED von Stromversorgungsmodul 1
- **H** Stromversorgungsmodul 1
- **I** LED von Stromversorgungsmodul 2
- **J** Stromversorgungsmodul 2

### **Lüftermodule**

Das Gerät ist mit drei Lüftermodulen ausgestattet. Zu jedem Lüftermodul gehören ein Kühlungsventilator und eine LED.

- v Wenn die gelbe LED leuchtet, liegt ein Problem mit dem Lüftermodul vor.
- v Leuchtet die gelbe LED nicht, arbeiten die Lüfter normal.

Die Geschwindigkeit der Lüfter hängt von der Temperatur des Geräts ab. Bei steigender Temperatur erhöht sich die Lüftergeschwindigkeit, um die Temperatur des Geräts auszugleichen.

### <span id="page-28-0"></span>**Stromversorgungsmodule**

Die Stromversorgung des Geräts erfolgt über zwei redundante Stromversorgungsmodule. Ein einzelnes Stromversorgungsmodul stellt genug Strom bereit, um den Betrieb aufrechtzuerhalten. Die Stromversorgungsmodule sind Hot-Swap-fähig, sodass Sie ein Stromversorgungsmodul austauschen können, ohne das Gerät auszuschalten. Zu jedem Stromversorgungsmodul gibt es eine LED.

- v Wenn die gelbe LED leuchtet, liegt ein Fehler bei der Stromversorgung vor.
- v Wenn die grüne Betriebsanzeige leuchtet, arbeitet die Stromversorgung erwartungsgemäß.

Ausführliche Informationen zum Ausschalten des Geräts enthält der Abschnitt ["Gerät ausschalten" auf Seite 42.](#page-61-0)

**Anmerkung:** Wenn Sie den Netzschalter gedrückt haben, um das Gerät auszuschalten, fließt noch elektrischer Strom durch das Gerät. Wenn Sie die Stromzufuhr vollständig unterbinden wollen, ziehen Sie alle Netzkabel ab.

### **Ethernet-Netzkonfiguration**

Mit den Ethernet-Modulen stehen erweiterte Netzkonnektivitätsoptionen zur Verfügung. Jedes Gerät verfügt über zwei Ethernet-Module. Die Ethernet-Module sind von links nach rechts nummeriert, wobei einem Modul mit weniger als acht Anschlüssen die kleinste Anschlussnummer des Bereichs zugeordnet wird. Wenn Ethernet-Schnittstellen konfiguriert und Netzübertragungskabel installiert werden, erfolgt die Nummerierung gemäß folgender Konvention:

- v Bereich des linken Moduls: von ETH0 bis ETH7
- v Bereich des rechten Moduls: von ETH8 bis ETH9

### **Anschlüsse**

Die Ethernet-Module sind wie folgt konfiguriert:

- Das linke Ethernet-Modul hat acht 1-Gbit-Ethernet-Anschlüsse (RJ45).
- v Das rechte Ethernet-Modul hat zwei 10-Gbit-Ethernet-Anschlüsse (SFP+-Transceiver).

Das Gerät verfügt über zehn Ethernet-Anschlüsse. Die Ethernet-Schnittstellennamen sind ETH0 bis ETH7, ETH8 und ETH9 (siehe Abb. 5).

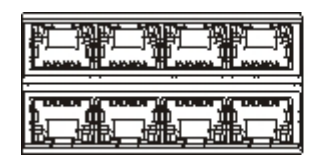

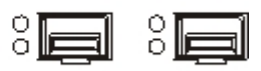

*Abbildung 5. Ethernet-Verbindung (8x2)*

## <span id="page-30-0"></span>**Kapitel 2. Installation vorbereiten**

Dieser Abschnitt enthält Informationen zum Gehäuserahmen, zu den erforderlichen Werkzeugen und eine Installationsübersicht.

### **Anforderungen an den Gehäuserahmen**

Sie können das Gerät in einem 19-Zoll-Standardgehäuserahmen (48,26 cm) montieren, der mindestens 28 Zoll (63,5 cm) tief ist. Beachten Sie bei der Planung der Installation Folgendes:

- v Der Gehäuserahmen muss über eine Möglichkeit zur Befestigung des Geräts an der Rückseite verfügen. Das Gerät muss sowohl an der Vorderseite als auch an der Rückseite im Gehäuserahmen befestigt werden können.
- v Der Gehäuserahmen muss mit mindestens 30 Zoll (76,20 cm) Abstand zu einer Wand aufgestellt werden, um den Austausch von Komponenten zu ermöglichen.
- v Die Temperatur in der Betriebsumgebung und im Gehäuserahmen selbst darf 35 °C nicht übersteigen.

### **Gefahr**

**Beim Arbeiten am System oder um das System herum müssen die folgenden Vorsichtsmaßnahmen beachtet werden:**

**An Netz-, Telefon- oder Datenleitungen können gefährliche Spannungen anliegen. Aus Sicherheitsgründen:**

- v **Die Stromversorgung zu dieser Einheit nur mit dem von IBM bereitgestellten Netzkabel vornehmen. Das von IBM bereitgestellte Netzkabel für kein anderes Produkt verwenden.**
- v **Netzteile nicht öffnen oder warten.**
- v **Bei Gewitter an diesem Gerät keine Kabel anschließen oder lösen. Ferner keine Installations-, Wartungs- oder Rekonfigurationsarbeiten durchführen.**
- v **Dieses Produkt kann mit mehreren Netzkabeln ausgestattet sein. Alle Netzkabel abziehen, um gefährliche Spannungen zu verhindern.**
- v **Gerät nur an eine Schutzkontaktsteckdose mit ordnungsgemäß geerdetem Schutzkontakt anschließen. Die Netzsteckdose muss die korrekte Spannung und Phasenfolge (siehe Typenschild) aufweisen.**
- v **Alle Geräte, die an dieses Produkt angeschlossen werden, an vorschriftsmäßig angeschlossene Netzsteckdosen anschließen.**
- v **Die Signalkabel nach Möglichkeit einhändig anschließen oder lösen, um einen Stromschlag durch Berühren von Oberflächen mit unterschiedlichem elektrischem Potenzial zu vermeiden.**
- v **Geräte niemals einschalten, wenn Hinweise auf Feuer, Wasser oder Gebäudeschäden vorliegen.**
- v **Die Verbindung zu den angeschlossenen Netzkabeln, Telekommunikationssystemen, Netzen und Modems ist vor dem Öffnen des Gehäuses zu unterbrechen, sofern in den Installations- und Konfigurationsprozeduren keine anders lautenden Anweisungen enthalten sind.**
- Zum Installieren, Transportieren und Öffnen der Abdeckungen dieses Ge**räts oder der angeschlossenen Einheiten die Kabel gemäß der folgenden Vorgehensweise anschließen und trennen.**

**Zum Abziehen der Kabel wie folgt vorgehen:**

- **1. Alle Einheiten ausschalten (falls keine anderen Anweisungen gegeben werden).**
- **2. Alle Netzkabel aus den Netzsteckdosen ziehen.**
- **3. Die Kabel aus den Buchsen ziehen.**
- **4. Alle Kabel von den Einheiten abziehen.**

**Zum Anschließen der Kabel wie folgt vorgehen:**

- **1. Alle Einheiten ausschalten (falls keine anderen Anweisungen gegeben werden).**
- **2. Alle Kabel an die Einheiten anschließen.**
- **3. Die Kabel an die Buchsen anschließen.**
- **4. Alle Netzkabel an die Netzsteckdosen anschließen.**
- **5. Die Einheiten einschalten.**
- v **Im und am System kann es scharfkantige Ecken und Verbindungen geben. Gerät mit Vorsicht handhaben, um Schittverletzungen, Kratzer und Quetschungen zu vermeiden.**

**(D005)**

### **Gefahr**

**Die folgenden Vorsichtsmaßnahmen beachten, wenn an einem IT-Gehäuserahmensystem oder um ein IT-Gehäuserahmensystem herum gearbeitet wird:**

- v **Schwere Einheit Gefahr von Verletzungen oder Beschädigung der Einheit bei unsachgemäßer Behandlung.**
- v **Immer die Ausgleichsunterlagen des Gehäuserahmenschranks absenken.**
- v **Immer Stabilisatoren am Gehäuserahmenschrank anbringen.**
- v **Um gefährliche Situationen auf Grund ungleichmäßiger Belastung zu vermeiden, die schwersten Einheiten immer unten im Gehäuserahmenschrank installieren. Server und optionale Einheiten immer von unten nach oben im Gehäuserahmenschrank installieren.**
- v **In einem Gehäuserahmen installierte Einheiten dürfen nicht als Tische oder Ablagen missbraucht werden. Keine Gegenstände auf die in einem Gehäuserahmen installierten Einheiten legen.**

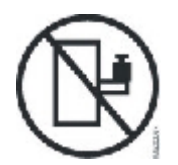

- v **Ein Gehäuserahmenschrank kann mit mehreren Netzkabeln ausgestattet sein. Wird während der Wartung dazu aufgefordert, den Gehäuserahmenschrank von der Stromversorgung zu trennen, müssen alle Netzkabel vom Gehäuserahmenschrank abgezogen werden.**
- v **Alle in einem Gehäuserahmenschrank installierten Einheiten an Stromversorgungseinheiten anschließen, die in diesem Gehäuserahmenschrank installiert sind. Das Netzkabel einer in einen Gehäuserahmenschrank installierten Einheit nicht an eine Stromversorgungseinheit anschließen, die in einem anderen Gehäuserahmenschrank installiert ist.**
- v **Bei nicht ordnungsgemäß angeschlossener Netzsteckdose können an Metallteilen des Systems oder an Einheiten, die an das System angeschlossen sind, gefährliche Berührungsspannungen auftreten. Der Betreiber muss den ordnungsgemäßen Zustand der Steckdose sicherstellen.**

**(R001 Teil 1 von 2)**

### **Vorsicht:**

- v **Eine Einheit nicht in einem Gehäuserahmen installieren, in dem die Umgebungstemperatur die vom Hersteller empfohlene Umgebungstemperatur überschreitet. Sicherstellen, dass diese Temperatur für keine der im Gehäuserahmen installierten Einheiten überschritten wird.**
- v **Eine Einheit nicht in einen Gehäuserahmen installieren, dessen Luftstrom beeinträchtigt wird. Der Luftstrom darf an keiner Seite, die für einen korrekten Luftstrom durch die Einheit sorgt, blockiert oder beeinträchtigt werden.**
- v **Die Geräte müssen so an den Stromkreis angeschlossen werden, dass eine Überlastung der Stromkreise die Stromkreisverkabelung oder den Überstromschutz nicht beeinträchtigt. Damit ein ordnungsgemäßer Anschluss des Gehäuserahmens an den Stromkreis gewährleistet ist, anhand der auf den Einheiten im Gehäuserahmen befindlichen Typenschilder die Gesamtanschlusswerte des Stromkreises ermitteln.**
- v **(***Bei beweglichen Einschüben***) Keine Einschübe oder Einrichtungen herausziehen oder installieren, wenn am Gehäuserahmen kein Stabilisator befestigt ist. Wegen Kippgefahr immer nur einen Einschub herausziehen. Werden mehrere Einschübe gleichzeitig herausgezogen, kann der Gehäuserahmen kippen.**
- v **(***Bei fest eingebauten Einschüben***) Solche Einschübe dürfen bei einer Wartung nur dann herausgezogen werden, wenn dies vom Hersteller angegeben wird. Wird versucht, den Einschub teilweise oder ganz aus seiner Einbauposition im Gehäuserahmen herauszuziehen, kann der Gehäuserahmen kippen oder der Einschub aus dem Gehäuserahmen herausfallen.**

**(R001 Teil 2 von 2)**

### **Vorsicht:**

**Werden während des Standortwechsels Komponenten aus den oberen Positionen des Gehäuserahmenschranks entfernt, verbessert sich die Gehäuserahmenstabilität. Die folgenden allgemeinen Richtlinien beachten, wenn ein gefüllter Gehäuserahmenschrank innerhalb eines Raums oder Gebäudes an einen anderen Standort gebracht wird:**

- v **Das Gewicht des Gehäuserahmenschranks reduzieren, indem Geräte von oben nach unten aus dem Gehäuserahmenschrank entfernt werden. Nach Möglichkeit die Konfiguration wiederherstellen, die der Gehäuserahmenschrank bei der Lieferung hatte. Ist diese Konfiguration nicht bekannt, die folgenden Vorsichtsmaßnahmen beachten:**
	- **Alle Einheiten in der Position 32U und höheren Positionen entfernen.**
	- **Darauf achten, dass die schwersten Einheiten unten im Gehäuserahmenschrank installiert sind.**
	- **Darauf achten, dass im Gehäuserahmenschrank zwischen den unter Position 32U installierten Einheiten keine U-Positionen leer sind.**
- v **Ist der für den Positionswechsel vorgesehene Gehäuserahmenschrank Teil einer Folge von Gehäuserahmenschränken, den Gehäuserahmenschrank von der Gehäuserahmenschrankfolge abhängen.**
- v **Den vorgesehenen Transportweg überprüfen, um mögliche Gefahrenquellen zu eliminieren.**
- v **Überprüfen, ob der Boden auf dem gesamten Transportweg das Gewicht des voll bestückten Gehäuserahmenschranks tragen kann. Informationen über das Gewicht eines voll bestückten Gehäuserahmenschranks enthält die mit dem Gehäuserahmenschrank gelieferte Dokumentation.**
- v **Überprüfen, ob alle Türen mindestens 76 cm breit und 23 cm hoch sind.**
- v **Überprüfen, ob alle Einheiten, Fächer, Einschübe, Türen und Kabel sicher befestigt sind.**
- v **Überprüfen, ob die vier Ausgleichsunterlagen auf der höchsten Position stehen.**
- v **Darauf achten, dass während des Transports keine Stabilisatoren am Gehäuserahmenschrank angebracht sind.**
- Keine Rampen mit einer Neigung von mehr als zehn Grad benutzen.
- v **Befindet sich der Gehäuserahmenschrank an dem neuen Standort, die folgenden Schritte ausführen:**
	- **Die vier Ausgleichsunterlagen absenken.**
	- **Stabilisatoren am Gehäuserahmenschrank anbringen.**
	- **Wurden Einheiten aus dem Gehäuserahmenschrank entfernt, den Gehäuserahmenschrank von unten nach oben wieder füllen.**
- v **Erfolgt der Standortwechsel über eine größere Entfernung, die Konfiguration wiederherstellen, die der Gehäuserahmenschrank bei der Lieferung hatte. Den Gehäuserahmenschrank in der Originalverpackung oder einer gleichwertigen Verpackung einpacken. Zudem die Ausgleichsunterlagen so absenken, dass sich die Gleitrollen von der Palette abheben. Dann den Gehäuserahmenschrank mit Bolzen an der Palette befestigen.**

**(R002)**

### <span id="page-35-0"></span>**Benötigte Werkzeuge**

Für die Installation des Montagekits benötigen Sie die folgenden Werkzeuge, Kleinteile und Kabel:

- v Kreuzschlitz-Schraubendreher mittlerer Größe
- Zwei (2) Schrauben für Standardgehäuserahmen

Zum Anschließen des Geräts an Ihr Netz benötigen Sie die folgenden Kabel:

v Mindestens zwei (2) Netzübertragungskabel, für das Gerät jedoch bis zu 12

### **Installationsübersicht**

Für den gesamten Installationsprozess wird Folgendes vorausgesetzt:

- v Sie haben das Gerät komplett ausgepackt und die beiden beiliegenden Netzkabel, ein Adapterkabel (USB-A zu seriell DB9-M) und ein Konsolkabel (RJ45 zu seriell DB9-F) im Paket gefunden.
- v Sie müssen die Montageschienen einbauen und haben das Montagekit für den Gehäuserahmen.

Führen Sie die folgenden Schritte aus, um das Gerät komplett in Ihrem Netz zu konfigurieren und zu testen:

- 1. Installieren Sie das Gerät wie folgt in einem Gehäuserahmen:
	- a. Bauen Sie die Schienen im Gehäuserahmen ein.
	- b. Sichern Sie das Gerät im Gehäuserahmen.
	- c. Schließen Sie das Gerät an den Netzstrom an.
	- d. Verbinden Sie das Gerät mit dem Netz.
- 2. Richten Sie die Erstkonfiguration der Firmware ein:
	- a. Schließen Sie das Kabel (USB zu seriell) an den seriellen Anschluss an.
	- b. Initialisieren Sie das Gerät.
	- c. Überprüfen Sie die Erstkonfiguration der Firmware über die Web-GUI.
- 3. Definieren Sie die Basiskonfiguration.
# **Kapitel 3. Gerät im Gehäuserahmen installieren**

Gehen Sie wie in diesem Abschnitt beschrieben vor, um das Gerät in einem Gehäuserahmen zu installieren. Die Schienen des Geräts sind für einen 19-Zoll-Gehäuserahmen (48,26 cm) bestimmt. Zum Gerät werden ein Satz Schienen und ein Satz Transporthalterungen geliefert. Den Schienensatz benötigen Sie für die Montage des Geräts. Verwenden Sie den Satz Transporthalterungen, wenn Sie vorhaben, den Gehäuseschrank an einen anderen Standort zu transportieren. Sollten nachfolgend aufgeführte Teile nicht in Ihrem Paket enthalten sein, wenden Sie sich an Ihren IBM Händler.

Zum Schienensatz gehören die folgenden Teile:

- Zwei (2) Schienen
- Vier (4) Schrauben (M6) zur Befestigung der Halterungen am Gerät
- Zwei (2) Schrauben (10-30)

Zum Satz Transporthalterungen gehören die folgenden Teile:

- Zwei (2) Transporthalterungen (linke und rechte)
- Vier (4) Käfigmuttern
- Vier (4) Klemmmuttern
- Vier (4) Schrauben (M6)

## **Schienen im Gehäuserahmen installieren**

**Anmerkung:** Falls die Schienen im Schieneneinbausatz Rändelschrauben enthalten, entfernen Sie die Schrauben, bevor Sie mit dem Einbau des Geräts beginnen.

Gehen Sie wie folgt vor, um das Gerät in einem Gehäuseschrank zu installieren:

- 1. Öffnen Sie die Verriegelungen an der Vorderseite der Schiehen. Sehen Sie sich dazu Abb. 6 an.
	- a. Auf jeder Schiene ist ein R (rechts) oder ein L (links) angegeben.
	- b. Wählen Sie eine der Schienen aus und drücken Sie den Schnappverschluss an der Vorderseite nach oben 1. Ziehen Sie dann die vordere Verriegelung heraus <mark>2</mark>.
	- c. Wenn in die Schiene eine Rändelschraube eingesetzt ist **3**, entfernen Sie die Schraube.

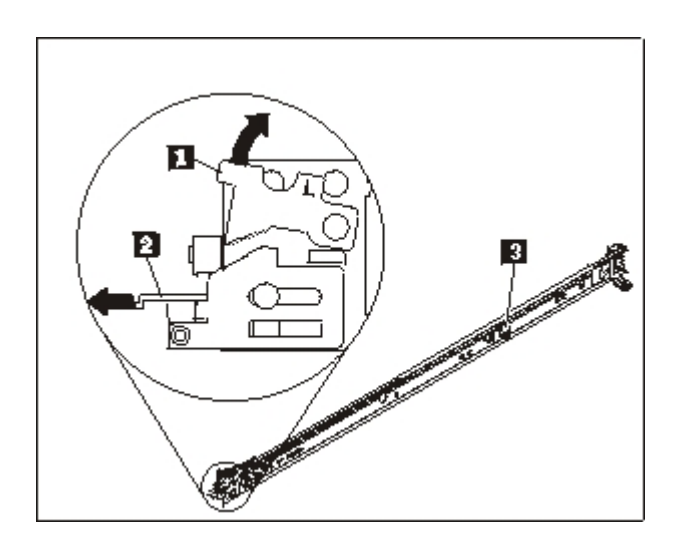

*Abbildung 6. Ansicht der Schienen*

- 2. Setzen Sie das hintere Ende der Schienen wie in [Abb. 7 auf Seite 19](#page-38-0) gezeigt ein:
	- a. Stellen Sie sich vor den Gehäuserahmen. Richten Sie die drei Stifte hinten an den Schienen an den drei Bohrungen der ausgewählten U-Position (Höheneinheit) hinten im Gehäuserahmen aus.
	- b. Schieben Sie die Schienen mit den Stiften in die Bohrungen 1 und klappen Sie die Verriegelungen nach unten 2, damit die Schienen sicher in ihrer Position bleiben.

#### **Anmerkungen:**

1) Wenn Sie ein 2U-Gerät (zwei Höheneinheiten) installieren, müssen Sie die Schienen am Boden des 2U-Bereichs des Gehäuserahmens einbauen.

<span id="page-38-0"></span>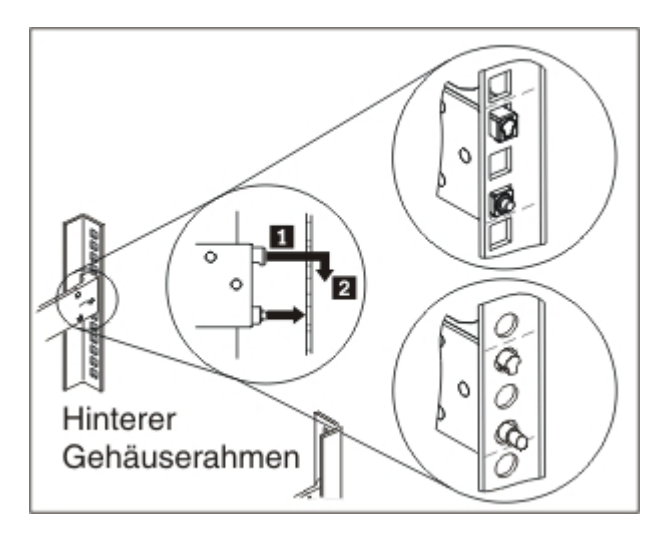

*Abbildung 7. Hinteres Ende der Schienen montieren*

- 3. Setzen Sie das vordere Ende der Schienen wie in Abb. 8 gezeigt ein.
	- **a**. Ziehen Sie die Schiene nach vorne und führen Sie die beiden Stifte **1** an der Vorderseite der Schiene in die unteren Bohrungen der Höheneinheit vorne im Gehäuserahmen ein.
	- b. Senken Sie die Schiene ab, bis Sie ein Klicken hören. Drücken Sie die vordere Verriegelung 2 ganz an.
	- c. Wiederholen Sie die Schritte 1 bis 3 für die andere Schiene. Prüfen Sie, ob die vordere Verriegelung ganz eingerastet ist.

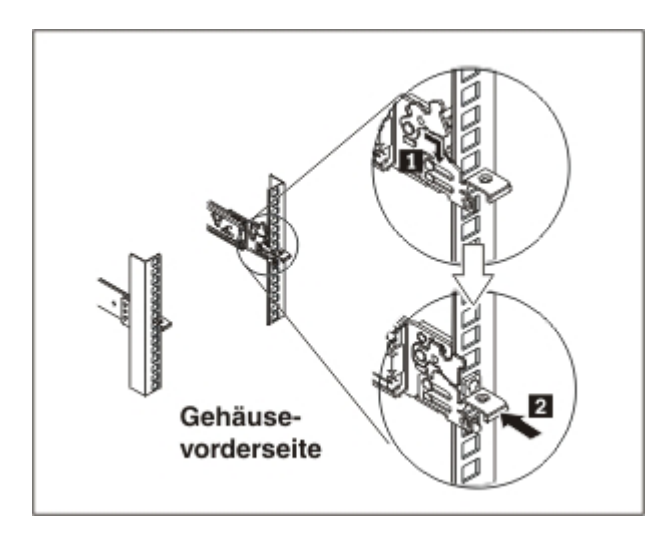

*Abbildung 8. Vorderes Ende der Schienen montieren*

- 4. Befestigen Sie die Schienen des Geräts wie in Abb. 9 gezeigt im Gehäuserahmen:
	- a. Setzen Sie hinten in die rechte Schiene eine Schraube (10-32) ein.
	- b. Setzen Sie hinten links eine Schraube (10-32) ein.

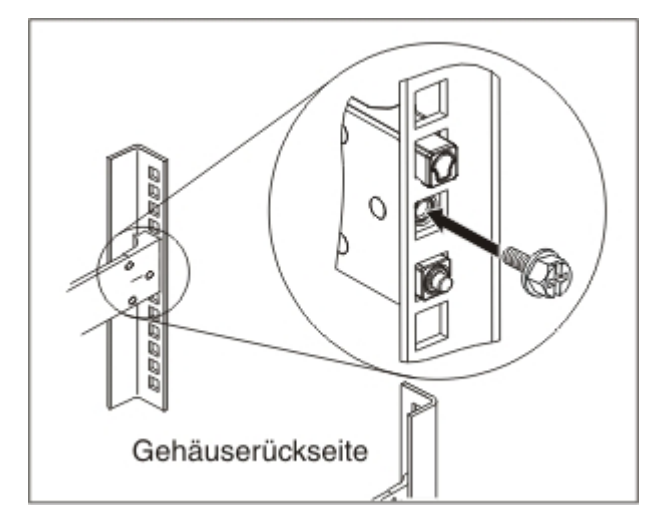

*Abbildung 9. Schienen des Geräts am Gehäuserahmen befestigen*

## **Gerät an den Schienen montieren**

#### **Vorsicht:**

**Dieses Teil oder diese Einheit wiegt zwischen 18 und 32 kg. Zum Anheben dieses Teils oder dieser Einheit sind zwei Personen erforderlich. (C009)**

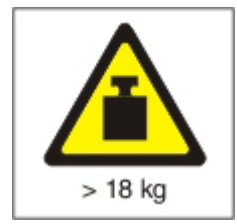

Führen Sie die folgenden Schritte wie in Abb. 10 gezeigt aus, um das Gerät an den Schienen zu montieren.

- 1. Ziehen Sie die Schiene nach vorne und führen Sie die beiden Stifte 1 an der Vorderseite der Schiene in die unteren Bohrungen der Höheneinheit vorne im Gehäuserahmen ein.
- 2. Heben Sie das Gerät vorsichtig zu zweit an 2 und positionieren Sie es so zwischen den Schienen, dass sich die hinteren Schraubenköpfe des Geräts <sup>3</sup> gegenüber den hinteren Kerben [4] an den Schienen befinden.
- 3. Senken Sie das Gerät vorsichtig ab, bis die Schraubenköpfe in die hinteren Aufnahmen gleiten. Senken Sie dann langsam den vorderen Teil des Geräts ab 5, bis die übrigen Schraubenköpfe in die verbleibenden Aufnahmen an den Schienen gleiten.
- 4. Die vordere Verriegelung 6 muss über die Schraubenköpfe gleiten können.

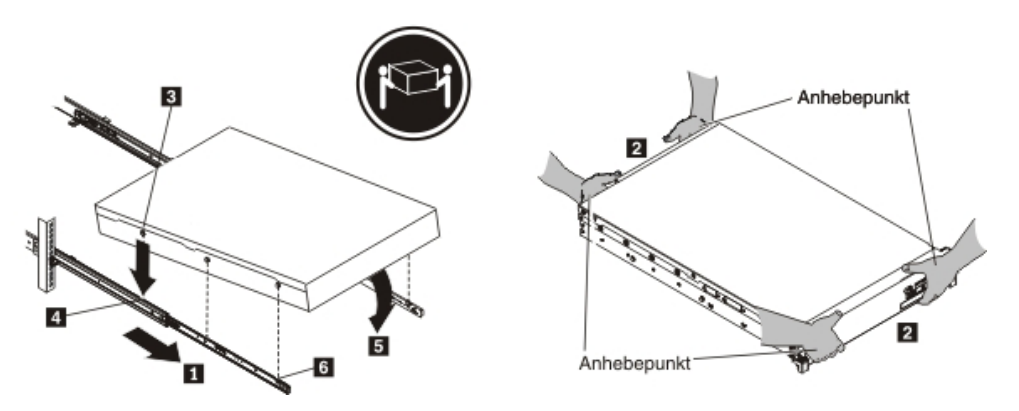

*Abbildung 10. Gerät im Gehäuserahmen befestigen*

5. Wenn das Gerät eingerastet ist, ziehen Sie es zu sich, bis Sie die Halterungen mit den Senkschrauben anbringen können.

6. Schieben Sie das Gerät wie in Abb. 11 gezeigt in den Gehäuserahmen.

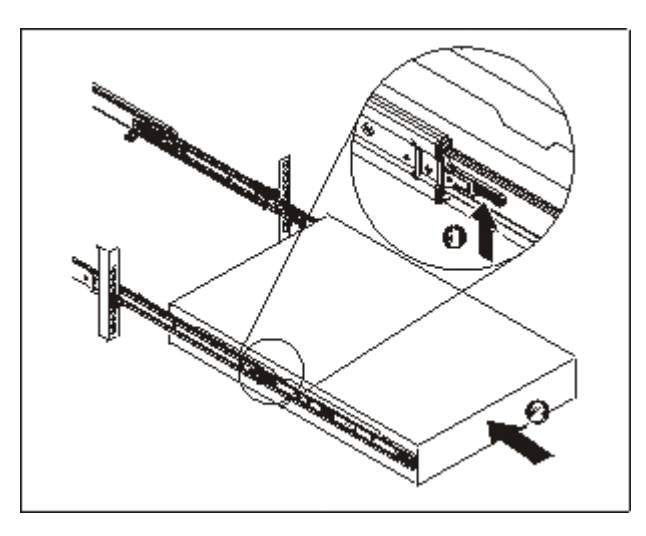

*Abbildung 11. Gerät in den Gehäuserahmen schieben*

# **Gerät an eine Stromquelle anschließen**

Schließen Sie beide Stromversorgungsmodule mit den beiliegenden Netzkabeln an eine Netzsteckdose an. Sie müssen beide Stromversorgungsmodule anschließen. Andernfalls wird das nicht angeschlossene Modul als fehlerhaft angesehen. Beide Stromversorgungsmodule müssen angeschlossen sein, um einen Unterschied der Erdspannung zwischen den beiden Modulen zu verhindern.

## **Gerät mit dem Netz verbinden**

Verbinden Sie das Gerät mit Ethernet-Kabeln oder Transceivern (nicht im Lieferumfang enthalten) mit den benachbarten Netzgeräten (Verbindungspartner), beispielsweise Switches oder Lastenausgleichsmodule.

**Achtung:** Stellen Sie keine Verbindung zu Telefon- oder anderen Telekommunikationsnetzen her.

Verwenden Sie nur Glasfaserkabel mit einer maximalen Länge von 100 m. Die Kabel von SFP+-Modulen (Small Form Factor Pluggable) können länger als 100 m sein. Die Produktdokumentation enthält ausführliche Informationen zu SFP+-Modulen.

An den Ethernet-Anschluss des Geräts muss ein kompatibler Verbindungspartner angeschlossen werden. Die Verbindung sollte vorzugsweise auf automatische Verbindungsgeschwindigkeit und automatischen Modus (Halbduplex oder Vollduplex) festgelegt werden.

Vergewissern Sie sich, dass das Kabel je nach Verbindungsgeschwindigkeit und -modus die folgenden Voraussetzungen erfüllt:

#### **10BASE-T-Verbindung (10 Mbit/s)** Mindestens zwei Paar CAT3-Kabel

- **100BASE-TX-Verbindung (100 Mbit/s)** Mindestens zwei Paar CAT5-Kabel
- **1000BASE-T-Verbindung (1 Gbit/s)** Mindestens vier Paar CAT5-Kabel

#### **10GBASE-Verbindung (10 Gbit/s)**

- v **SFP+-Module mit LC-Stecker (orangefarbenes Multimode-Glasfaserkabel), kurze Reichweite (300 m)**
	- Spezifikationen für optische Schnittstellen gemäß IEEE 802.3ae 10GBASE-SR
	- Mechanische Spezifikationen gemäß Standard SFF 8432 (Improved Pluggable Formfactor, IPF)
	- Klasse 1, augensicher gemäß Grenzwerten in IEC 60825-1 / CDRH
- v **SFP+-Mudule mit LC-Verbinder (gelbes Monomode-Glasfaserkabel), lange Reichweite (10 km)**
	- Spezifikationen für optische Schnittstellen gemäß IEEE 802.3ae 10GBASE-LR
	- LC-Lichtwellenleiterverbinder (Duplex) gemäß ANSI TIA/EA 604-10 (FOCIS 10A)
	- Klasse 1, augensicher gemäß Grenzwerten in IEC 60825-1 / CDRH
- v **SFP+-Kupferkabel (Twinaxialkabel) für Direktanschluss**

# **Kapitel 4. Erstkonfiguration der Firmware einrichten**

Mit den Vorgehensweisen in diesem Abschnitt können Sie die Erstkonfiguration für die Firmware vornehmen. Dies ist die für das Hinzufügen eines Workload-Deployer-Geräts zu Ihrer Umgebung erforderliche Minimalkonfiguration.

## **Konfigurationsanforderungen**

Bevor Sie mit dem Erstellen der Erstkonfiguration für die Firmware beginnen, müssen Sie sicherstellen, dass die folgende Hardware und Software vorhanden ist und die folgenden Informationen bereitliegen.

## **Erforderliche Informationen**

Erfassen Sie folgende Informationen für die Basiskonfiguration von IBM Workload Deployer:

- v Die IP-Adresse und die Teilnetzmaske der Ethernet-Schnittstelle für den Managementzugriff auf das Gerät.
- v Die IP-Adresse der Standardgateways, die die Teilnetze für die Ethernet-Schnittstellen unterstützt.
- v Die IP-Adresse des DNS-Servers (DNS Domain Name System). Stellen Sie sicher, dass der DNS-Server sowohl für die Vorwärts- als auch für die Rückwärtssuche konfiguriert ist.
- v Kommunikationsparameter für serielle Schnittstelle: 9600.8.*n*.1, d. h. 9600 Baud, 8 Datenbits, keine Paritätsbits und 1 Stoppbit.
- Angaben zum Mailserver für das Konfigurieren von E-Mail-Benachrichtigungen.
- Angaben zum NTP-Server (Network Time Protocol) als Voraussetzung für das Funktionieren von IBM WebSphere-Application-Server-Zellen.
- v (Optional) Die IP-Adressen und die Teilnetzmasken der Ethernet-Schnittstellen für den Servicezugriff auf das Gerät, wie z. B. ETH0, ETH1 und ETH2.
- **Bewährte Verfahren:** Verwenden Sie für alle netz- und systemweiten Managementfunktionen die Ethernet-Schnittstelle MGMT in einem dedizierten Teilnetz. In diesem dedizierten Teilnetz erfolgt der Datenaustausch im Netz für das Web-Management über die Web-GUI.

Verwenden Sie die übrigen Ethernet-Schnittstellen für den Datenverkehr zu und von den verschiedenen Hypervisor.

## **Hypervisortypen**

Workload Deployer kann mit folgenden Hypervisortypen verwendet werden:

- IBM PowerVM-Server mit IBM Systems Director und VMControl Weitere Informationen zu IBM PowerVM-Hypervisor finden Sie unter [http://publib.boulder.ibm.com/eserver/roadmap\\_powervm.html.](http://publib.boulder.ibm.com/eserver/roadmap_powervm.html)
- IBM z/VM mit aktivierter Funktion Directory Maintenance (DirMaint). Weitere Informationen zu z/VM-Hypervisor finden Sie unter folgender Adresse: [http://www.vm.ibm.com/library/.](http://www.vm.ibm.com/library/)

• VMware ESX

Weitere Informationen zu VMware-Hypervisor finden Sie unter folgender Adresse [http://www.vmware.com/support/pubs/.](http://www.vmware.com/support/pubs/)

Das IBM Workload Deployer Information Center enthält weitere Informationen zu den von Workload Deployer unterstützten Versionen dieser Produkte sowie zusätzliche Konfigurationsinformationen.

Die folgenden Manager können mit Workload Deployer verwendet werden:

- IBM Systems Director VMControl für PowerVM-Hypervisor
- VMware Virtual Center für VMware-Hypervisor

### **Cloudvoraussetzungen**

Für Ihre Cloudkonfiguration sind folgende Ressourcen erforderlich:

- Server mit installiertem Hypervisor
- Speicher in einem LAN oder in einem SAN (Storage Area Network)
- v Ein Pool von verfügbaren IP-Adressen, die virtuellen Systemen zugeordnet werden können
- v IP-Adressbereiche, um die verschiedenen zu implementierenden, gleichzeitig ausgeführten virtuellen Maschinen zu unterstützen
- Identifikationsdaten für die PowerVM-, z/VM- oder VMware-ESX-Hypervisor, die in der Cloud verwendet werden sollen

### **Anforderungen an die Hardwarekonfiguration**

Die Erstkonfiguration muss über eine serielle Verbindung eingerichtet werden. Diese serielle Verbindung muss zwischen einem ASCII-Terminal oder einem PC, auf dem eine Terminalemulationssoftware ausgeführt wird, und dem seriellen Anschluss des Geräts hergestellt werden. Stellen Sie die serielle Verbindung mit dem bereitgestellten Nullmodemkabel (RJ45 zu DB-9 seriell) her.

**Anmerkung:** Wenn das Terminal bzw. der PC nicht über einen seriellen Anschluss verfügt, stellen Sie die Verbindung über ein Umsetzerkabel (USB zu seriell) her.

Zum Erstellen von Sicherungen ist Speicherplatz außerhalb des Geräts erforderlich. Eine Sicherung kann je nach Inhalt einen ziemlichen Umfang haben. Die folgende Hardwaremindestkonfiguration ist erforderlich:

- v System mit mindestens 4 Prozessoren/Cores
- Mindestens 16 GB Arbeitsspeicher
- Mindestens 147 GB Speicher

Zum Optimieren Ihrer Workload-Deployer-Umgebung ist folgende Hardwarekonfiguration erforderlich:

- Systeme mit 16 Cores
- Mindestens 64 GB Arbeitsspeicher
- SAN-Speicher, z. B. IBM System Storage DS4000

## **Hinweise zum Kennwort für den Administratoraccount**

Das erste Starten von Workload Deployer unterscheidet sich von den folgenden Startvorgängen. Bei den nachfolgenden Startvorgängen über eine serielle Verbindung werden Sie nicht mehr aufgefordert, die Lizenzvereinbarung zu akzeptieren oder das Kennwort für das Benutzerkonto CBADMIN zu ändern.

Sie werden jedoch aufgefordert, sich mit einem lokalen Benutzerkonto anzumelden. Die Benutzer-ID und das Kennwort, das Sie festlegen, sind für die Anmeldung bei den folgenden Startvorgängen erforderlich.

**Anmerkung:** Falls Sie die Verwaltungs-ID und das Kennwort verlieren, ohne eine Möglichkeit zur Wiederherstellung zu besitzen, muss das Gerät zur Wiederaufarbeitung an IBM zurückgesendet werden. Während der Wiederaufarbeitung werden alle Daten auf dem Gerät gelöscht.

Speichern Sie die Benutzer-ID und das Kennwort. Bewahren Sie sie an einem sicheren Ort auf, nachdem Sie sie festgelegt haben.

Konfigurieren Sie Ihren SMTP-Server (Simple Mail Transfer Protocol) und stellen Sie eine E-Mail-Adresse bereit. Sie können Ihren SMTP-Server konfigurieren und eine E-Mail-Adresse für den Benutzer mit Verwaltungsaufgaben (CBADMIN) angeben, wenn Sie die Benutzer-ID nicht geändert haben. Wenn Sie das Kennwort verlieren, kann es an die von Ihnen angegebene E-Mail-Adresse gesendet werden.

Aktivieren Sie ein Zurücksetzen des Kennworts von der seriellen Konsole aus. Abhängig von Ihren Sicherheitsanforderungen können Sie die Option "Zurücksetzen des Kennworts mit der seriellen Konsole zulassen" verwenden. Mit dieser Option kann Ihr Kennwort auf die werkseitig vorgenommene Standardeinstellung cbadmin zurückgesetzt werden. Das Zurücksetzen des Kennworts ist eine Sicherheitsmaßnahme. Es hindert andere Benutzer daran, das Kennwort über Fernzugriff zurückzusetzen, aber es ermöglicht den Zugriff auf das Gerät, wenn Sie das Kennwort vergessen haben.

Falls sich ein anderer Benutzer anmelden kann und die entsprechenden Zugriffsberechtigungen hat, kann dieser Benutzer das Kennwort für den Account cbadmin zurücksetzen.

## **Hinweise zum Schalter gegen unbefugten Zugriff**

**Anmerkung:** Öffnen Sie nicht das Gehäuse des Geräts.

Ein integrierter Schalter zur Erkennung von unbefugtem Zugriff wird permanent überwacht. Wenn der Schalter ausgelöst wird, wird das Gerät nicht gestartet. Bevor das Gerät erneut gestartet werden kann, muss es zur Wiederaufarbeitung an IBM zurückgesendet werden. Gleichzeitig ermöglicht die Konstruktion des Geräts an der Rückseite jedoch den Zugriff auf austauschbare Komponenten, ohne dass das Gehäuse geöffnet werden muss.

## **Serielles Kabel an das Gerät anschließen**

Stellen Sie wie folgt die serielle Verbindung her:

- 1. Verwenden Sie das dem Gerät beiliegende Nullmodemkabel, RJ45 (IS0 8877) zu seriell DB-9 (oder DE-9 bzw. EIA/TIA-562), um ein ASCII-Terminal<sup>2</sup> oder einen PC mit Terminalemulationssoftware mit den Gerät zu verbinden.
- 2. Stellen Sie sicher, dass das Terminal oder der PC für einen Betrieb mit den Parametern 9600 8N1 ohne Flusssteuerung konfiguriert ist. 8N1 wird für eine serielle Konfiguration im asynchronen Modus verwendet und steht für acht (8) Datenbit, kein (N) Paritätsbit und ein (1) Stoppbit.

<sup>2.</sup> Eine einfache Einheit, die ASCII-Daten überträgt (Eingaben) und empfängt (Ausgaben).

### **Gerät initialisieren**

Gehen Sie zum Initialisieren des Geräts wie folgt vor:

1. Drücken Sie den Netzschalter in der Frontverkleidung, um das Gerät einzuschalten. Die grüne Betriebsanzeige beginnt zu leuchten und die Geschwindigkeit der Lüfter ändert sich, wenn die serielle Konsole angezeigt wird.

Warten Sie einige Sekunden, bis das Gerät gebootet ist.

- 2. Folgen Sie der Bedienerführung des Assistenten beim Definieren des Kennworts für die Verwaltungs-ID, beim Akzeptieren der Lizenzvereinbarung und beim Konfigurieren der Ethernet-Anschlüsse. Sie benötigen unter anderem die folgenden Informationen:
	- IP-Adresse
	- Teilnetzmaske im CIDR-Format (Classless Inter-Domain Routing)
	- Standard-Gateway
- 3. Geben Sie den Befehl device restart ein, um Ihr Gerät manuell neu zu starten.
- 4. Bringen Sie die Firmware Ihres Geräts auf den neuesten Stand. Lesen Sie dazu die Informationen zur Firmwareaktualisierung im IBM Workload Deployer Information Center.

### **Konfiguration prüfen**

Überprüfen Sie die Konfiguration mit einem Browser auf der Benutzerschnittstelle. Welche Webbrowser unterstützt werden, erfahren Sie im Abschnitt "Voraussetzungen für Verwaltungsclient".

Gehen Sie wie folgt vor, um mit einem Browser auf die Webbenutzerschnittstelle zuzugreifen:

- 1. Öffnen Sie Ihren Webbrowser auf einem Computer mit einer Netzverbindung.
- 2. Geben Sie in der Adressleiste den URL ein, der während der Initialisierung der Einheit festgelegt wurde. Dies ist der Hostname für die Ethernet-Schnittstelle, z. B. https://myDeployer.ibm.com. Verwenden Sie Hypertext Transfer Protocol Secure (https) und nicht http.
- 3. Melden Sie sich mit dem lokalen Account CBADMIN und dem zugehörigen Kennwort am Gerät an. Da Sie das Kennwort unverschlüsselt eingeben, wird es nicht angezeigt.
- 4. Klicken Sie auf **Anmelden**. Wenn die Seite Willkommen angezeigt wird, war die Authentifizierung des lokalen Accounts CBADMIN erfolgreich. Wenn die Seite Willkommen nicht angezeigt wird, liegt möglicherweise ein Problem mit Ihrer Konfiguration vor.

### **Voraussetzungen für Verwaltungsclient**

Sie können Workload Deployer mit einem der folgenden Verwaltungsclients verwalten:

#### **Befehlszeilenschnittstelle**

Sie können dieses Tool unter Windows- oder Linux-Betriebssystemen verwenden. Laden Sie das Befehlszeilenschnittstellentool herunter und konfigurieren Sie es.

#### **Webbenutzerschnittstelle**

Verwenden Sie einen der folgenden Browser:

- Mozilla Firefox Version 3.5 oder 3.6
- Microsoft Internet Explorer Version 7 oder 8

# **Kapitel 5. Fehlerdiagnose für Ihr Gerät**

Lesen Sie die Sicherheitsinformationen im Abschnitt ["Sicherheitshinweise" auf Seite](#page-6-0) [v,](#page-6-0) bevor Sie dieses Produkt warten.

### **Wichtige Informationen zu den LEDs**

Die LEDs an der Vorder- und Rückseite des Geräts helfen Ihnen, mögliche Fehler zu diagnostizieren. Auf der Vorder- und Rückseite des Geräts befinden sich die folgenden LEDs.

## **LEDs in der Frontverkleidung**

Abb. 12 zeigt die LEDs an der Vorderseite des Geräts.

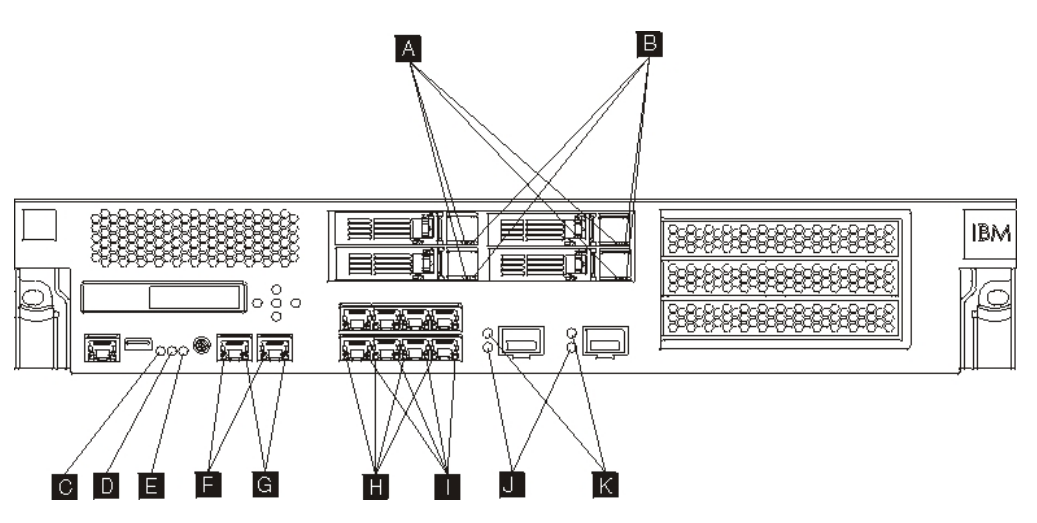

*Abbildung 12. LEDs an der Vorderseite des Geräts*

An der Vorderseite des Geräts befinden sich die folgenden LEDs:

- **A** Wenn die grüne LED leuchtet, ist das Festplattenlaufwerk aktiv.
- **B** Wenn die gelbe LED leuchtet, ist das Festplattenlaufwerk ausgefallen.
- **C** Wenn die Fehleranzeige gelb leuchtet, hat das Gerät einen kritischen Fehlerzustand festgestellt. Die Fehleranzeige wird von der Firmware aktiviert. Wenn sie nicht leuchtet, wurde sie von der Firmware inaktiviert. Informatio-nen zur Steuerung dieser LED enthält der Abschnitt ["LEDs" auf Seite 4.](#page-23-0)
- **D** Die blaue Positions-LED leuchtet, wenn ein Administrator versucht, ein bestimmtes Gerät im Gehäuserahmen zu identifizieren. Die Positions-LED wird von der Firmware aktiviert. Wenn sie von der Firmware inaktiviert wird, leuchtet sie nicht. Informationen zur Steuerung dieser LED enthält der Ab-schnitt ["LEDs" auf Seite 4.](#page-23-0)
- **E** Die Betriebsanzeige zeigt den Zustand des Versorgungsstromkreises für das Gerät an.
	- v Wenn die grüne Betriebsanzeige leuchtet, ist das Gerät eingeschaltet und funktionstüchtig.
	- v Leuchtet die LED nicht, wurde das Gerät ausgeschaltet.
- **F** Die LED für die Ethernet-Schnittstellen MGT0 und MGT1 zeigt die Verbindungsgeschwindigkeit an.
	- v Leuchtet die LED grün, liegt die Verbindungsgeschwindigkeit bei 1 Gbit/s.
	- v Leuchtet die LED gelb, liegt die Verbindungsgeschwindigkeit bei 10 oder 100 Mbit/s.
- **G** Die Aktivitätsanzeige für die Ethernet-Schnittstellen MGT0 und MGT1 zeigt an, dass über die Schnittstelle Daten ausgetauscht werden.
	- v Wenn die grüne LED leuchtet, stellt der Ethernet-Anschluss eine Verbindung zur Schnittstelle her.
	- v Leuchtet und blinkt die grüne LED, ist der Ethernet-Anschluss aktiv.
- **H** Die LEDs am Ethernet-Modul mit acht Anschlüssen zeigen die Geschwindigkeit der Verbindung an.
	- v Leuchten die LEDs grün, liegt die Verbindungsgeschwindigkeit bei 1 Gbit/s.
	- Leuchten die LEDs gelb, liegt die Verbindungsgeschwindigkeit bei 100 Mbit/s.
- **I** Die LEDs am Ethernet-Modul mit acht Anschlüssen zeigen die Anschlussaktivität an.
	- Wenn diese LEDs leuchten, stellt der Ethernet-Anschluss eine Verbindung zur Schnittstelle her.
	- v Leuchten und blinken diese LEDs, ist die Schnittstelle aktiv.
- **J** Wenn die grüne LED am SFP+-Modul (10 Gbit) leuchtet, ist der Ethernet-Anschluss aktiv und stellt eine Verbindung zur Schnittstelle her.
- **K** Die LEDs am SFP+Modul (10 Gbit) zeigen die Geschwindigkeit des Anschlusses an.
	- Leuchten die LEDs grün, liegt die Verbindungsgeschwindigkeit bei 10 Gbit/s.
	- Leuchten die LEDs gelb, liegt die Verbindungsgeschwindigkeit bei 1 Gbit/s.

### **Rückwand**

Abb. 13 zeigt die LEDs auf der Rückseite des Geräts.

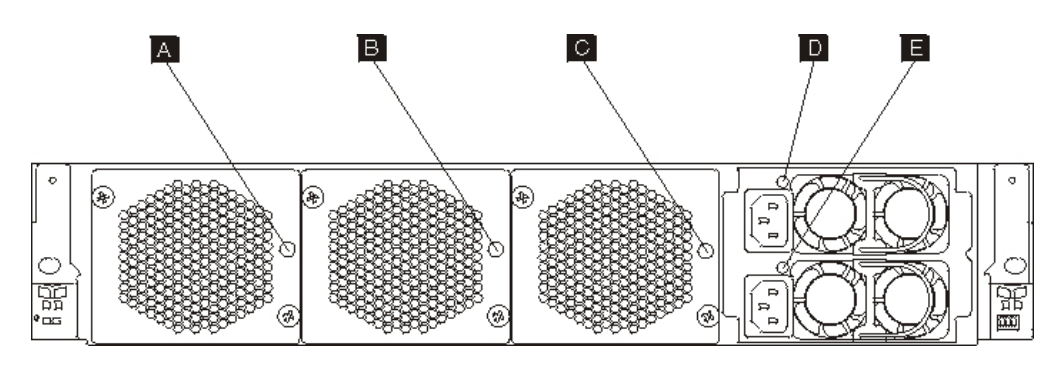

*Abbildung 13. LEDs auf der Rückseite des Geräts*

Auf der Rückseite des Geräts befinden sich die folgenden LEDs:

#### **A, B und C**

Die LEDs am Lüftermodul zeigen wie folgt den Status an:

- v Wenn die gelbe LED leuchtet, liegt ein Problem mit dem Lüftermodul vor.
- Leuchtet die gelbe LED nicht, arbeiten die Lüfter normal.

#### **D und E**

- Die LEDs des Stromversorgungsmoduls zeigen wie folgt den Status an:
- Wenn die gelbe LED leuchtet, liegt ein Fehler bei der Stromversorgung vor.
- v Wenn die grüne LED leuchtet, arbeitet die Stromversorgung erwartungsgemäß.

### **Anzeigen von Sensoren als Statusmesser**

Workload Deployer stellt die folgenden Sensoren als Statusanzeiger bereit:

#### **Batterieladezustand**

Stellt Informationen zu den Batterien bereit. Geben Sie in der Befehlszeile **status battery** ein.

#### **CPU-Belastungsstatus**

Zeigt die durchschnittliche CPU-Belastung für bestimmte Intervalle. Geben Sie in der Befehlszeile **status cpu-usage** ein.

#### **Sensoren für Lüftergeschwindigkeit**

Stellen die gemessene Geschwindigkeit in Umdrehungen pro Minute für jeden Lüfter in jedem Lüftermodul bereit.

Geben Sie in der Befehlszeile **status fan** ein.

#### **Flash-Laufwerkstatus**

Zeigt die Statussensoren für das Flash-Laufwerk an.

Geben Sie in der Befehlszeile **status flash** ein.

#### **Speicherstatus**

Zeigt die Speicherbelegung an. Geben Sie in der Befehlszeile **status memory** ein.

#### **Netzstatus**

Zeigt die Netzschnittstelle (standardmäßig mit allen Informationen) an. Geben Sie in der Befehlszeile **status netif** ein.

#### **Manipulationsstatus**

Stellt Wahrheitswerte für den Schalter gegen unbefugten Zugriff bereit. Geben Sie in der Befehlszeile **status intrusion** ein.

#### **RAID-Notstromversorgungsstatus**

Überwacht die Einheit zur Notstromversorgung des RAID-Controllers.

Geben Sie in der Befehlszeile **status raidphystatus** ein.

#### **Temperatursensor**

Zeigt die Temperatur des Geräts an.

Geben Sie in der Befehlszeile **status temperature** ein.

#### **Betriebszeitstatus**

Zeigt die Verfügbarkeitszeit des Geräts an.

Geben Sie in der Befehlszeile **status uptime** ein.

#### **Spannungssensoren**

Stellen die gemessene Spannung für die internen Komponenten bereit.

Geben Sie in der Befehlszeile **status voltage** ein.

### **Datenträgersensoren**

Zeigt den Status des Speicherdatenträgers an.

Geben Sie in der Befehlszeile **status volume** ein.

# **Kapitel 6. Fehlerbehebung für das Gerät**

Die Fehlerbehebung stellt einen systematischen Ansatz zur Lösung eines Problems dar. Das Ziel der Fehlerbehebung besteht darin, zu ermitteln, warum etwas nicht wie erwartet funktioniert, und zu erläutern, wie das Problem gelöst werden kann. Gehen Sie wie in "Workflow zur Fehlerbehebung" beschrieben vor, um die Fehlerbehebung bei Hardwarefehlern des Geräts zu starten. Anschließend gelangen Sie zur entsprechenden Fehlerbehebungsaufgabe.

### **Workflow zur Fehlerbehebung**

Gehen Sie wie folgt vor, um ein Problem einzugrenzen und zu ermitteln, ob Sie sich zur Unterstützung oder zur Bestellung eines Ersatzteils an den IBM Support wenden müssen.

- 1. Wurden Sie per SNMP oder SMTP über ein kritisches Ereignis benachrichtigt? Wie Protokollziele für Benachrichtigungen erstellt werden, erfahren Sie im Information-Center-Abschnitt zur Verwaltung von Protokollen.
	- **Ja** Fahren Sie mit Schritt 3 fort.
	- **Nein** Fahren Sie mit Schritt 2 fort.
- 2. Enthält die Protokolldatei eine kritische Nachricht?

Informationen zum Anzeigen von Protokollen enthält der entsprechende Abschnitt im Information Center.

**Ja** Fahren Sie mit Schritt 3 fort.

**Nein** Fahren Sie mit Schritt [4 auf Seite 34](#page-53-0) fort.

- 3. Wird im kritischen Ereignis oder in der kritischen Protokollnachricht das Teil genannt, das gerade ausfällt oder bereits ausgefallen ist?
	- **Ja** Setzen Sie die Fehlersuche fort, um zu ermitteln, ob Sie ein Ersatzteil benötigen:
		- Lesen Sie für ein Lüftermodul den Abschnitt ["Fehlerbehebung bei](#page-53-0) [Lüftermodulen" auf Seite 34.](#page-53-0)
		- Lesen Sie für ein Stromversorgungsmodul den Abschnitt ["Fehlerbe](#page-54-0)[hebung beim Stromversorgungsmodul" auf Seite 35.](#page-54-0)
		- Lesen Sie für ein Festplattenlaufwerkmodul den Abschnitt ["Fehlerbe](#page-54-0)[hebung beim Festplattenlaufwerkmodul" auf Seite 35.](#page-54-0)
		- v Wenn es sich um eine durch den Kundendienst austauschbaren Funktionseinheiten handelt, wenden Sie sich an den IBM Support.
	- **Nein** Fahren Sie mit Schritt [4 auf Seite 34](#page-53-0) fort.
- <span id="page-53-0"></span>4. Leuchtet die Fehleranzeige vorne am Gerät?
	- **Ja** Fahren Sie mit Schritt 5 fort.

Nein Lesen Sie den Abschnitt ["Fehlerbehebung beim Gerät" auf Seite 35.](#page-54-0)

5. Leuchten die LEDs von Modulen?

**Ja**

Lesen Sie für ein Lüftermodul den Abschnitt "Fehlerbehebung bei Lüftermodulen".

Lesen Sie für ein Stromversorgungsmodul den Abschnitt ["Fehlerbehe](#page-54-0)[bung beim Stromversorgungsmodul" auf Seite 35.](#page-54-0)

Lesen Sie für ein Festplattenlaufwerkmodul den Abschnitt ["Fehlerbehe](#page-54-0)[bung beim Festplattenlaufwerkmodul" auf Seite 35.](#page-54-0)

Nein Lesen Sie den Abschnitt ["Fehlerbehebung beim Gerät" auf Seite 35.](#page-54-0)

### **Fehlerbehebung bei durch den Kunden austauschbaren Teilen**

Gehen Sie wie folgt vor, um Fehler bei einem durch den Kunden austauschbaren Teil zu beheben:

- v "Fehlerbehebung bei Lüftermodulen"
- v ["Fehlerbehebung beim Stromversorgungsmodul" auf Seite 35](#page-54-0)
- v ["Fehlerbehebung beim Festplattenlaufwerkmodul" auf Seite 35](#page-54-0)

Falls ein Problem bei einer durch den Kundendienst austauschbaren Funktionseinheit auftritt, wenden Sie sich an den IBM Support.

### **Fehlerbehebung bei Lüftermodulen**

Verwenden Sie für die Fehlersuche bei Lüftermodulen den Befehl **status fan**.

- v Zeigt die Ausgabe, dass alle Lüfter mit 0 Umdrehungen pro Minute laufen, ist das Lüftermodul nicht ordnungsgemäß in das Gerät eingesetzt.
- v Zeigt die Ausgabe, dass mindestens ein Lüfter mit weniger als 2000 Umdrehungen pro Minute läuft, wenden Sie sich an den IBM Support.

**Anmerkung:** Schalten Sie das Gerät schnellstmöglich aus, um eine Überhitzung zu vermeiden. Die restlichen Lüfter reichen möglicherweise nicht aus, um eine geeignete Umgebungstemperatur zu gewährleisten.

Ist das Modul nicht ordnungsgemäß eingesetzt, ist es im Allgemeinen nicht einge-rastet. Führen Sie die Schritte im Abschnitt ["Lüftermodul ersetzen" auf Seite 44](#page-63-0) zum Herausnehmen und erneuten Einsetzen des Moduls aus, um sicherzustellen, dass es ordnungsgemäß eingesetzt ist.

Wenn Sie meinen, dass das Modul ersetzt werden muss, wenden Sie sich an den IBM Support. Wie Sie Kontakt zum IBM Support aufnehmen können und welche Informationen Sie vor der Kontaktaufnahme zusammenstellen müssen, erfahren Sie im Abschnitt ["Hilfe und technische Unterstützung anfordern" auf Seite 61.](#page-80-0)

## <span id="page-54-0"></span>**Fehlerbehebung beim Stromversorgungsmodul**

Verwenden Sie für die Fehlersuche bei der Stromversorgung den Befehl **show other-sensors**.

- Wenn die grüne Betriebsanzeige leuchtet, arbeitet die Stromversorgung erwartungsgemäß.
- v Leuchtet die LED gelb, muss möglicherweise das Stromversorgungsmodul ausgetauscht werden.

**Anmerkung:** Entfernen Sie das Netzkabel des Stromversorgungsmoduls. Das Gerät kann mit nur einem Stromversorgungsmodul betrieben werden.

Ist das Modul nicht ordnungsgemäß eingesetzt, ist es im Allgemeinen nicht einge-rastet. Führen Sie die Schritte im Abschnitt ["Stromversorgungsmodul austauschen"](#page-65-0) [auf Seite 46](#page-65-0) zum Herausnehmen und erneuten Einsetzen des Moduls aus, um sicherzustellen, dass es ordnungsgemäß eingesetzt ist.

Wird das Modul nicht mit Wechselstrom versorgt, stellen Sie sicher, dass die Netzkabel ordnungsgemäß mit dem Stromversorgungsmodul und einer betriebsfähigen Netzsteckdose verbunden sind.

Wenn Sie meinen, dass das Modul ersetzt werden muss, wenden Sie sich an den IBM Support. Wie Sie Kontakt zum IBM Support aufnehmen können und welche Informationen Sie vor der Kontaktaufnahme zusammenstellen müssen, erfahren Sie im Abschnitt ["Hilfe und technische Unterstützung anfordern" auf Seite 61.](#page-80-0)

### **Fehlerbehebung beim Festplattenlaufwerkmodul**

Verwenden Sie für die Fehlersuche beim Festplattenlaufwerkmodul den Befehl **status raidphystatus**.

Wenden Sie sich an den IBM Support, falls Ihr Festplattenlaufwerkmodul ausgetauscht werden muss. Wie Sie Kontakt zum IBM Support aufnehmen können und welche Informationen Sie vor der Kontaktaufnahme zusammenstellen müssen, er-fahren Sie im Abschnitt ["Hilfe und technische Unterstützung anfordern" auf Seite](#page-80-0) [61.](#page-80-0)

## **Fehlerbehebung beim Gerät**

Gehen Sie wie folgt vor, um Fehler des Geräts zu beheben:

- 1. Drücken Sie den Netzschalter, um das Gerät auszuschalten. Fahren Sie erst fort, wenn die Betriebsanzeige nicht mehr leuchtet.
- 2. Verbinden Sie ein Terminal oder einen PC über das Nullmodemkabel, RJ45 zu DB-9, mit dem Konsolanschluss des Geräts.
- 3. Vergewissern Sie sich, dass das Terminal oder der PC standardmäßig für 9600 Baud 8N1 konfiguriert ist und keine Flusssteuerung verwendet wird. 8N1 wird für eine serielle Konfiguration im asynchronen Modus verwendet und steht für acht (8) Datenbit, kein (N) Paritätsbit und ein (1) Stoppbit.
- 4. Drücken Sie den Netzschalter vorne am Gerät, um es einzuschalten. Wenn die Anzeige erscheint, müssten Sie hören, dass sich die Lüftergeschwindigkeit ändert.
- 5. Warten Sie einige Minuten, bis das Gerät gebootet ist.
- 6. Tritt beim Gerät eines der folgenden Symptome auf, setzen Sie sich mit dem IBM Support in Verbindung:
	- Die Startanzeige erscheint nicht.
	- Das Gerät bootet im "abgesicherten" Modus.
	- Das Gerät bootet nicht.

Wie Sie Kontakt zum IBM Support aufnehmen können und welche Informationen Sie vor der Kontaktaufnahme zusammenstellen müssen, erfahren Sie im Abschnitt ["Hilfe und technische Unterstützung anfordern" auf Seite 61.](#page-80-0)

## **Kapitel 7. Gerät bzw. Komponenten ausbauen oder austauschen**

Zum Gerät gehören folgende Arten von austauschbaren Teilen:

#### **Durch den Kunden austauschbare Funktionseinheiten der Stufe 1**

Der Austausch einer durch den Kunden austauschbaren Funktionseinheit der Stufe 1 liegt in der Verantwortung des Kunden. Wenn eine durch den Kunden austauschbare Funktionseinheit der Stufe 1 von einem IBM Ansprechpartner installiert wird, ist die Installation kostenpflichtig.

#### **Durch den Kundendienst austauschbare Funktionseinheiten**

Durch den Kundendienst austauschbare Funktionseinheiten dürfen nur durch geschulte Servicetechniker installiert werden.

Weitere Informationen zur Inanspruchnahme von Service oder Unterstützung fin-den Sie im Abschnitt ["Hilfe und technische Unterstützung anfordern" auf Seite 61.](#page-80-0)

### **Installationsrichtlinien**

Lesen Sie die folgenden Informationen, bevor Sie eine Komponente ausbauen oder ersetzen:

- Die Informationen im Abschnitt "Handhabung von aufladungsempfindlichen Einheiten" und in ["Sicherheitshinweise" auf Seite v](#page-6-0) ermöglichen Ihnen ein sicheres Arbeiten.
- v Achten Sie auf Ordnung und Sauberkeit in dem Bereich, in dem Sie arbeiten. Verwahren Sie ausgebaute Teile an einem sicheren Ort.
- v Sie müssen das Gerät nicht von der Stromversorgung trennen, um ein Hot-Swap-fähiges Modul einzubauen oder auszutauschen.
- v Stellen Sie sicher, dass Sie über genügend ordnungsgemäß geerdete Schutzkontaktsteckdosen für das Gerät verfügen.
- v Halten Sie einen Kreuzschlitz-Schraubendreher bereit.
- v Die Farbe Orange bei einer Komponente gibt an, dass die Komponente Hot-Swap-fähig ist. Sie können die Komponente ausbauen oder einbauen, während das Gerät in Betrieb ist. Die Farbe Orange kann auch Kontaktpunkte bei Hot-Swap-fähigen Komponenten angeben. Die Anweisungen zum Ausbauen oder Einbauen einer bestimmten Hot-Swap-fähigen Komponente enthalten Informationen zu zusätzlichen Schritten, die Sie möglicherweise vor dem Ausbau oder Einbau der Komponente ausführen müssen.
- Die blaue Farbe bei einer Komponente gibt Kontaktpunkte an, an denen Sie die Komponente anfassen können, um sie aus dem Gerät auszubauen oder einzubauen, eine Verriegelung zu öffnen oder zu schließen usw.

### **Handhabung von aufladungsempfindlichen Einheiten**

Lesen Sie die folgenden Richtlinien, bevor Sie mit aufladungsempfindlichen Einheiten arbeiten.

**Achtung:** Statische Aufladung kann das Gehäuse der Einheit und weitere elektronische Einheiten beschädigen. Bewahren Sie aufladungsempfindliche Einheiten in ihren antistatischen Plastikhüllen auf, bis sie eingebaut werden sollen, um solche Beschädigungen zu vermeiden.

<span id="page-57-0"></span>Beachten Sie die folgenden Vorsichtsmaßnahmen, um die Wahrscheinlichkeit elektrostatischer Entladungen zu verringern:

- v Bewegen Sie sich möglichst wenig. Bewegung kann dazu führen, dass sich statische Aufladungen um Sie herum bilden.
- Die Verwendung eines Erdungssystems wird empfohlen. Tragen Sie beispielsweise ein Antistatikarmband, falls verfügbar.
- v Fassen Sie die Einheit nur an den Ecken oder am Rahmen an.
- Berühren Sie keine Lötverbindungen, Kontaktstifte oder offen liegende Schaltlogik.
- v Legen Sie die Einheit nicht an einem Ort ab, an dem Dritte sie anfassen und beschädigen können.
- v Berühren Sie mit der Einheit, die sich noch in der antistatische Plastikhülle befindet, mindestens 2 Sekunden lang einen nicht lackierten Bereich des Gehäuses oder Gehäuserahmens der Einheit. Dadurch wird der Verpackung und Ihrem Körper die statische Aufladung entzogen.
- v Nehmen Sie die Einheit aus der Verpackung heraus und bauen Sie sie unverzüglich ein, ohne die Einheit zwischendurch abzusetzen. Lässt sich ein Absetzen der Einheit nicht vermeiden, legen Sie sie in die antistatische Plastikhülle zurück.
- Lassen Sie besondere Sorgfalt walten, wenn Sie bei kaltem Wetter mit Einheiten hantieren. Durch die Heizung nimmt die Feuchtigkeit im Innenraum ab und die statische Aufladung zu.

### **Gerät bzw. Komponente zurückgeben**

Wenn Sie dazu aufgefordert werden, ein Gerät oder eine Komponente zurückzugeben, befolgen Sie alle Verpackungsanweisungen und verwenden Sie das bereitgestellte Verpackungsmaterial für den Transport.

**Anmerkung:** Das Ersatzgerät oder die Ersatzkomponente wird Ihnen möglicherweise in Rechnung gestellt, wenn IBM das fehlerhafte Gerät bzw. die fehlerhafte Komponente nicht innerhalb eines vertretbaren Zeitraums erhält.

## **Komponentenliste für Modelltypen**

In Tabelle 5 sind die Teilenummern für Ersatzmodelle vom Typ 7199 mit den zugehörigen Beschreibungen aufgelistet.

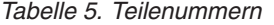

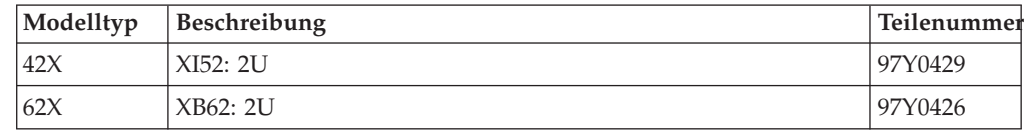

### **Komponentenliste**

Das Gerät enthält Komponenten von durch den Kunden austauschbaren Funktionseinheiten der Stufe 1 und von durch den Kundendienst austauschbaren Funktionseinheiten.

Weitere Informationen zur Inanspruchnahme von Service oder Unterstützung fin-den Sie im Abschnitt ["Hilfe und technische Unterstützung anfordern" auf Seite 61.](#page-80-0)

## **Liste der Komponenten von durch den Kunden austauschbaren Funktionseinheiten**

Die Ethernet-Module, Festplattenlaufwerkmodule, Lüftermodule und Stromversorgungsmodule sind Komponenten von durch den Kunden austauschbaren Funktionseinheiten. In Abb. 14 sind die Komponenten von durch den Kunden austauschbaren Funktionseinheiten auf der Vorder- und Rückseite des Geräts vom Typ 7199 dargestellt.

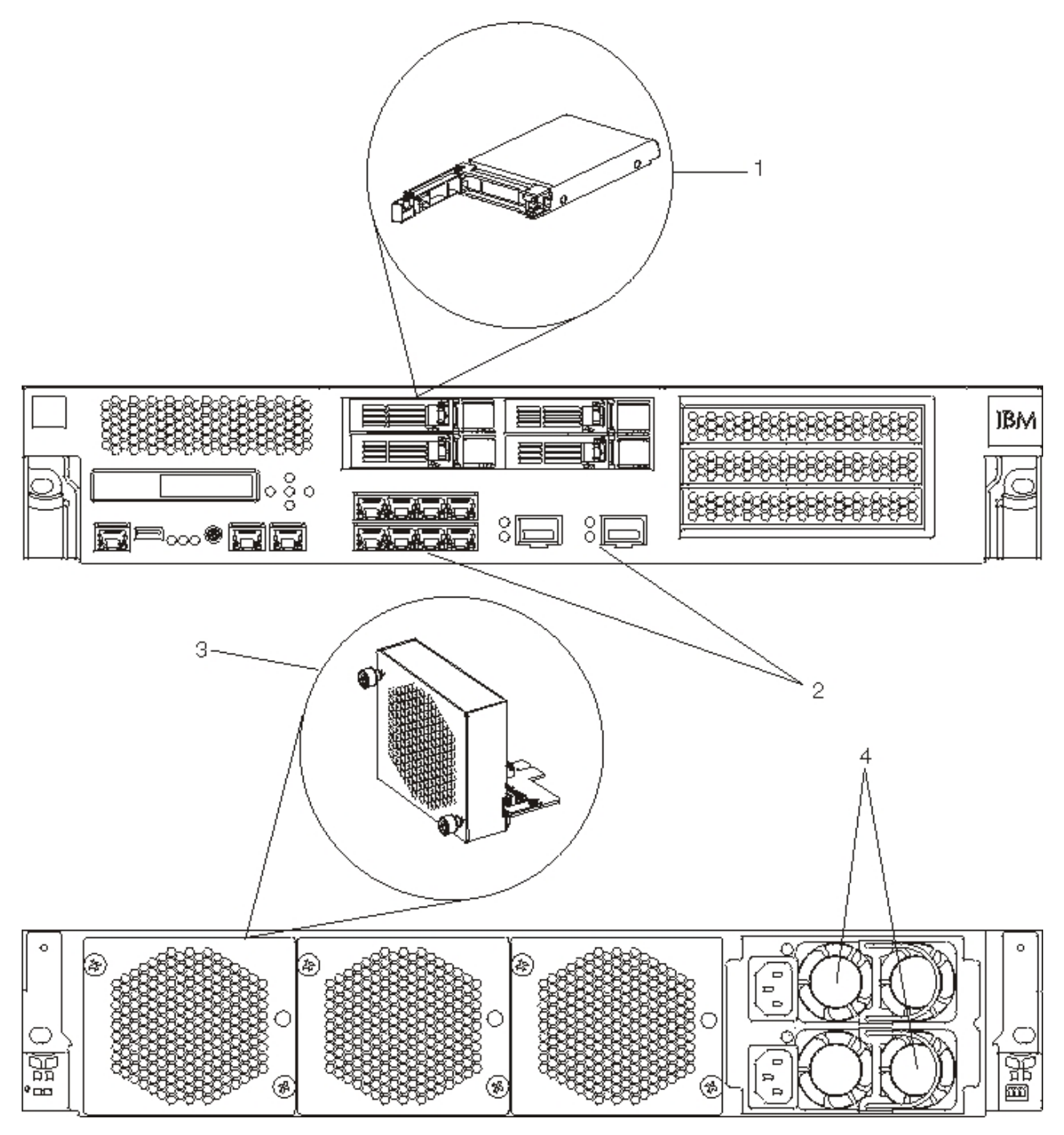

*Abbildung 14. Teilenummern für durch den Kunden austauschbare Funktionseinheiten beim Typ 7199*

In Tabelle 6 sind die Teilenummern und die zugehörigen Beschreibungen aufgelistet.

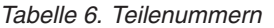

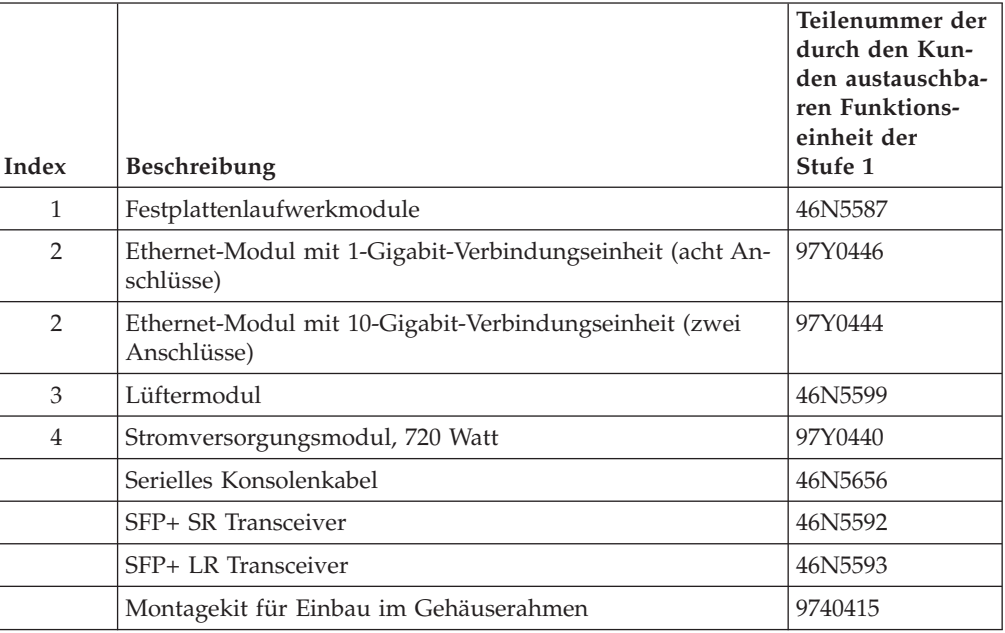

## **Liste der Komponenten von durch den Kundendienst austauschbaren Funktionseinheiten**

In Tabelle 7 sind die durch den Kundendienst austauschbaren Funktionseinheiten des Geräts aufgelistet. Diese Funktionseinheiten müssen von einem erfahrenen Servicetechniker ausgetauscht werden.

*Tabelle 7. Teilenummern für durch den Kundendienst austauschbare Funktionseinheiten*

| Beschreibung                       | Teilenummer |
|------------------------------------|-------------|
| Batterien: CMOS und RAID BBU       | 146N5595    |
| Kryptografische Beschleunigerkarte | 97Y0443     |
| RAID-Controller                    | 97Y0447     |

## **Netzkabel**

Wenn Sie Ihr Gerät erhalten, befinden sich im Karton passende Netzkabel für Ihr Land. In den Vereinigte Staaten müssen Sie ggf. Netzkabel für Gehäuserahmen und Ferritkerne für die Gehäusemontage kaufen.

Der Gewährleistungs- und Servicevertrag sieht vor, dass Sie nur Netzkabel, Gehäusekabel und Ferritkerne von IBM verwenden dürfen.

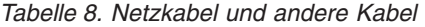

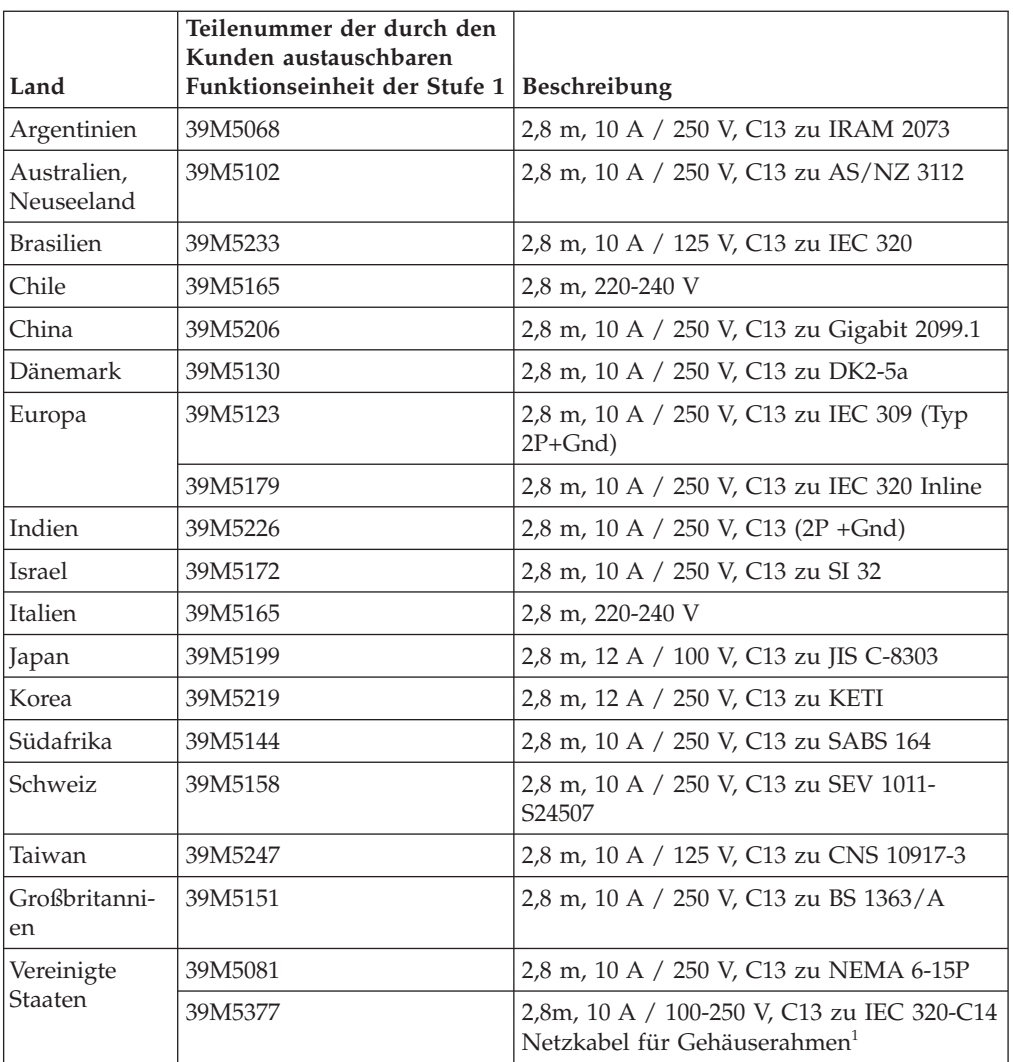

<sup>1</sup> Sie müssen einen Ferritkern mit der IBM Teilenummer 46M0349 kaufen.

Verbinden Sie den Ferritkern mit jedem Gehäusenetzkabel des Geräts. Bringen Sie den Ferritkern 10 cm vom C13-Ende des Kabels an. Das C13-Ende des Kabels wird an das Gerät angeschlossen. Die zum Gerät gelieferten Netzkabel können Sie als Vorlage verwenden. Für jede Anwendung werden zwei Netzkabel für Gehäuserahmen und zwei Ferritkerne benötigt.

## **Gerät ausschalten**

#### **Gefahr**

**Beim Arbeiten am System oder um das System herum müssen die folgenden Vorsichtsmaßnahmen beachtet werden:**

**An Netz-, Telefon- oder Datenleitungen können gefährliche Spannungen anliegen. Aus Sicherheitsgründen:**

- v **Die Stromversorgung zu dieser Einheit nur mit dem von IBM bereitgestellten Netzkabel vornehmen. Das von IBM bereitgestellte Netzkabel für kein anderes Produkt verwenden.**
- v **Netzteile nicht öffnen oder warten.**
- v **Bei Gewitter an diesem Gerät keine Kabel anschließen oder lösen. Ferner keine Installations-, Wartungs- oder Rekonfigurationsarbeiten durchführen.**
- v **Dieses Produkt kann mit mehreren Netzkabeln ausgestattet sein. Alle Netzkabel abziehen, um gefährliche Spannungen zu verhindern.**
- v **Gerät nur an eine Schutzkontaktsteckdose mit ordnungsgemäß geerdetem Schutzkontakt anschließen. Die Netzsteckdose muss die korrekte Spannung und Phasenfolge (siehe Typenschild) aufweisen.**
- v **Alle Geräte, die an dieses Produkt angeschlossen werden, an vorschriftsmäßig angeschlossene Netzsteckdosen anschließen.**
- v **Die Signalkabel nach Möglichkeit einhändig anschließen oder lösen, um einen Stromschlag durch Berühren von Oberflächen mit unterschiedlichem elektrischem Potenzial zu vermeiden.**
- v **Geräte niemals einschalten, wenn Hinweise auf Feuer, Wasser oder Gebäudeschäden vorliegen.**
- v **Die Verbindung zu den angeschlossenen Netzkabeln, Telekommunikationssystemen, Netzen und Modems ist vor dem Öffnen des Gehäuses zu unterbrechen, sofern in den Installations- und Konfigurationsprozeduren keine anders lautenden Anweisungen enthalten sind.**
- Zum Installieren, Transportieren und Öffnen der Abdeckungen dieses Ge**räts oder der angeschlossenen Einheiten die Kabel gemäß der folgenden Vorgehensweise anschließen und trennen.**

**Zum Abziehen der Kabel wie folgt vorgehen:**

- **1. Alle Einheiten ausschalten (falls keine anderen Anweisungen gegeben werden).**
- **2. Alle Netzkabel aus den Netzsteckdosen ziehen.**
- **3. Die Kabel aus den Buchsen ziehen.**
- **4. Alle Kabel von den Einheiten abziehen.**

**Zum Anschließen der Kabel wie folgt vorgehen:**

- **1. Alle Einheiten ausschalten (falls keine anderen Anweisungen gegeben werden).**
- **2. Alle Kabel an die Einheiten anschließen.**
- **3. Die Kabel an die Buchsen anschließen.**
- **4. Alle Netzkabel an die Netzsteckdosen anschließen.**
- **5. Die Einheiten einschalten.**
- v **Im und am System kann es scharfkantige Ecken und Verbindungen geben. Gerät mit Vorsicht handhaben, um Schittverletzungen, Kratzer und Quetschungen zu vermeiden.**

**(D005)**

## **Ausbauen und Austauschen von durch den Kunden austauschbaren Teilen**

Der Austausch von durch den Kunden austauschbaren Teilen der Stufe 1 liegt in der Verantwortung des Kunden. Wenn ein durch den Kunden austauschbares Teil der Stufe 1 von einem IBM Ansprechpartner installiert wird, ist die Installation kostenpflichtig.

Wenden Sie beim Ausbauen und Austauschen einer durch den Kunden austauschbaren Funktionseinheit die folgenden Hardwarewartungsverfahren an, nachdem Sie vom IBM Support dazu aufgefordert wurden:

- v ["Lüftermodul ersetzen" auf Seite 44](#page-63-0)
- v ["Stromversorgungsmodul austauschen" auf Seite 46](#page-65-0)
- v ["Festplattenlaufwerkmodul ersetzen" auf Seite 48](#page-67-0)
- v ["Ethernet-Modul austauschen" auf Seite 51](#page-70-0)
- v ["SFP-Transceiver \(10 Gigabyte\) ausbauen" auf Seite 54](#page-73-0)

## <span id="page-63-0"></span>**Lüftermodul ersetzen**

#### **Gefahr**

**Beim Arbeiten am System oder um das System herum müssen die folgenden Vorsichtsmaßnahmen beachtet werden:**

**An Netz-, Telefon- oder Datenleitungen können gefährliche Spannungen anliegen. Aus Sicherheitsgründen:**

- v **Die Stromversorgung zu dieser Einheit nur mit dem von IBM bereitgestellten Netzkabel vornehmen. Das von IBM bereitgestellte Netzkabel für kein anderes Produkt verwenden.**
- v **Netzteile nicht öffnen oder warten.**
- v **Bei Gewitter an diesem Gerät keine Kabel anschließen oder lösen. Ferner keine Installations-, Wartungs- oder Rekonfigurationsarbeiten durchführen.**
- v **Dieses Produkt kann mit mehreren Netzkabeln ausgestattet sein. Alle Netzkabel abziehen, um gefährliche Spannungen zu verhindern.**
- v **Gerät nur an eine Schutzkontaktsteckdose mit ordnungsgemäß geerdetem Schutzkontakt anschließen. Die Netzsteckdose muss die korrekte Spannung und Phasenfolge (siehe Typenschild) aufweisen.**
- v **Alle Geräte, die an dieses Produkt angeschlossen werden, an vorschriftsmäßig angeschlossene Netzsteckdosen anschließen.**
- v **Die Signalkabel nach Möglichkeit einhändig anschließen oder lösen, um einen Stromschlag durch Berühren von Oberflächen mit unterschiedlichem elektrischem Potenzial zu vermeiden.**
- v **Geräte niemals einschalten, wenn Hinweise auf Feuer, Wasser oder Gebäudeschäden vorliegen.**
- v **Die Verbindung zu den angeschlossenen Netzkabeln, Telekommunikationssystemen, Netzen und Modems ist vor dem Öffnen des Gehäuses zu unterbrechen, sofern in den Installations- und Konfigurationsprozeduren keine anders lautenden Anweisungen enthalten sind.**
- v **Zum Installieren, Transportieren und Öffnen der Abdeckungen dieses Geräts oder der angeschlossenen Einheiten die Kabel gemäß der folgenden Vorgehensweise anschließen und trennen.**

**Zum Abziehen der Kabel wie folgt vorgehen:**

- **1. Alle Einheiten ausschalten (falls keine anderen Anweisungen gegeben werden).**
- **2. Alle Netzkabel aus den Netzsteckdosen ziehen.**
- **3. Die Kabel aus den Buchsen ziehen.**
- **4. Alle Kabel von den Einheiten abziehen.**

**Zum Anschließen der Kabel wie folgt vorgehen:**

- **1. Alle Einheiten ausschalten (falls keine anderen Anweisungen gegeben werden).**
- **2. Alle Kabel an die Einheiten anschließen.**
- **3. Die Kabel an die Buchsen anschließen.**
- **4. Alle Netzkabel an die Netzsteckdosen anschließen.**
- **5. Die Einheiten einschalten.**
- v **Im und am System kann es scharfkantige Ecken und Verbindungen geben. Gerät mit Vorsicht handhaben, um Schittverletzungen, Kratzer und Quetschungen zu vermeiden.**

**(D005)**

Möglicherweise müssen Sie das Gerät ausschalten und ein Lüftermodul austauschen, wenn Sie bei folgenden Ereignissen vom IBM Support dazu aufgefordert werden:

- Nachdem vom Gerät eine kritische Nachricht generiert wurde, die einen Lüfterausfall angibt. Die Nachricht nennt das zu ersetzende Lüftermodul.
- Wenn eine der folgenden LEDs zu leuchten beginnt:
	- Gelbe LED an einem der Lüftermodule auf der Rückseite des Geräts. Die leuchtende LED zeigt das Lüftermodul an, das ausgetauscht werden muss.
	- Die gelbe Fehleranzeige auf der Vorderseite des Gehäuses.

**Bewährte Verfahren:** Schalten Sie das Gerät schnellstmöglich aus, um eine Überhitzung zu vermeiden. Die restlichen Lüfter reichen möglicherweise nicht aus, um eine geeignete Umgebungstemperatur zu gewährleisten.

Gehen Sie wie folgt vor, um einen ausgefallenes Lüftermodul auszutauschen:

- 1. Wenn das Gerät noch nicht ausgeschaltet ist, drücken Sie den Netzschalter, um die Stromversorgung des Geräts zu unterbrechen.
- 2. Vergewissern Sie sich, dass die Betriebsanzeige nicht leuchtet.
- 3. Ziehen Sie alle Netzkabel ab.
- 4. Drehen Sie die Rändelschrauben auf der Vorderseite des Lüftermoduls heraus.
- 5. Entfernen Sie das Lüftermodul wie in Abb. 15 dargestellt.

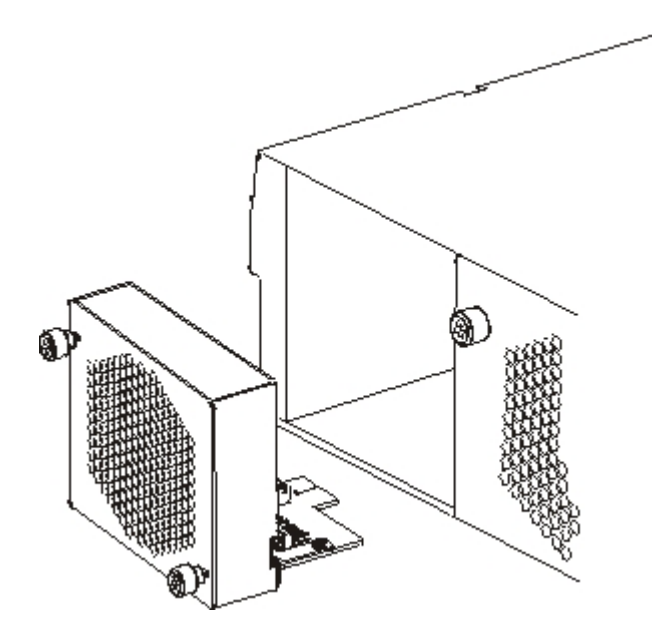

*Abbildung 15. Lüftermodul aus einem Gerät vom Typ 7199 ausbauen*

**Achtung:** Stellen Sie sicher, dass die Goldkontakte an der Rückseite des Moduls nicht mit Ihren Händen oder dem Verpackungsmaterial beim Auspacken des Ersatzmoduls in Berührung kommen. Achten Sie darauf, die Goldkontakte beim Einsetzen des Ersatzmoduls nicht am Gehäuse zu beschädigen.

- 6. Packen Sie das Ersatzmodul aus.
- 7. Richten Sie das Ersatzmodul sorgfältig aus und schieben Sie es in das Gehäuse ein, bis Sie hören, wie der Entriegelungshebel einrastet.
- 8. Stecken Sie alle Netzkabel ein.
- 9. Drücken Sie den Netzschalter, um das Gerät einzuschalten.

<span id="page-65-0"></span>Prüfen Sie nach dem Austauschen des Lüftermoduls, ob das neue Modul funktioniert. Vergewissern Sie sich dazu, dass keine der folgenden LEDs leuchtet:

- v Gelbe LED des Lüftermoduls auf der Rückseite des Gehäuses
- v Gelbe Fehleranzeige auf der Vorderseite des Gehäuses

Nachdem Sie überprüft haben, ob das Ersatzmodul betriebsfähig ist, geben Sie das fehlerhafte Teil an IBM zurück. Details finden Sie im Abschnitt ["Gerät bzw. Kom](#page-57-0)[ponente zurückgeben" auf Seite 38.](#page-57-0)

### **Stromversorgungsmodul austauschen**

Im hinteren Teil des Geräts befinden sich zwei Hot-Swap-fähige Stromversorgungsmodule. Möglicherweise müssen Sie das Gerät ausschalten und ein Stromversorgungsmodul austauschen, wenn Sie bei folgenden Ereignissen vom IBM Support dazu aufgefordert werden:

- Nachdem vom Gerät eine kritische Nachricht generiert wurde, die den Ausfall eines Stromversorgungsmoduls angibt. Die Nachricht nennt das zu ersetzende Stromversorgungsmodul.
- v Wenn die gelbe LED des Stromversorgungsmoduls auf der Rückseite des Geräts leuchtet.

**Bewährte Verfahren:** Ersetzen Sie ein ausgefallenes Stromversorgungsmodul schnellstmöglich.

Gehen Sie wie folgt vor, um ein Stromversorgungsmodul auszutauschen:

- 1. Ziehen Sie das Netzkabel des ausgefallenen Moduls ab.
- 2. Entfernen Sie das Stromversorgungsmodul.
	- a. Halten Sie den Griff A des defekten Moduls gut fest, während Sie den orangefarbenen Entriegelungshebel B in Richtung Griff drücken und in dieser Position gedrückt halten. Sehen Sie sich dazu Abb. 16 an.

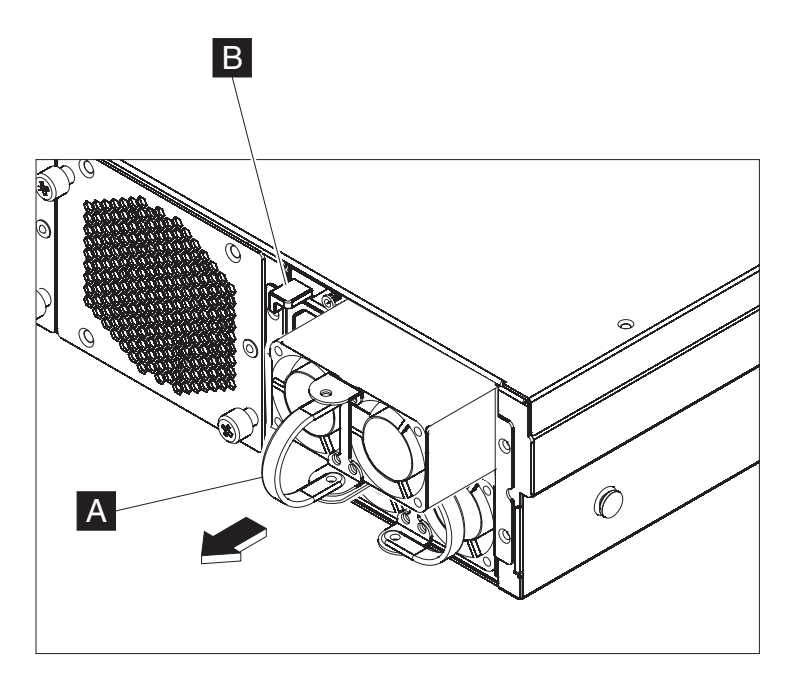

*Abbildung 16. Herausnehmen eines Stromversorgungsmoduls*

- b. Ziehen Sie das ausgefallene Modul hinten aus dem Gerät heraus.
- 3. Legen Sie das ausgefallene Modul beiseite, nachdem Sie es vollständig aus dem Gerät entnommen haben.

**Achtung:** Stellen Sie sicher, dass die Goldkontakte an der Rückseite des Moduls nicht mit Ihren Händen oder dem Verpackungsmaterial beim Auspacken des Ersatzmoduls in Berührung kommen. Achten Sie darauf, die Goldkontakte beim Einsetzen des Ersatzmoduls nicht am Gehäuse zu beschädigen.

- 4. Packen Sie das Ersatzmodul aus.
- 5. Richten Sie das Ersatzmodul sorgfältig aus und schieben Sie es in das Gehäuse ein, bis Sie hören, wie der Entriegelungshebel einrastet.
- 6. Stecken Sie das Netzkabel in das ersetzte Modul ein.

Nach Ersetzen des Moduls können Sie überprüfen, ob das neue Modul betriebsfähig ist.

- v Die grüne LED des Stromversorgungsmoduls auf der Rückseite des Gehäuses leuchtet.
- v Die gelbe Fehleranzeige auf der Vorderseite des Gehäuses leuchtet nicht.

Nachdem Sie überprüft haben, ob das Ersatzmodul betriebsfähig ist, geben Sie das fehlerhafte Teil an IBM zurück. Details finden Sie im Abschnitt ["Gerät bzw. Kom](#page-57-0)[ponente zurückgeben" auf Seite 38.](#page-57-0)

## <span id="page-67-0"></span>**Festplattenlaufwerkmodul ersetzen**

#### **Gefahr**

**Beim Arbeiten am System oder um das System herum müssen die folgenden Vorsichtsmaßnahmen beachtet werden:**

**An Netz-, Telefon- oder Datenleitungen können gefährliche Spannungen anliegen. Aus Sicherheitsgründen:**

- v **Die Stromversorgung zu dieser Einheit nur mit dem von IBM bereitgestellten Netzkabel vornehmen. Das von IBM bereitgestellte Netzkabel für kein anderes Produkt verwenden.**
- v **Netzteile nicht öffnen oder warten.**
- v **Bei Gewitter an diesem Gerät keine Kabel anschließen oder lösen. Ferner keine Installations-, Wartungs- oder Rekonfigurationsarbeiten durchführen.**
- v **Dieses Produkt kann mit mehreren Netzkabeln ausgestattet sein. Alle Netzkabel abziehen, um gefährliche Spannungen zu verhindern.**
- v **Gerät nur an eine Schutzkontaktsteckdose mit ordnungsgemäß geerdetem Schutzkontakt anschließen. Die Netzsteckdose muss die korrekte Spannung und Phasenfolge (siehe Typenschild) aufweisen.**
- v **Alle Geräte, die an dieses Produkt angeschlossen werden, an vorschriftsmäßig angeschlossene Netzsteckdosen anschließen.**
- v **Die Signalkabel nach Möglichkeit einhändig anschließen oder lösen, um einen Stromschlag durch Berühren von Oberflächen mit unterschiedlichem elektrischem Potenzial zu vermeiden.**
- v **Geräte niemals einschalten, wenn Hinweise auf Feuer, Wasser oder Gebäudeschäden vorliegen.**
- v **Die Verbindung zu den angeschlossenen Netzkabeln, Telekommunikationssystemen, Netzen und Modems ist vor dem Öffnen des Gehäuses zu unterbrechen, sofern in den Installations- und Konfigurationsprozeduren keine anders lautenden Anweisungen enthalten sind.**
- v **Zum Installieren, Transportieren und Öffnen der Abdeckungen dieses Geräts oder der angeschlossenen Einheiten die Kabel gemäß der folgenden Vorgehensweise anschließen und trennen.**

**Zum Abziehen der Kabel wie folgt vorgehen:**

- **1. Alle Einheiten ausschalten (falls keine anderen Anweisungen gegeben werden).**
- **2. Alle Netzkabel aus den Netzsteckdosen ziehen.**
- **3. Die Kabel aus den Buchsen ziehen.**
- **4. Alle Kabel von den Einheiten abziehen.**

**Zum Anschließen der Kabel wie folgt vorgehen:**

- **1. Alle Einheiten ausschalten (falls keine anderen Anweisungen gegeben werden).**
- **2. Alle Kabel an die Einheiten anschließen.**
- **3. Die Kabel an die Buchsen anschließen.**
- **4. Alle Netzkabel an die Netzsteckdosen anschließen.**
- **5. Die Einheiten einschalten.**
- v **Im und am System kann es scharfkantige Ecken und Verbindungen geben. Gerät mit Vorsicht handhaben, um Schittverletzungen, Kratzer und Quetschungen zu vermeiden.**

**(D005)**

Sie müssen ein Festplattenlaufwerkmodul austauschen, wenn die Festplatte den Status Unconfigured Bad hat oder wenn Sie vom IBM Support dazu aufgefordert werden. Vor dem Austauschen eines Festplattenlaufwerkmoduls müssen Sie das Gerät ausschalten.

Gehen Sie wie folgt vor, um das Festplattenlaufwerkmodul auszutauschen:

- 1. Ist das Gerät noch nicht ausgeschaltet, drücken Sie den Netzschalter vorne am Gehäuse, um es auszuschalten. Die Betriebsanzeige an der Vorderseite des Geräts erlischt.
- 2. Drücken Sie auf den blauen Knopf. Der Hebelarm schwingt auf. Die weiteren Schritte sind in Abb. 17 gezeigt.

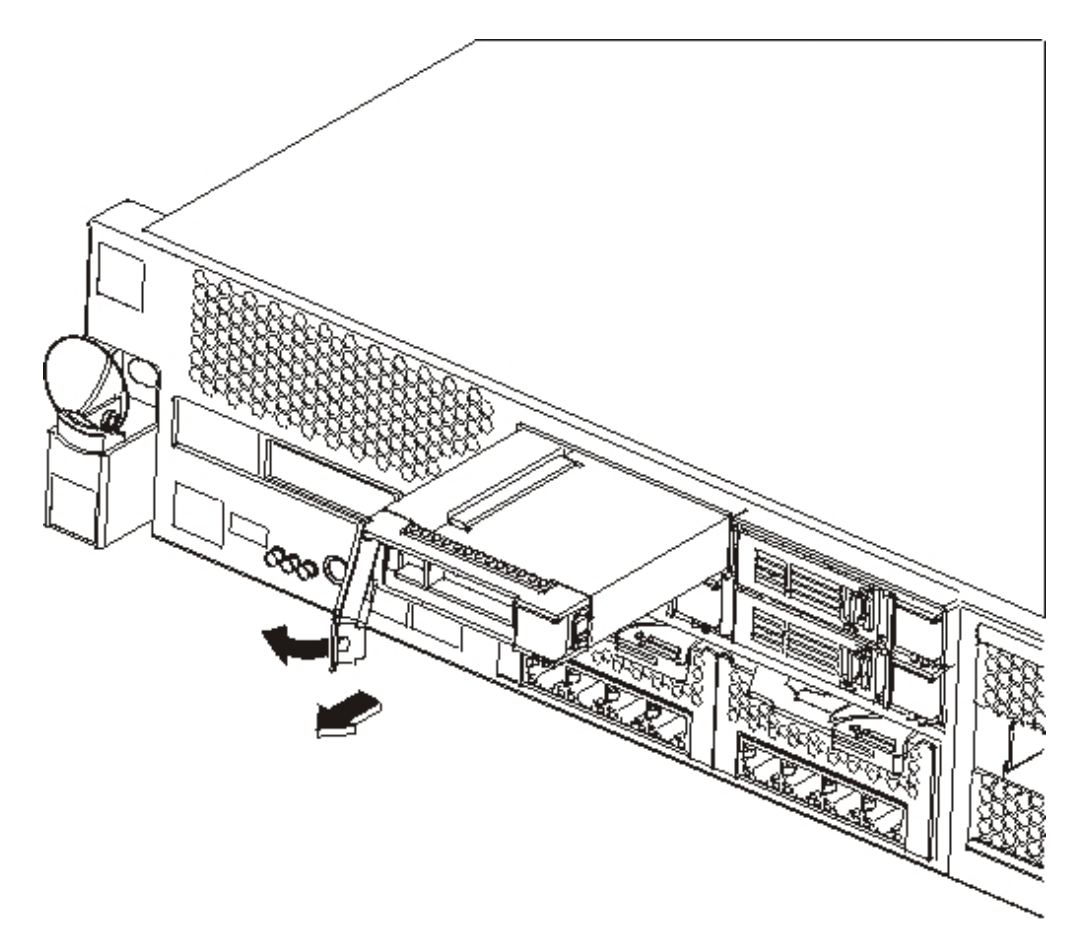

*Abbildung 17. Festplattenlaufwerkmodul ausbauen (Typ 7199)*

- a. Ziehen Sie den Schwenkarm in Ihre Richtung, um das Festplattenlaufwerkmodul herauszuziehen.
- b. Ziehen Sie das ausgefallene Modul komplett aus dem Gehäuse.
- 3. Legen Sie das ausgefallene Modul beiseite.

**Achtung:** Stellen Sie sicher, dass die Goldkontakte an der Rückseite des Moduls nicht mit Ihren Händen oder dem Verpackungsmaterial beim Auspacken des Ersatzmoduls in Berührung kommen. Achten Sie darauf, die Goldkontakte beim Einsetzen des Ersatzmoduls nicht am Gehäuse zu beschädigen.

4. Packen Sie das Ersatzmodul aus.

- 5. Richten Sie das Modul sorgfältig aus und schieben Sie es in das Gehäuse.
- 6. Drücken Sie den Schwenkarm nach vorne, bis Sie das Einrasten des Entriegelungshebels hören.
- 7. Drücken Sie den Netzschalter vorne am Gehäuse, um das Gerät einzuschalten.
- 8. Prüfen Sie, ob die Betriebsanzeige leuchtet.

Nach dem Austauschen des Moduls können Sie wie folgt überprüfen, ob das neue Modul funktioniert:

- v Beim Typ 7199 darf die gelbe LED am Festplattenlaufwerkmodul nicht leuchten.
- v Die Fehleranzeige auf der Vorderseite des Gehäuses leuchtet nicht.

Nachdem Sie überprüft haben, ob das Ersatzmodul betriebsfähig ist, geben Sie das fehlerhafte Teil an IBM zurück. Details finden Sie im Abschnitt ["Gerät bzw. Kom](#page-57-0)[ponente zurückgeben" auf Seite 38.](#page-57-0)

## <span id="page-70-0"></span>**Ethernet-Modul austauschen**

#### **Gefahr**

**Beim Arbeiten am System oder um das System herum müssen die folgenden Vorsichtsmaßnahmen beachtet werden:**

**An Netz-, Telefon- oder Datenleitungen können gefährliche Spannungen anliegen. Aus Sicherheitsgründen:**

- v **Die Stromversorgung zu dieser Einheit nur mit dem von IBM bereitgestellten Netzkabel vornehmen. Das von IBM bereitgestellte Netzkabel für kein anderes Produkt verwenden.**
- v **Netzteile nicht öffnen oder warten.**
- v **Bei Gewitter an diesem Gerät keine Kabel anschließen oder lösen. Ferner keine Installations-, Wartungs- oder Rekonfigurationsarbeiten durchführen.**
- v **Dieses Produkt kann mit mehreren Netzkabeln ausgestattet sein. Alle Netzkabel abziehen, um gefährliche Spannungen zu verhindern.**
- v **Gerät nur an eine Schutzkontaktsteckdose mit ordnungsgemäß geerdetem Schutzkontakt anschließen. Die Netzsteckdose muss die korrekte Spannung und Phasenfolge (siehe Typenschild) aufweisen.**
- v **Alle Geräte, die an dieses Produkt angeschlossen werden, an vorschriftsmäßig angeschlossene Netzsteckdosen anschließen.**
- v **Die Signalkabel nach Möglichkeit einhändig anschließen oder lösen, um einen Stromschlag durch Berühren von Oberflächen mit unterschiedlichem elektrischem Potenzial zu vermeiden.**
- v **Geräte niemals einschalten, wenn Hinweise auf Feuer, Wasser oder Gebäudeschäden vorliegen.**
- v **Die Verbindung zu den angeschlossenen Netzkabeln, Telekommunikationssystemen, Netzen und Modems ist vor dem Öffnen des Gehäuses zu unterbrechen, sofern in den Installations- und Konfigurationsprozeduren keine anders lautenden Anweisungen enthalten sind.**
- v **Zum Installieren, Transportieren und Öffnen der Abdeckungen dieses Geräts oder der angeschlossenen Einheiten die Kabel gemäß der folgenden Vorgehensweise anschließen und trennen.**

**Zum Abziehen der Kabel wie folgt vorgehen:**

- **1. Alle Einheiten ausschalten (falls keine anderen Anweisungen gegeben werden).**
- **2. Alle Netzkabel aus den Netzsteckdosen ziehen.**
- **3. Die Kabel aus den Buchsen ziehen.**
- **4. Alle Kabel von den Einheiten abziehen.**

**Zum Anschließen der Kabel wie folgt vorgehen:**

- **1. Alle Einheiten ausschalten (falls keine anderen Anweisungen gegeben werden).**
- **2. Alle Kabel an die Einheiten anschließen.**
- **3. Die Kabel an die Buchsen anschließen.**
- **4. Alle Netzkabel an die Netzsteckdosen anschließen.**
- **5. Die Einheiten einschalten.**
- v **Im und am System kann es scharfkantige Ecken und Verbindungen geben. Gerät mit Vorsicht handhaben, um Schittverletzungen, Kratzer und Quetschungen zu vermeiden.**

**(D005)**

Sie können ein Ethernet-Modul austauschen, wenn Probleme auftreten oder wenn Sie in folgenden Situationen vom IBM Support dazu aufgefordert werden:

- Sie können keine Verbindung zum Netz herstellen, obwohl das Kabel angeschlossen ist und die Anzeige für Verbindungsstatus leuchtet.
- Die gelbe LED des Stromversorgungsmoduls leuchtet.
- v Wenn Sie eine Auflistung aufrufen, enthält die Liste nicht alle Ethernet-Ports des Moduls:
	- Mit Befehl: **netif status**
	- Auf der Benutzerschnittstelle: Klicken Sie auf **Gerät** → **Einstellungen** und erweitern Sie die Anzeige für **Ethernet-Schnittstellen**.

Vor dem Austauschen eines Ethernet-Moduls müssen Sie das Gerät ausschalten.

Gehen Sie wie folgt vor, um ein ausgefallenes Ethernet-Modul auszutauschen:

- v Ist das Gerät noch nicht ausgeschaltet, drücken Sie den Netzschalter vorne am Gerät, um es auszuschalten. Die Fehleranzeige an der Vorderseite des Geräts darf nicht leuchten.
- Ziehen Sie alle Netzkabel ab.
- Ziehen Sie das Modul an der blauen Verriegelung nach außen.
- v Ziehen Sie den Hebel auf sich zu, um die Ethernet-Module herauszuziehen. Sehen Sie sich dazu Abb. 18 an.

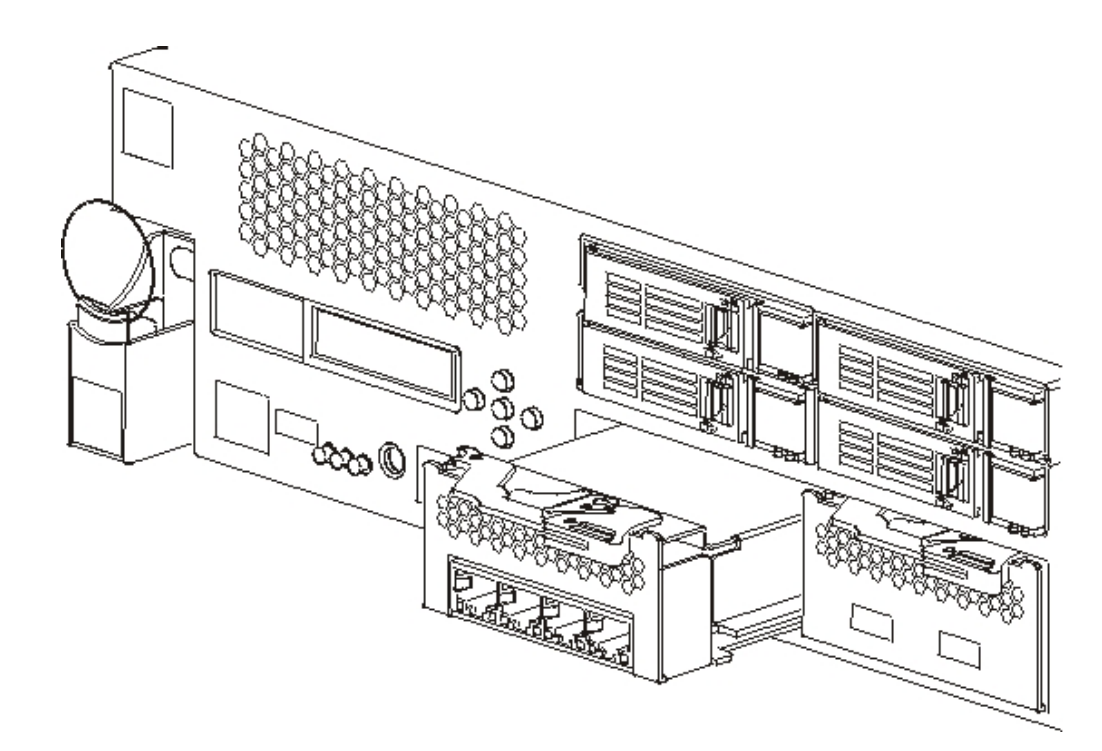

*Abbildung 18. Ethernet-Modul ausbauen*
• Legen Sie das Ethernet-Modul beiseite.

**Achtung:** Stellen Sie sicher, dass die Goldkontakte an der Rückseite des Moduls nicht mit Ihren Händen oder dem Verpackungsmaterial beim Auspacken des Ersatzmoduls in Berührung kommen. Achten Sie darauf, die Goldkontakte beim Einsetzen des Ersatzmoduls nicht am Gehäuse zu beschädigen.

- Packen Sie das Ersatzmodul aus.
- v Richten Sie das Modul sorgfältig aus und schieben Sie es in das Gerät.
- Drücken Sie das Ethernet-Modul nach vorne, bis es sich in der richtigen Position befindet.
- Drücken Sie die blaue Verriegelung zurück in ihre Position.
- Stecken Sie alle Netzkabel ein.
- v Drücken Sie den Netzschalter vorne am Gerät, um es einzuschalten.
- v Prüfen Sie, ob die Betriebsanzeige leuchtet.

Nach dem Austauschen des Moduls können Sie wie folgt überprüfen, ob das neue Modul funktioniert:

- v Wenn Sie das Kabel angeschlossen haben und die Anzeige für Verbindungsstatus leuchtet, können Sie eine Verbindung zum Netz herstellen.
- v Die Fehleranzeige auf der Vorderseite des Gehäuses leuchtet nicht.

Prüfen Sie beim Austausch eines ausgefallenen Ethernet-Moduls, ob das Ersatzmodul funktioniert, bevor Sie die defekte Komponente an IBM zurückliefern. Einzel-heiten zur Rückgabe von Teilen an IBM enthält der Abschnitt ["Gerät bzw. Kompo](#page-57-0)[nente zurückgeben" auf Seite 38.](#page-57-0)

## **SFP-Transceiver (10 Gigabyte) ausbauen**

#### **Gefahr**

**Beim Arbeiten am System oder um das System herum müssen die folgenden Vorsichtsmaßnahmen beachtet werden:**

**An Netz-, Telefon- oder Datenleitungen können gefährliche Spannungen anliegen. Aus Sicherheitsgründen:**

- v **Die Stromversorgung zu dieser Einheit nur mit dem von IBM bereitgestellten Netzkabel vornehmen. Das von IBM bereitgestellte Netzkabel für kein anderes Produkt verwenden.**
- v **Netzteile nicht öffnen oder warten.**
- v **Bei Gewitter an diesem Gerät keine Kabel anschließen oder lösen. Ferner keine Installations-, Wartungs- oder Rekonfigurationsarbeiten durchführen.**
- v **Dieses Produkt kann mit mehreren Netzkabeln ausgestattet sein. Alle Netzkabel abziehen, um gefährliche Spannungen zu verhindern.**
- v **Gerät nur an eine Schutzkontaktsteckdose mit ordnungsgemäß geerdetem Schutzkontakt anschließen. Die Netzsteckdose muss die korrekte Spannung und Phasenfolge (siehe Typenschild) aufweisen.**
- v **Alle Geräte, die an dieses Produkt angeschlossen werden, an vorschriftsmäßig angeschlossene Netzsteckdosen anschließen.**
- v **Die Signalkabel nach Möglichkeit einhändig anschließen oder lösen, um einen Stromschlag durch Berühren von Oberflächen mit unterschiedlichem elektrischem Potenzial zu vermeiden.**
- v **Geräte niemals einschalten, wenn Hinweise auf Feuer, Wasser oder Gebäudeschäden vorliegen.**
- v **Die Verbindung zu den angeschlossenen Netzkabeln, Telekommunikationssystemen, Netzen und Modems ist vor dem Öffnen des Gehäuses zu unterbrechen, sofern in den Installations- und Konfigurationsprozeduren keine anders lautenden Anweisungen enthalten sind.**
- v **Zum Installieren, Transportieren und Öffnen der Abdeckungen dieses Geräts oder der angeschlossenen Einheiten die Kabel gemäß der folgenden Vorgehensweise anschließen und trennen.**

**Zum Abziehen der Kabel wie folgt vorgehen:**

- **1. Alle Einheiten ausschalten (falls keine anderen Anweisungen gegeben werden).**
- **2. Alle Netzkabel aus den Netzsteckdosen ziehen.**
- **3. Die Kabel aus den Buchsen ziehen.**
- **4. Alle Kabel von den Einheiten abziehen.**

**Zum Anschließen der Kabel wie folgt vorgehen:**

- **1. Alle Einheiten ausschalten (falls keine anderen Anweisungen gegeben werden).**
- **2. Alle Kabel an die Einheiten anschließen.**
- **3. Die Kabel an die Buchsen anschließen.**
- **4. Alle Netzkabel an die Netzsteckdosen anschließen.**
- **5. Die Einheiten einschalten.**
- v **Im und am System kann es scharfkantige Ecken und Verbindungen geben. Gerät mit Vorsicht handhaben, um Schittverletzungen, Kratzer und Quetschungen zu vermeiden.**

**(D005)**

Gehen Sie zum Ausbauen des SFP-Transceivers (10 Gigabytes) wie folgt vor:

- v Ist das Gerät noch nicht ausgeschaltet, drücken Sie den Netzschalter vorne am Gehäuse, um es auszuschalten. Die Betriebsanzeige an der Vorderseite des Geräts erlischt.
- Stecken Sie alle Netzkabel aus.
- Drücken Sie die blaue Verriegelung an der Vorderseite des Transceivers wie in Abb. 19 nach unten.
- Ziehen Sie den Transceiver an der blauen Verriegelung heraus.

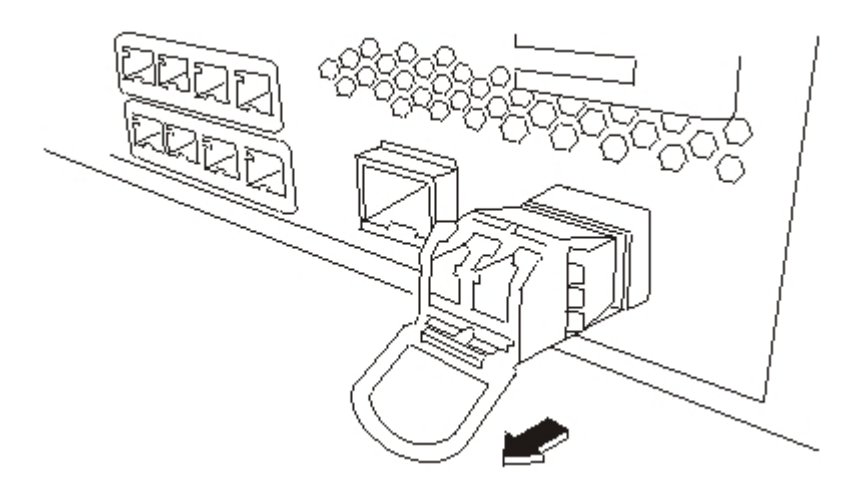

*Abbildung 19. SFP-Transceiver ausbauen*

#### **Gerät aus dem Gehäuserahmen ausbauen**

**Bewährte Verfahren:** Schieben Sie das Gerät zu zweit zum Ausbauen auf den Schienen nach vorn. Eine Person zieht von vorne, die andere drückt von hinten.

Nach dem Einbau des Geräts im Gehäuserahmen müssen Sie sie im Allgemeinen nur unter folgenden Bedingungen ausbauen:

- v Zum Versetzen an eine andere Position im Gehäuserahmen
- v Zur Rückgabe als fehlerhaftes Gerät an IBM
- **Anmerkung:** Geben Sie ein Gerät nur dann an IBM zurück, wenn Sie dazu ausdrücklich vom Kundendienst aufgefordert werden.

#### <span id="page-75-0"></span>**Gerät aus dem Gehäuserahmen ausbauen**

#### **Vorsicht:**

**Dieses Teil oder diese Einheit wiegt zwischen 18 und 32 kg. Zum Anheben dieses Teils oder dieser Einheit sind zwei Personen erforderlich. (C009)**

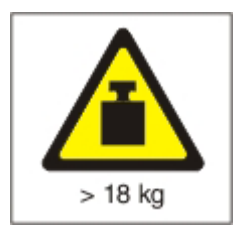

Gehen Sie wie folgt vor, um das Gerät aus dem Gehäuserahmen auszubauen:

- **Anmerkung:** Halten Sie das Gerät beim Anheben an den Stellen, die in Abb. 20 mit 2 gekennzeichnet sind.
- 1. Entriegeln Sie das Gerät an der Vorderseite und drehen Sie das Gerät wie in Abb. 20 angegeben.
	- a. Ist das Gerät noch nicht ausgeschaltet, drücken Sie den Netzschalter vorne am Gehäuse. Die Betriebsanzeige darf nicht leuchten.
	- b. Ziehen Sie alle Netzkabel ab.
	- c. Ziehen Sie die Kabel an der Rückseite des Geräts ab.
	- d. Drücken Sie die Feststellhebel **1** nach vorne. Halten Sie das Gerät zu zweit fest 2. Heben Sie es dann an der Vorderseite leicht an <sup>3</sup>, um den Schraubenkopf aus der Aufnahme zu lösen.

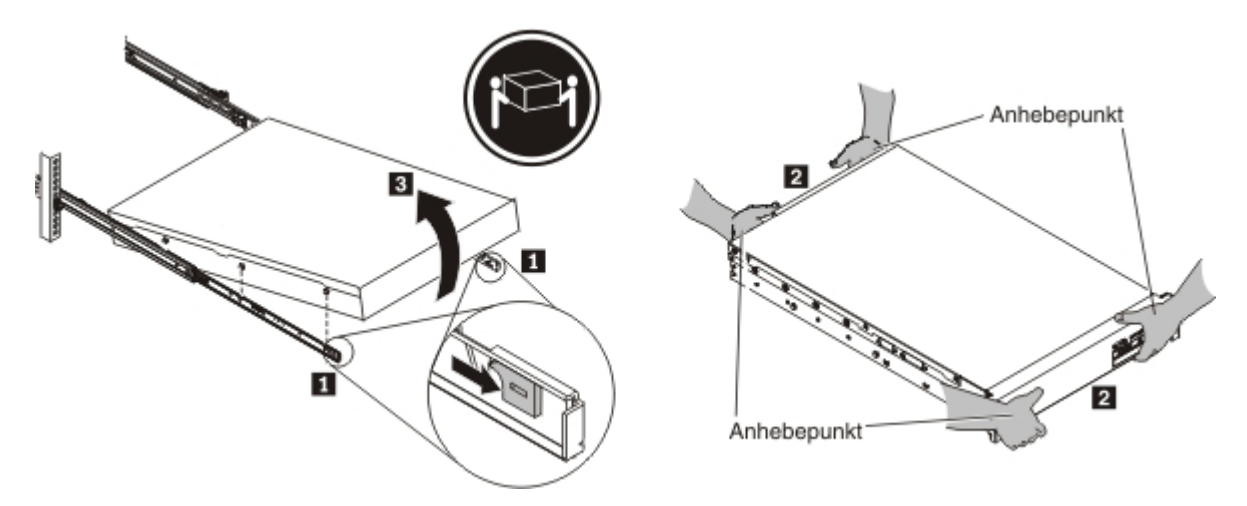

*Abbildung 20. Gerät an der Vorderseite entriegeln und drehen*

- 2. Heben Sie das Gerät wie in Abb. 21 angegeben aus den Schienen.
	- a. Wenn sich die vorderen Schraubenköpfe aus den Aufnahmen gelöst haben, heben Sie den hinteren Teil des Geräts an 1, bis Sie es waagerecht halten.
	- b. Heben Sie den Server aus dem Gehäuserahmen 2 und setzen Sie ihn auf einer stabilen Oberfläche ab.
	- c. Schieben Sie die Schienen zurück in den Gehäuserahmen.

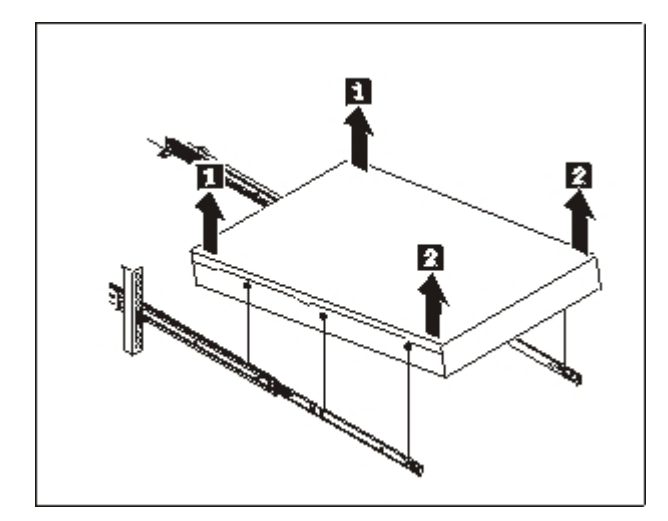

*Abbildung 21. Gerät aus den Schienen heben*

- 3. Entfernen Sie das hintere Ende der Schienen wie in Abb. 22 gezeigt.
	- **a**. Entfernen Sie die Schraube (10-32) **1**.
	- b. Drücken Sie den Stift 2 nach innen.
	- c. Schieben Sie die Schiene zurück 3, um sie aus der Rückseite des Gehäuserahmens zu lösen.

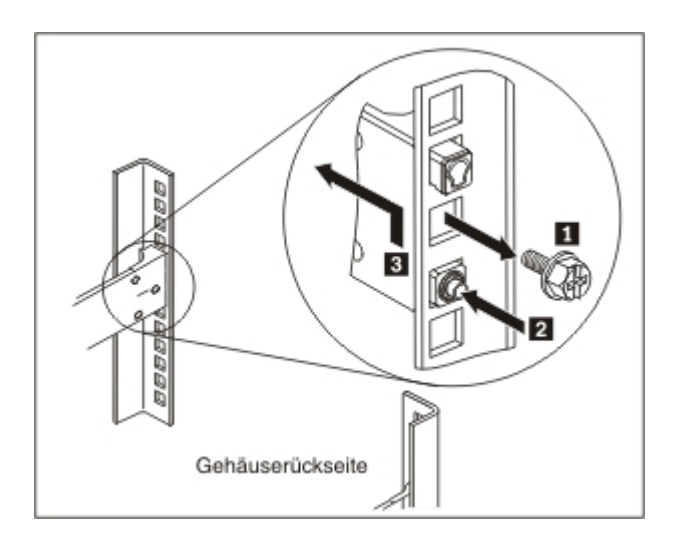

*Abbildung 22. Hinteren Teil des Geräts aus den Schienen heben*

- 4. Entfernen Sie das Ende der Schienen wie in Abb. 23 gezeigt.
	- a. Drücken Sie den vorderen Schnappverschluss nach oben 1 und ziehen Sie die vordere Verriegelung heraus 2.
	- b. Drücken Sie den unteren Stift nach innen **3** und heben Sie die Schiene am vorderen Ende leicht an 4.
	- c. Entfernen Sie die Schiene aus dem Gehäuserahmen.

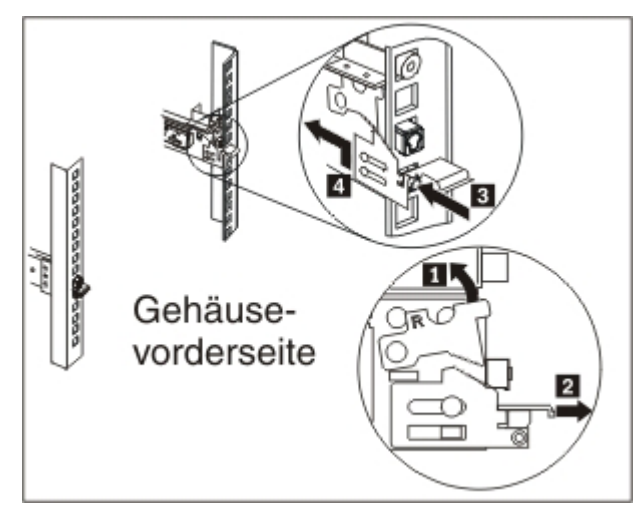

*Abbildung 23. Ende der Schienen entfernen*

#### <span id="page-78-0"></span>**Reparaturetikett anbringen**

Wenn Sie ein Ersatzgerät erhalten, enthält der Karton ein Reparaturetikett. Dieses ist wichtig, um die Seriennummer des fehlerhaften Geräts auf das Ersatzgerät zu übertragen. Das Reparaturetikett enthält den Originalseriennummernsatz des Geräts und ermöglicht IBM, den zukünftigen Wartungs- oder Herstellerservice für das Gerät zu genehmigen. Beim Austausch muss das Reparaturetikett ausgefüllt und am Ersatzgerät angebracht werden.

Gehen Sie wie folgt vor, um das Gerät auszutauschen:

- 1. Identifizieren Sie das fehlerhafte Gerät. Die Seriennummer des fehlerhaften Geräts muss mit der Seriennummer übereinstimmen, die Sie IBM mitgeteilt haben.
- 2. Übertragen Sie mit einem Kugelschreiber Maschinentyp, Modell und Seriennummer des fehlerhaften Geräts auf das Reparaturetikett.
- 3. Bringen Sie das Reparaturetikett so nahe wie möglich bei der Seriennummer des Ersatzgeräts an, jedoch ohne diese zu verdecken. Die Originalseriennummer des Ersatzgeräts muss sichtbar sein.

Abb. 24 zeigt ein Beispiel für ein Reparaturetikett, das in dem Karton enthalten ist, der das Ersatzgerät enthält.

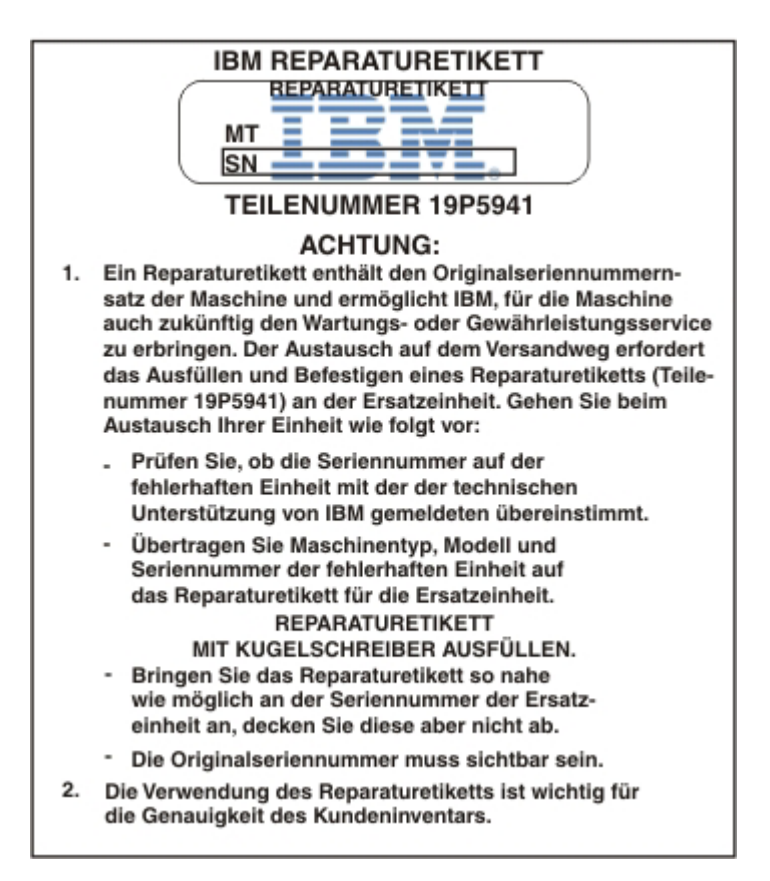

*Abbildung 24. Beispiel für Reparaturetikett*

## <span id="page-80-0"></span>**Hilfe und technische Unterstützung anfordern**

In diesem Abschnitt werden die folgenden Möglichkeiten beschrieben, Unterstützung für IBM Produkte zu erhalten:

- v "Wissensdatenbank durchsuchen"
- "IBM Support kontaktieren"

#### **Wissensdatenbank durchsuchen**

Wenn ein Problem auftritt, möchten Sie es schnell lösen. Sie können in den verfügbaren Wissensdatenbanken suchen, um zu ermitteln, ob bereits eine Lösung für Ihr Problem bekannt ist und dokumentiert wurde.

#### **Dokumentation**

Zu Workload Deployer gibt es eine umfangreiche Produktdokumentation in Form eines IBM Workload Deployer Information Center unter [http://](http://publib.boulder.ibm.com/infocenter/worlodep/v3r0m0/index.jsp) [publib.boulder.ibm.com/infocenter/worlodep/v3r0m0/index.jsp.](http://publib.boulder.ibm.com/infocenter/worlodep/v3r0m0/index.jsp)

#### **IBM Support**

Wenn Sie in der Dokumentation keine Lösung finden, verwenden Sie die Funktion *Search Support* auf der produktspezifischen Unterstützungsseite.

Durchsuchen Sie im Bereich **Search Support (this product)** der produktspezifischen Unterstützungsseite die folgenden IBM Ressourcen:

- IBM Datenbank für technische Hinweise
- IBM Downloads
- IBM Redbooks
- IBM developerWorks

#### **IBM Support kontaktieren**

Der IBM Software Support bietet die im IBM Software Support Handbook [\(http://](http://www14.software.ibm.com/webapp/set2/sas/f/handbook/home.html) [www14.software.ibm.com/webapp/set2/sas/f/handbook/home.html\)](http://www14.software.ibm.com/webapp/set2/sas/f/handbook/home.html) angegebene Unterstützung für dieses Gerät. Der IBM Software Support kann Sie beim Debuggen von Problemen mit dem Gerät und mit vom Kunden austauschbaren Funktionseinheiten unterstützen.

Prüfen Sie, ob die folgenden Bedingungen erfüllt sind, bevor Sie sich an den IBM Support wenden:

- Ihr Unternehmen verfügt über einen aktiven Wartungsvertrag.
- Sie sind dazu berechtigt, Probleme einzureichen.
- v Die Seriennummer des Geräts liegt bereit.
- v Sie kennen die Kundennummer, unter der das Gerät gekauft wurde.

Sie haben zwei Möglichkeiten, einen Softwareproblembericht für Workload Deployer an IBM zu senden:

1. Verwenden Sie die Webseite für Serviceanfragen und Problemmeldungen. Sie müssen sich mit Ihrer IBM Benutzer-ID und Ihrem Kennwort anmelden.

2. Rufen Sie bei IBM an. Ein Verzeichnis der Ansprechpartner in aller Welt enthält das IBM Software Support Handbook unter [http://www14.software.ibm.com/](http://www14.software.ibm.com/webapp/set2/sas/f/handbook/home.html) [webapp/set2/sas/f/handbook/home.html.](http://www14.software.ibm.com/webapp/set2/sas/f/handbook/home.html) Dort finden Sie die für Sie infrage kommende Telefonnummer.

### <span id="page-82-0"></span>**Bemerkungen**

Die vorliegenden Informationen wurden für Produkte und Services entwickelt, die auf dem deutschen Markt angeboten werden.

Möglicherweise bietet IBM die in dieser Dokumentation beschriebenen Produkte, Services oder Funktionen in anderen Ländern nicht an. Informationen über die gegenwärtig im jeweiligen Land verfügbaren Produkte und Services sind beim zuständigen IBM Ansprechpartner erhältlich. Hinweise auf IBM Lizenzprogramme oder andere IBM Produkte bedeuten nicht, dass nur Programme, Produkte oder Services von IBM verwendet werden können. An Stelle der IBM Produkte, Programme oder Services können auch andere, ihnen äquivalente Produkte, Programme oder Services verwendet werden, solange diese keine gewerblichen oder anderen Schutzrechte von IBM verletzen. Die Verantwortung für den Betrieb von Produkten, Programmen und Services anderer Anbieter liegt beim Kunden.

Für in diesem Handbuch beschriebene Erzeugnisse und Verfahren kann es IBM Patente oder Patentanmeldungen geben. Mit der Auslieferung dieses Handbuchs ist keine Lizenzierung dieser Patente verbunden. Lizenzanforderungen sind schriftlich an folgende Adresse zu richten (Anfragen an diese Adresse müssen auf Englisch formuliert werden):

IBM Director of Licensing IBM Europe, Middle East & Africa Tour Descartes 2, avenue Gambetta 92066 Paris La Defense France

Trotz sorgfältiger Bearbeitung können technische Ungenauigkeiten oder Druckfehler in dieser Veröffentlichung nicht ausgeschlossen werden. Die hier enthaltenen Informationen werden in regelmäßigen Zeitabständen aktualisiert und als Neuausgabe veröffentlicht. IBM kann ohne weitere Mitteilung jederzeit Verbesserungen oder Änderungen an den in dieser Veröffentlichung beschriebenen Produkten oder Programmen vornehmen.

#### **Wichtige Hinweise**

Dieses Produkt darf unter keinen Umständen direkt oder indirekt an Schnittstellen öffentlicher Telekommunikationsnetze angeschlossen und nicht in einem öffentlichen Servicenetz verwendet werden.

#### **Hinweise zur elektromagnetischen Verträglichkeit**

### **FCC-Richtlinie (Federal Communications Commission)**

Hinweis: Das Gerät erfüllt die Schutzanforderungen nach EN 55024 und EN 55022 Klasse A. Wird dieses Gerät in einer industriellen Umgebung betrieben (wie in EN 50082-2 festgelegt), dann kann es dabei eventuell gestört werden. In solch einem Fall ist der Abstand bzw. die Abschirmung zu der industriellen Störquelle zu vergrößern. Um die Einhaltung des EMVG sicherzustellen, sind die Geräte wie in den IBM Handbüchern angegeben zu installieren und zu betreiben. Geräte nach EN

<span id="page-83-0"></span>55022 Klasse A können im Wohnbereich Funkstörungen verursachen. In diesem Fall kann vom Betreiber verlangt werden, angemessene Maßnahmen durchzuführen und dafür aufzukommen.

Um die Einhaltung des EMVG sicherzustellen, sind die Geräte wie in den IBM Handbüchern angegeben zu installieren und zu betreiben. IBM übernimmt keine Verantwortung für Störungen beim Radio- oder Fernsehempfang, die durch ungeeignete Kabel und Stecker bzw. eigenmächtige Änderungen am Gerät entstehen. Durch eigenmächtige Änderungen kann die Berechtigung des Benutzers zum Betrieb des Gerätes erlöschen.

Dieses Gerät entspricht Teil 15 der FCC-Regeln. Der Betrieb unterliegt den folgenden zwei Bedingungen: (1) Dieses Gerät darf keine Störungen verursachen und (2) dieses Gerät muss gegen Störungen von außen abgeschirmt sein, auch gegen Störungen, die den Betrieb beeinträchtigen können.

#### **Industry Canada Compliance Statement**

This Class A digital apparatus complies with Canadian ICES-003.

#### **Avis de conformité à la réglementation d'Industrie Canada**

Cet appareil numérique de la classe A est conforme á la norme NMB-003 du Canada.

### **United Kingdom telecommunications safety requirement**

**Notice to Customers:** This apparatus is approved under approval number NS/G/ 1234/J/100003 for indirect connection to public telecommunication systems in the United Kingdom.

#### **Hinweis zur Direktive der Europäischen Union**

Dieses Produkt entspricht dem "Gesetz über die elektromagnetische Verträglichkeit von Geräten (EMVG)". Dies ist die Umsetzung der Richtlinie 2004/108/EG in der Bundesrepublik Deutschland. IBM kann keine Verantwortung für Fehler übernehmen, die durch eigenmächtige Änderungen am Produkt verursacht wurden, einschließlich der Installation von Erweiterungskarten anderer Hersteller.

Dieses Gerät wurde getestet und liegt innerhalb der Grenzwerte für digitale Geräte der Klasse A für IT-Geräte gemäß CISPR 22/EN 55022. Die Grenzwerte für Geräte der Klasse A wurden für Gewerbe- und Industriebereiche abgeleitet, um einen ausreichenden Schutz vor Störungen bei lizenzierten Kommunikationsgeräten zu gewährleisten.

**Achtung:** Dieses ist eine Einrichtung der Klasse A. Diese Einrichtung kann im Wohnbereich Funkstörungen verursachen; in diesem Fall kann vom Betreiber verlangt werden, angemessene Maßnahmen zu ergreifen und dafür aufzukommen.

Ansprechpartner für die Europäische Union:

IBM Technical Regulations Pascalstr. 100, 70569 Stuttgart, Deutschland Telefon: 0049 (0)711 785 Fax: 0049 (0)711 785 1283 E-Mail: tjahn@de.ibm.com

### <span id="page-84-0"></span>**Japanese Voluntary Control Council for Interference (VCCI) statement**

この装置は、情報処理装置等電波障害自主規制協議会 (VCC1)の基準 に基づくクラスA情報技術装置です。この装置を家庭環境で使用すると電波 妨害を引き起こすことがあります。この場合には使用者が適切な対策を講ず るよう要求されることがあります。

The following is a summary of the VCCI Japanese statement in the box above.

This is a Class A product based on the standard of the Voluntary Control Council for Interference by Information Technology Equipment (VCCI). If this equipment is used in a domestic environment, radio disturbance may arise. When such trouble occurs, the user may be required to take corrective actions.

#### **Taiwanese Class A warning statement**

警告使用堵: 這是甲類的資訊產品,在 居住的環境中使用時,可 能會造成射頻干擾,在這 種情況下,使用者會被要 求採取某些適當的對策。

### **Chinese Class A warning statement**

该产品可能会造成无线电干扰。 在这种情况下,可能需要用户对其 干扰采取切实可行的措施。

#### **Korean Class A warning statement**

이 기기는 업무용으로 전자파적합등록을 한 기기이오니 판매자<br>또는 사용자는 이점을 주의하시기 바라며, 만약 잘못 판매 또는<br>구입하였을 때에는 가정용으로 교환하시기 바랍니다. 만약 잘못 판매 또는

#### <span id="page-85-0"></span>**Russian Class A warning statement**

ВНИМАНИЕ! Настоящее изделие относится к классу А. В жилых помещениях оно может создавать радиопомехи, для снижения которых необходимы дополнительные меры

#### **Marken**

IBM, das IBM Logo, DataPower, developerWorks, DirMaint, DS4000, PowerVM, Redbooks, System Storage, Systems Director VMControl, WebSphere und z/VM sind eingetragene Marken der International Business Machines Corporation in den USA und/oder anderen Ländern. Sind diese und weitere Markennamen von IBM bei ihrem ersten Vorkommen in diesen Informationen mit einem Markensymbol (® oder ™) gekennzeichnet, bedeutet dies, dass IBM zum Zeitpunkt der Veröffentlichung dieser Informationen Inhaber der eingetragenen Marken oder der Common-Law-Marken (common law trademarks) in den USA war. Diese Marken können auch eingetragene Marken oder Common-Law-Marken in anderen Ländern sein. Eine aktuelle Liste der IBM Marken finden Sie auf der Webseite "Copyright and trademark information" unter [www.ibm.com/legal/copytrade.shtml.](http://www.ibm.com/legal/copytrade.shtml)

Adobe ist eine eingetragene Marke oder eine Marke von Adobe Systems Incorporated in den USA und/oder anderen Ländern.

Java und alle auf Java basierenden Marken und Logos sind Marken oder eingetragene Marken von Sun Microsystems, Inc. in den USA und anderen Ländern.

Linux ist eine eingetragene Marke von Linus Torvalds in den USA und/oder anderen Ländern.

Microsoft und Windows sind Marken der Microsoft Corporation in den USA und/ oder anderen Ländern.

Weitere Unternehmens-, Produkt- oder Servicenamen können Marken von IBM oder anderen Herstellern sein.

### **Index**

#### **Sonderzeichen**

[64](#page-83-0)[, 65](#page-84-0) [65](#page-84-0)[, 66](#page-85-0)

## **A**

[Ablauf bei der Fehlerbehebung 33](#page-52-0) Administratoraccount [Kennwort 26](#page-45-0) [Konfigurationshinweise 26](#page-45-0) Anbringen [Reparaturetikett 59](#page-78-0) [Andere Sensoren, Status 35](#page-54-0) [Anzeigen des Schnittstellenbefehls 51](#page-70-0) Aufkleber [Sicherheit xiv](#page-15-0) Ausbauen [Gerät aus dem Gehäuserahmen 56](#page-75-0) [Ausbauen und Austauschen von Teilen,](#page-56-0) [Richtlinien 37](#page-56-0) [Ausschalten des Geräts 42](#page-61-0)

## **B**

Befehle [auf der Schnittstelle anzeigen 51](#page-70-0) [show other-sensors 35](#page-54-0) [show raid-physical-drive 35](#page-54-0) [show sensors-fans 34](#page-53-0) Bemerkungen [64](#page-83-0) [65](#page-84-0)[, 66](#page-85-0) [allgemein 63](#page-82-0) [Direktive der Europäischen Kommini](#page-83-0)[sion 64](#page-83-0) [elektromagnetische Verträglichkeit 63](#page-82-0) [FCC-Richtlinie 63](#page-82-0) [wichtige Hinweise 63](#page-82-0) [Betriebsanzeige 5](#page-24-0)

## **D**

Diagnose [Sensoren 31](#page-50-0) [Statusanzeiger 31](#page-50-0) [Direktive der Europäischen Komminisi](#page-83-0)[on 64](#page-83-0) Durch den Kunden austauschbare Funktionseinheit [Fehlerbehebung 34](#page-53-0) Durch den Kundendienst austauschbare Komponenten von Funktionseinheiten [Geräte 38](#page-57-0)

## **E**

[Elektrische Geräte vi](#page-7-0) [Elektromagnetische Verträglichkeit, Hin](#page-82-0)[weise 63](#page-82-0)

Erstkonfiguration der Firmware [erforderliche Informationen 26](#page-45-0) [Gerät initialisieren 28](#page-47-0) [Hardwarevoraussetzungen 26](#page-45-0) [Hinweise 25](#page-44-0) [serielles Kabel anschließen 27](#page-46-0)

## **F**

[FCC-Richtlinie 63](#page-82-0) Features [Festplattenspeicherplatz 2](#page-21-0) [Speicher 2](#page-21-0) Federal Communications Commission *siehe* [FCC](#page-82-0) [Fehleranzeige 4](#page-23-0) Fehlerbehebung [Ablauf 33](#page-52-0) [Festplattenlaufwerk 35](#page-54-0) [Gerät 35](#page-54-0) [Komponenten von durch den Kunden](#page-53-0) [austauschbaren Funktionseinhei](#page-53-0)[ten 34](#page-53-0) [Lüfter 34](#page-53-0) [Stromversorgung 35](#page-54-0) [Festplattenarray 2](#page-21-0) Festplattenlaufwerk [Fehlerbehebung 35](#page-54-0) Festplattenlaufwerkmodule [Komponenten 7](#page-26-0) [Festplattenspeicherplatz, verfügbar 2](#page-21-0) [Frontverkleidung, Diagnose 29](#page-48-0)

## **G**

[Gehäuserahmen, Anforderungen 11](#page-30-0) [Geistiges Eigentum 63](#page-82-0) Gerät [Fehlerbehebung 35](#page-54-0) [serielles Kabel anschließen 27](#page-46-0) Gerät aus dem Gehäuserahmen [ausbauen 56](#page-75-0) [Gerät ausschalten 42](#page-61-0) Geräte [an eine Stromquelle anschließen 22](#page-41-0) [durch den Kundendienst austauschba](#page-57-0)[re Komponenten von Funktionsein](#page-57-0)[heiten 38](#page-57-0) verbinden [mit dem Netz 22](#page-41-0) [zurückgeben 38](#page-57-0) [Gewährleistungsinformationen xvi](#page-17-0)

### **H**

[Handhabung von aufladungsempfindli](#page-56-0)[chen Einheiten 37](#page-56-0) Hardwarevoraussetzungen [Erstkonfiguration der Firmware 25](#page-44-0)[,](#page-45-0) [26](#page-45-0)

### **I**

[Initialisierung des Geräts 28](#page-47-0) [Installation, Voraussetzungen 16](#page-35-0) [Installation der Schienen 17](#page-36-0) Installationsvoraussetzungen [Gehäuserahmen 11](#page-30-0) [Werkzeuge 16](#page-35-0)

## **K**

Komponenten durch den Kundendienst austauschbare Funktionseinheit [Geräte 38](#page-57-0) [Festplattenlaufwerkmodule 7](#page-26-0) [Konsolanschluss 4](#page-23-0) [LCD-Anzeigemodul 3](#page-22-0) [LEDs 4](#page-23-0) [Lüftermodule 8](#page-27-0) [Netzanschlüsse 5](#page-24-0) [Netzschalter 5](#page-24-0) [Rückansicht 8](#page-27-0) [Stromversorgungsmodule 9](#page-28-0) [USB-Anschluss 4](#page-23-0) [Komponentenliste 38](#page-57-0) [Netzkabel 41](#page-60-0) Konfigurationshinweise [Kennwort für den Administratorac](#page-45-0)[count 26](#page-45-0) Konsolanschluss [Komponenten 4](#page-23-0) Kundendienst [kontaktieren 61](#page-80-0) Kundenunterstützung [Wissensdatenbank durchsuchen 61](#page-80-0)

## **L**

LCD-Anzeigemodul [Komponenten 3](#page-22-0) LED-Diagnose [Frontverkleidung 29](#page-48-0) [Rückwand 30](#page-49-0) LEDs [Fehleranzeige 4](#page-23-0) [Komponenten 4](#page-23-0) [Netzstrom 5](#page-24-0) [Netzstrom \(7199\) 5](#page-24-0) [Positions-LED 5](#page-24-0) Lizenzierung [Rückfragen senden 63](#page-82-0) Lüfter [Fehlerbehebung 34](#page-53-0) Lüftermodule [Komponenten 8](#page-27-0) [Lüftersensoren, Status 34](#page-53-0)

## **M**

[Marken 66](#page-85-0) Modelltypen [Komponentenliste 38](#page-57-0) [Typ 7199 38](#page-57-0) Module [Ethernet 7](#page-26-0) [Festplattenlaufwerk 7](#page-26-0) [LCD-Anzeige 3](#page-22-0) [Lüfter 8](#page-27-0) [Stromversorgung 9](#page-28-0)

## **N**

Netzanschlüsse [Komponenten 5](#page-24-0) [Netzkabel 41](#page-60-0) Netzschalter [Komponenten 5](#page-24-0) Netzstrom [Anschluss an Wechselstrom 22](#page-41-0)

## **P**

[Patente 63](#page-82-0) [Positions-LED 5](#page-24-0)

## **R**

[RAID, Status des physischen Lauf](#page-54-0)[werks 35](#page-54-0) Reparaturetikett [anbringen 59](#page-78-0) Richtlinien [Ausbau und Austausch von Tei](#page-56-0)[len 37](#page-56-0) [elektrische Geräte vi](#page-7-0) [Geräte oder Komponenten zurückge](#page-57-0)[ben 38](#page-57-0) [Handhabung von aufladungsempfind](#page-56-0)[lichen Einheiten 37](#page-56-0) RID-Etikett *siehe* [Reparaturetikett](#page-78-0) Rückansicht [Lüftermodule 8](#page-27-0) [Stromversorgungsmodule 9](#page-28-0) [Rückwand, Diagnose 30](#page-49-0)

## **S**

Schienen [Gerät befestigen 21](#page-40-0) Sensoren [Diagnose 31](#page-50-0) [show other-sensors \(Befehl\) 35](#page-54-0) [show raid-physical-drive \(Befehl\) 35](#page-54-0) [show sensors-fans \(Befehl\) 34](#page-53-0) Sicherheit [Aufkleber xiv](#page-15-0) [Hinweise viii](#page-9-0) [Warnhinweise x](#page-11-0) [Sicherheitsrisiken vii](#page-8-0) Speicher [Festplatten-Array 2](#page-21-0) [Speicher, verfügbar 2](#page-21-0)

Spezifikationen [Feuchtigkeit 1](#page-20-0) [Geräuschemission 1](#page-20-0) [Gewicht 1](#page-20-0) [Höhe 1](#page-20-0) [Netzstrom 1](#page-20-0) [Sinuskurve 1](#page-20-0) [Spannung 1](#page-20-0) [Stromeingang 1](#page-20-0) [Tiefe 1](#page-20-0) Statusanzeiger [andere Sensoren 35](#page-54-0) [Diagnose 31](#page-50-0) [Lüftersensoren 34](#page-53-0) [physisches RAID-Laufwerk 35](#page-54-0) Stromversorgung [Fehlerbehebung 35](#page-54-0) Stromversorgungsmodule [Komponenten 9](#page-28-0)

#### **T**

[Technische Unterstützung 61](#page-80-0) Teile [zurückgeben 38](#page-57-0)

## **U**

[Überprüfung auf Sicherheitsrisiken vii](#page-8-0) Unbefugter Zugriff, Schalter [Warnhinweis 27](#page-46-0) Unterstützung *siehe* [Kundenunterstützung](#page-80-0) USB-Anschluss [Komponenten 4](#page-23-0)

## **V**

[Vorderansicht 2](#page-21-0) [Festplattenlaufwerkmodule 7](#page-26-0) [Konsolanschluss 4](#page-23-0) [LCD-Anzeigemodul 3](#page-22-0) [LEDs 4](#page-23-0) [Netzanschlüsse 5](#page-24-0) [Netzschalter 5](#page-24-0) [USB-Anschluss 4](#page-23-0)

#### **W**

[Wartung elektrischer Geräte vi](#page-7-0) [Werkzeuge, Voraussetzungen 16](#page-35-0) Wissensdatenbank [durchsuchen 61](#page-80-0)

# IBM.